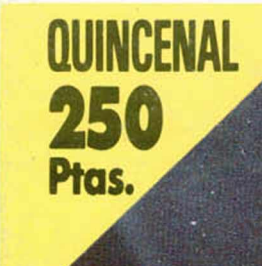

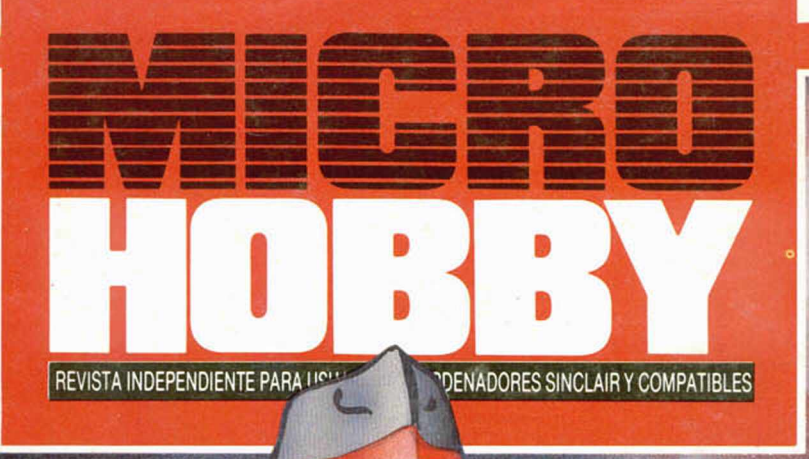

EGUNDA ÉPOCA AÑO V - NÚM. 176

## COMPRESIÓN PLUS 3

PROGRAMACIÓN MOVIMIENTO DE SPRITES

**NUEUD SAN** 

UTILIDADES RUTINA DE CARGA DE PANTALLAS

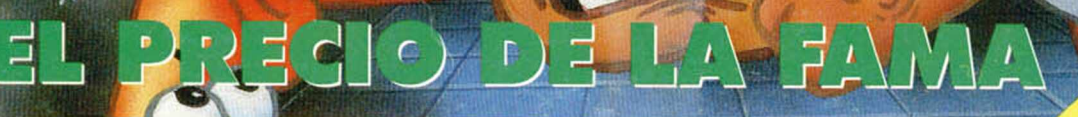

ŌŐ

**GANA ESTA ESTUPENDA MOTO** 

**ONCURSO** 

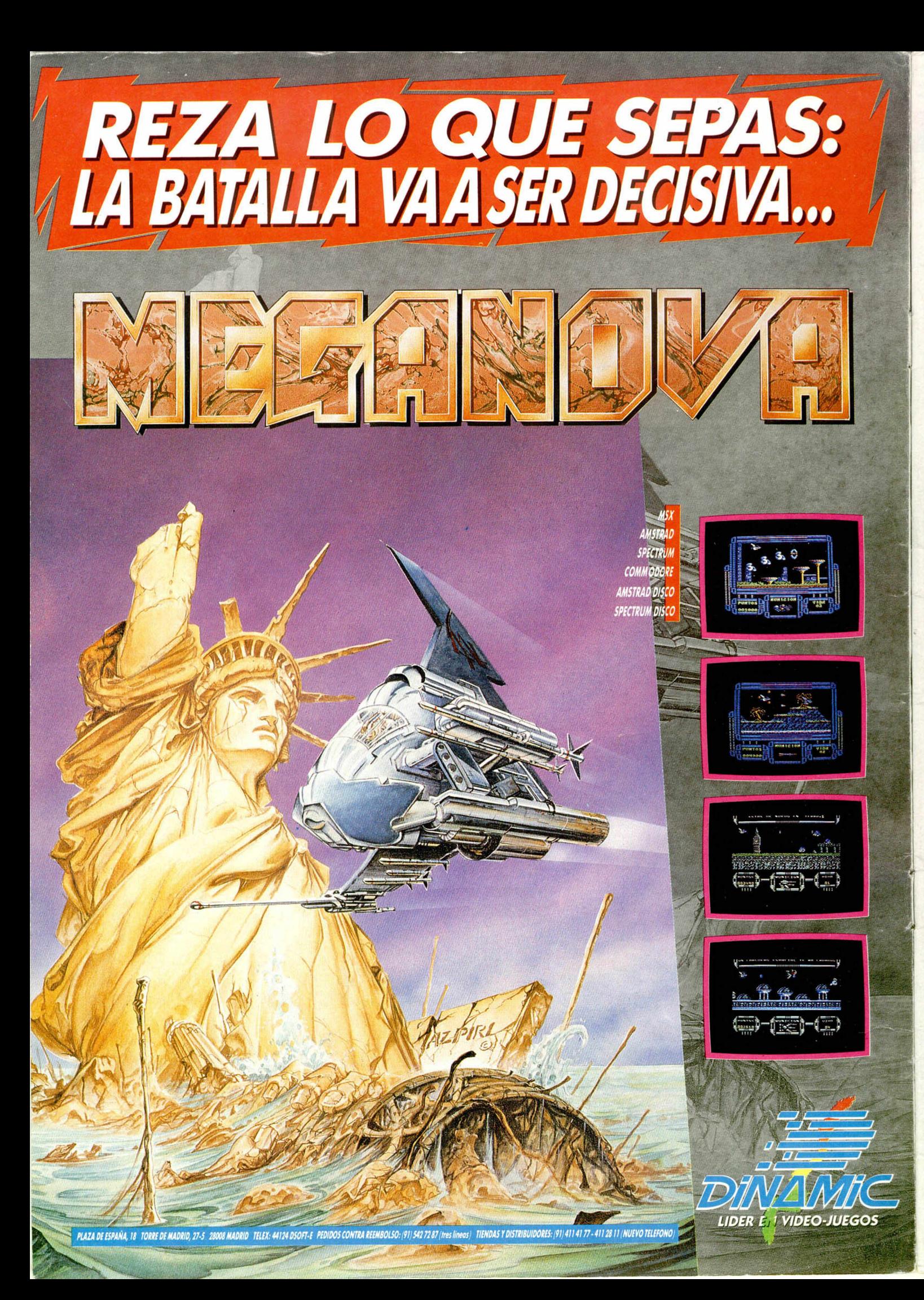

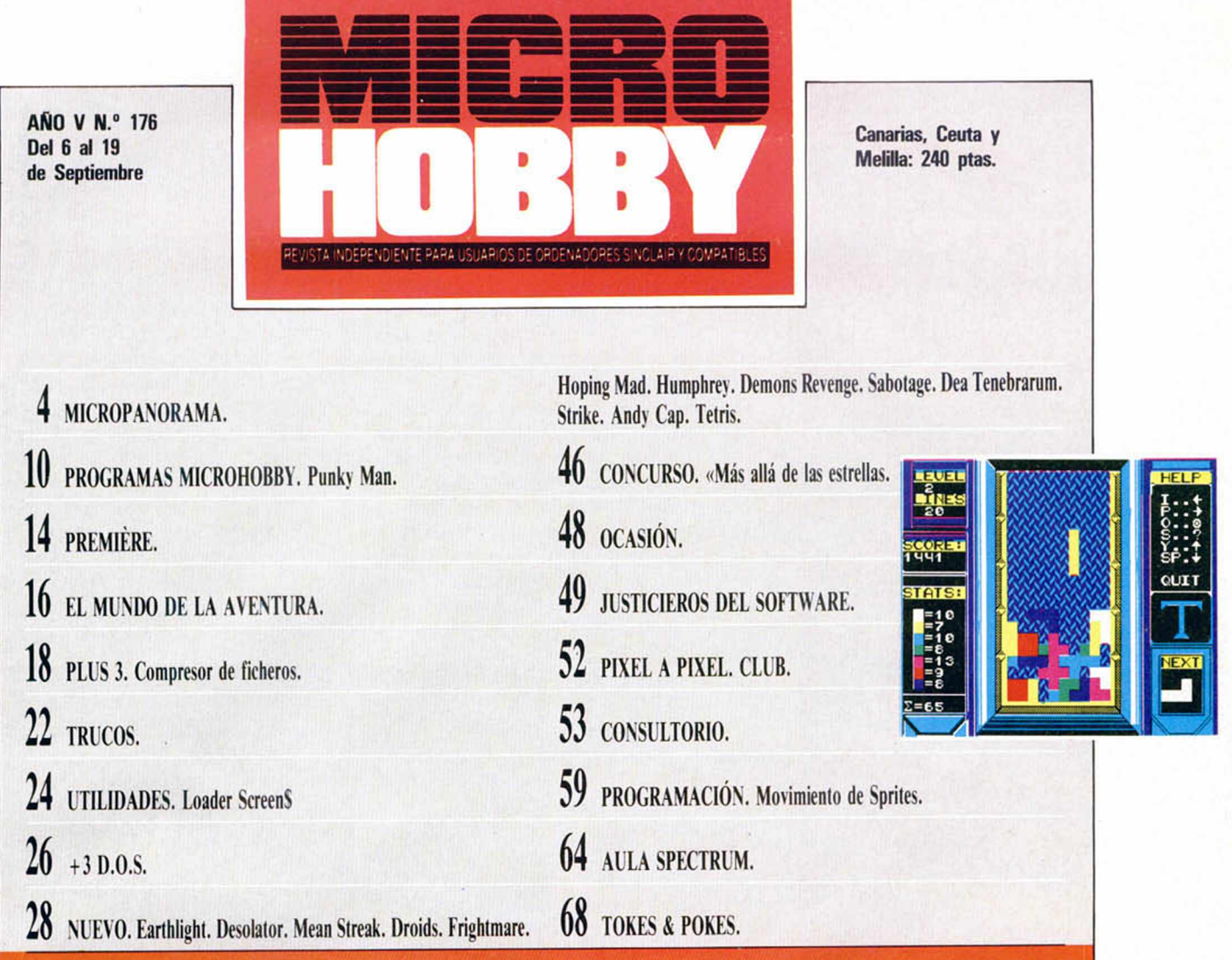

**TENT** de la playa y el mar no nos con nuevas ideas e interesantes proyections con nuevas ideas e interesantes proyections con nuevas ideas e interesantes proyections con nuevas ideas e interesantes proyections con nuevas as las cortas pero intensas vacaciones estivales, aquí estamos de nuevo. Y la verdad es que la playa y el mar no nos han sentado mal del todo, pues volvetos que pronto, muy pronto, todos vais a tener la oportunidad de compartir con nosotros. Iros preparando porque la cosa promete y estamos seguros que os va a entusiasmar la idea.

Pero no adelantemos acontecimientos y vayamos a lo que ahora nos interesa: el contenido de este número 176 de MICROHOBBY.

Para empezar, y como ya viene siendo habitual, hemos dedicado nuestra portada a un juego, en esta ocasión a lo último de Made in Spain, «Humphrey», un arcade realmente divertido que estam os seguros se va a convertir en uno de los primeros éxitos de esta temporada. Made in Spain ataca de nuevo.

Siguiendo con el software, podréis encontrar otros títulos destacados como pueden ser «Andy Cap», «Earthlight», «Desolator», «Hoping Mad» o «Tetris», el primer juego soviético que aparece en Europa con el que, por su enorme originalidad y elevado nivel de calidad, se dem uestra que la perestroika está causando sus efectos.

Bromas aparte, también encontraréis en este número otros tem as interesantes como pueden ser los que nos ocupan en las secciones de Plus 3, un compresor de ficheros; Utilida des, una forma diferente de cargar pantallas: o Programación, donde da-

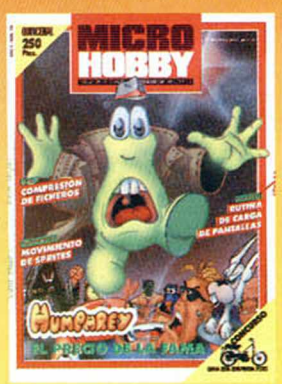

mos inicio a una nueva serie dedicada al estudio del movimiento de sprites. Pero esto no es todo...

Edita: HOBBY PRESS, S. A. Presidente: Maria Andrino. Consejero Delegado: José Ignacio Gómez-Centurión. Subdirector General: Andrés Aylagas. Director General:<br>te: Raquel Jiménez. Director Domingo Gómez. Redactor Jefe: Amali

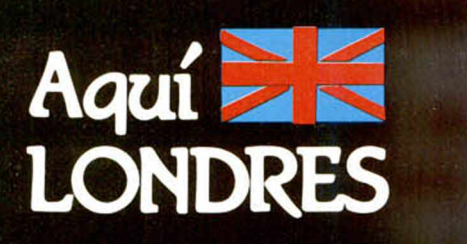

**Electronic Arts** e **Interplay Productions** han firmado un acuerdo mediante el cual Electronic Arts se convertirá en la **distribuidora en Europa** de dicha compañía americana. De esta manera Interplay se suma al grupo de otras compañías americanas que están siendo distribuidas actualmente por Electronic Arts, tales como **Accolade, Interstel** o **Software Toolworks,** así como a **Strategic Studies Group,** un sello formado por especialistas australianos en juegos de estrategia. En los EE.UU. el nombre de Interplay se asocia a productos innovadores y de alta calidad y entre sus planes para el futuro se encuentra el lanzamiento de un mínimo de cuatro a siete productos originales al año. Entre los nuevos títulos de Interplay se incluye **«Battle Chess»,** que combina la estrategia del ajedrez con la acción combativa.

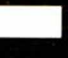

El equipo de programación de **Grandslam,** autores de

programas tan conocidos como **«Terramex»** o **«Flintstones»,** ha producido ahora un personaje verdaderamente atractivo: **Chubby Gristle,** un vigilante de parking cuya gran pasión en la vida, aparte de ser extremadamente grosero con los conductores, es la comida, y en grandes cantidades.

Este juego, del estilo plataforma, proporciona a Chubby la oportunidad de meterse en diferentes tipos de líos que van desde una vuelta por el supermercado del barrio a una tarde de borrachera en el pub vecino. Si te apetece tomar parte en esta orgía gastronómica puedes hacerlo, siempre y cuando dispongas de un Commodore 64, un Spectrum, un Amstrad CPC, un Amiga o un Atari ST.

En el año 1942 el ejército alemán y el soviético llegaron a un «impass» histórico en el que ninguno de los dos podía llevar a cabo operaciones ofensivas en el frente oriental, y así ambos decidieron concentrar sus esfuerzos en el sector sur. En **«Stalingrad»,** el último juego de estrategia de guerra de **CCS,** podremos revivir estos momentos dirigiendo los ejércitos alemanes mientras que el Spectrum controla los de la Unión Soviética, i Al principio de **«Stalingrad»** se ofrecen al jugador las posiciones oficiales del ejército enemigo y del propio, y a partir de ahí te toca a ti encontrar una estratagema para burlarte de tu oponente y tomar la ciudad de Stalingrado (la actual Leningrado).

#### ALAN HEAP

 $\frac{1}{2}$  , and the set of  $\frac{1}{2}$  , and  $\frac{1}{2}$  , and  $\frac{1}{2}$  , and  $\frac{1}{2}$  , and  $\frac{1}{2}$ 

### LA VUELTA AL MUNDO EN CINCO DÍAS LA PERSONAL COMPUTER SHOW 1988

La cuenta atrás ha comenzado ya. Tan sólo restan unos días para que la Personal Computer Show, la más popular feria dedicada al mundo de los ordenadores domésticos, abra sus puertas.

La totalidad de las compañías de software europeas están en tensión esperando que llegue el día 14 de septiembre para poder mostrar o un público ávido de novedades los productos que afanosamente han venido elaborando durante los últimos meses: nadie quiere perderse la oportunidad de formar porte del acontecimiento más importante en el ámbito de los micro-ordenadores.

Y las expectativas pora la presente edición son mayores que cualquier año anterior. Está previsto que se superen con creces las cifras de la edición de 1987, lo

cual yo batió un récord de asistencia con sus 80.000 visitantes, 48.000 de los cuales eran profesionales, periodistas y visitantes acreditados.

En previsión a este enorme interés suscitado, la organización de la PCS ha aumentado sus relociones internacionales, trabajando conjuntamente con las principales compañías europeas, estadounidense e incluso de los países del Este.

El pasado año llegaron exhibidores de 22 países,

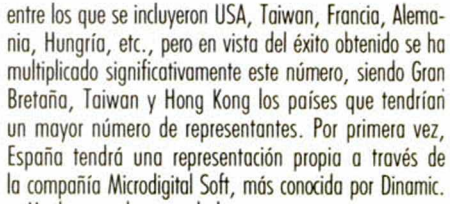

Muchos son las novedades que se esperan ver en esta PCS, pero uno de los más importantes para los usuarios de Sinclair será sin dudo el nuevo Spectrum compatible PC que presentará Amstrad.

Allí estaremos pora asistir a estos interesantes estrenos y en próximos números os iremos comentando lo que ha dado de sí tan esperado acontecimiento.

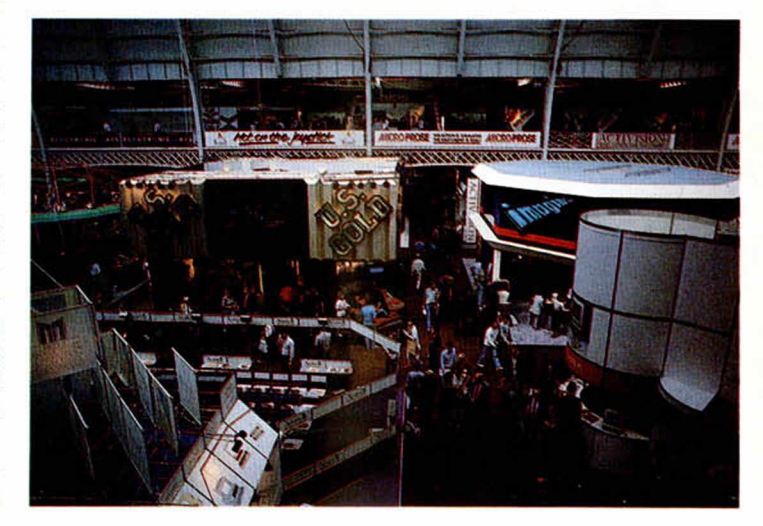

## IGON'S LAIR EN

Muy pocos juegos han alcanzado hasta el momento la popularidad conseguida por «Dragon's Lair».

Desde que la primera versión realizada para las máquinas recreativas fue comercializada, muchos han sido los productos que han partido de esta idea: dibujos animados, libros interactivos y conversión a los ordenadores domésticos de lo que casi podríamos denominar un clásico en el mundo de los videojuegos... Pese a esta constante invasión de productos «Dragon's Lair», los ordenadores de 16 bits todavía no habían tenido que contar entre su programoteca con un título como éste. Sin embargo, aunque tarde, han decidido hacerlo por la puerta grande y con un sistema que probablemente dentro de muchos años sea la clave de los videojuegos.

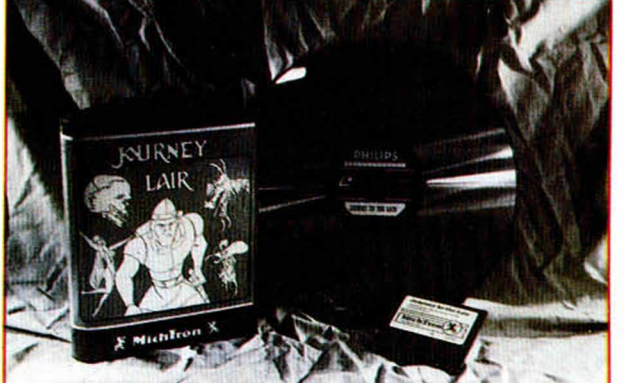

El juego está contenido en un disco láser que se reproduce en un videodisco; éste puede ser conectado al Atari St a través de un cable, recogiendo de este modo las imágenes y el sonido del juego. La calidad conseguida es asombrosa, ya que cada pantalla está formada por dibujos animados que nos presentan cada acción. El sistema de juego ha sido modificado ligeramente empleándose en esta ocasión el sistema de iconos para llevar a cabo las diferentes acciones.

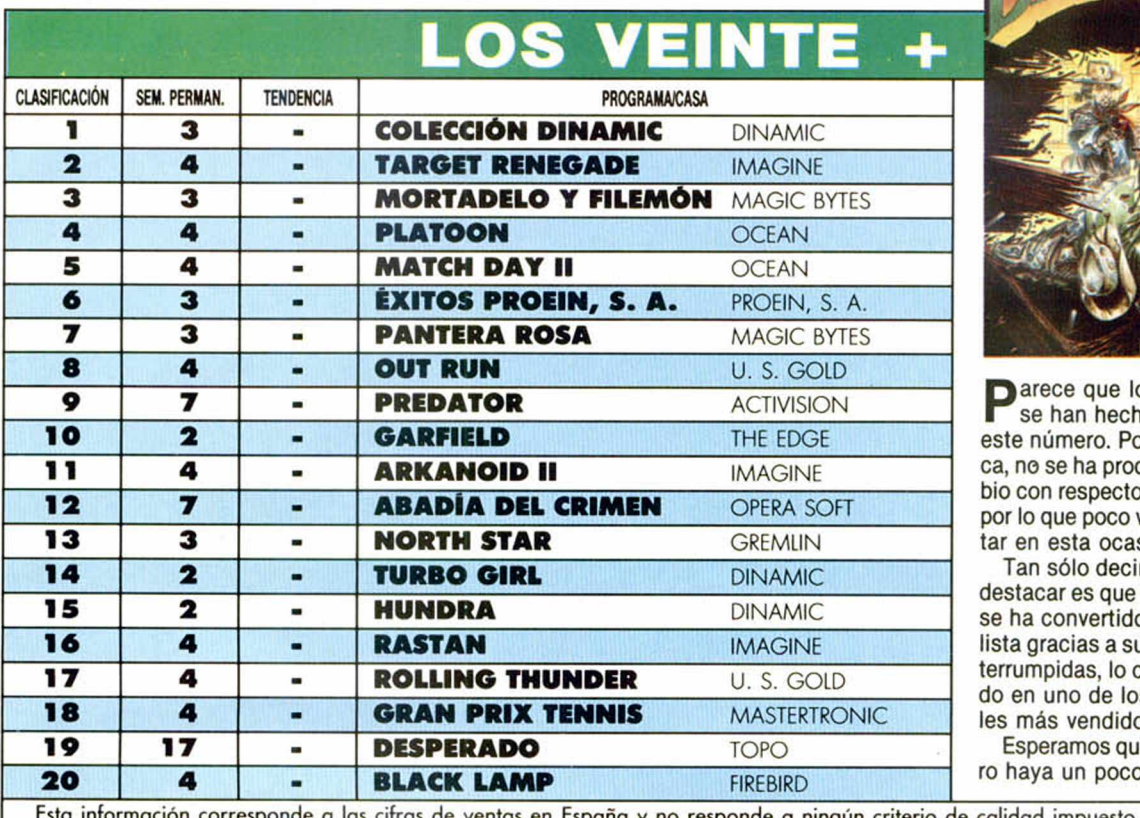

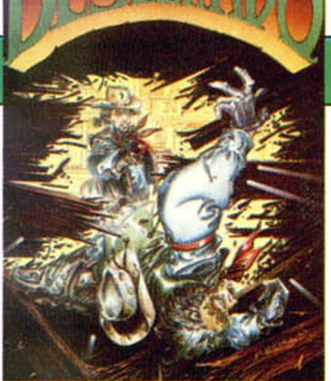

**P** arece que los calores del verano<br>
se han hecho notar en la lista de se han hecho notar en la lista de este número. Por increíble que parezca, no se ha producido ni un solo cambio con respecto a hace dos semanas, por lo que poco vamos a poder comentar en esta ocasión.

Tan sólo decir que, si hay algo que destacar es que «Desperado» de Topo se ha convertido en el veterano de la lista gracias a sus 17 apariciones ininterrumpidas, lo cual le está convirtiendo en uno de los programas españoles más vendidos.

Esperamos que en el próximo número haya un poco más de animación.

Esta información corresponde a las cifras de ventas en España y no responde a ningún criterio de por esta revista. Ha sido elaborado con la colaboración ae los centros de informática de El Corte calidad impuesto Inglés.

### NUEVO PREMIADO POR EL CLUB MICROHOBBY

Los ganadores de nuestro Club Microhobby se sucediendo. En esta ocasión el afortunado ha sido Juan José Muñoz Falco, de Valencia, quien se ha llevado las consabidas 5.000 siguen

i

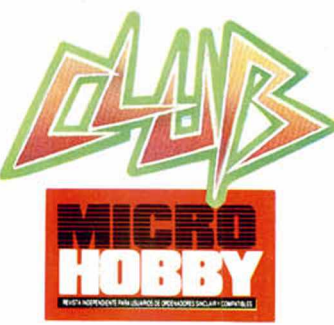

pesetas en programas, correspondientes al sorteo del n.º 170. El premio no ha sido excesivamente suculento, ya aue los anteriores sorteos también habían encontrado ganador y no había premios acumulados. De todas formas, 5.000 pesetas son 5.000 pesetas, así pues, nuestra enhorabuena al ganador.

Aprovechamos para deciros que no nos hemos olvidado de los concursos que tenemos pendientes: los basados en los programas «3D Game Maker» y «Predator» y que muy pronto os ofreceremos la relación de sus ganadores. Hasta entonces.

## SOLUCIÓN AL PROBLEMA **TRATAMIENTO TEXTOS EN**

En estos días se ha producido un acontecimiento informático que, no por ajeno a nuestro idioma, deja de ser interesante y curioso: el problema del tratam iento de textos en chino ha sido resuelto por una empresa británica de informática en colaboración con un experto en la Escuela de Estudios O rientales y Africanos de la Universidad de Londres.

Para poder utilizar un teclado convencional, en vez de otro de 12.000 caracteres, el software del terminal acepta entradas en Pinyin, modalidad de chino escrito en caracteres latinos. El software convierte después el Pinyin en pictogramas mandarines chinos.

El term inal dispone de los 7.000 pictogramas de uso más frecuentes representado cada uno por una combinación de dos caracteres ASCII estándar, según convención reconocida internacionalmente. Cada pictograma está formado por una matriz de  $24 \times 24$  pixels. Se han previsto medios para formar caracteres no incluidos en el grupo estándar del terminal. El texto en chino se visualiza en una pantalla de alta resolución, que utiliza 1.024 **x** 780 pixels.

El terminal incorpora una memoria de 128 Kbytes y un sencillo editor para el tratamiento de textos. Acoplado a una impresora m atricial adecuada con capacidad de efectuar gráficos de alta resolución, el terminal es, en realidad, una m áquina de escribir chino, aparato que resulta prácticamente inviable con la tecnología mecánica convencional.

## **MICROPANORAMA**

## Resumen de los JUSTICIEROS DEL SOFTWARE

Los Justicieros del Software siguen su implacable camino que ha de llevar, dentro de algunos meses, a la elección de los mejores programas del año 1988. Ahora que han transcurrido ya casi nueve meses desde su inicio, es bueno hacer un alto y ver cómo andan las clasificaciones en cada uno de los apartados.

Así es, esta nueva edición de los Justicieros del Software lleva ya el suficiente tiempo como para que merezca la pena detenerse y hacer un pequeño análisis de cómo van las cosas y ver cuáles son los programas que, por el momento, han obtenido las mayores puntuaciones.

Como sabéis, las valoraciones que están realizando los diferentes justicieros no son en absoluto definitivas, sino que servirán para seleccionar a los cinco finalistas en cada categoría para que después, mediante la votación de todos vosotros, salgan los ganadores definitivos.

Por tanto, aunque la situación aún es provisional, vamos a ver cuáles son los programas que, por el momento, ocupan las posiciones más destacadas.

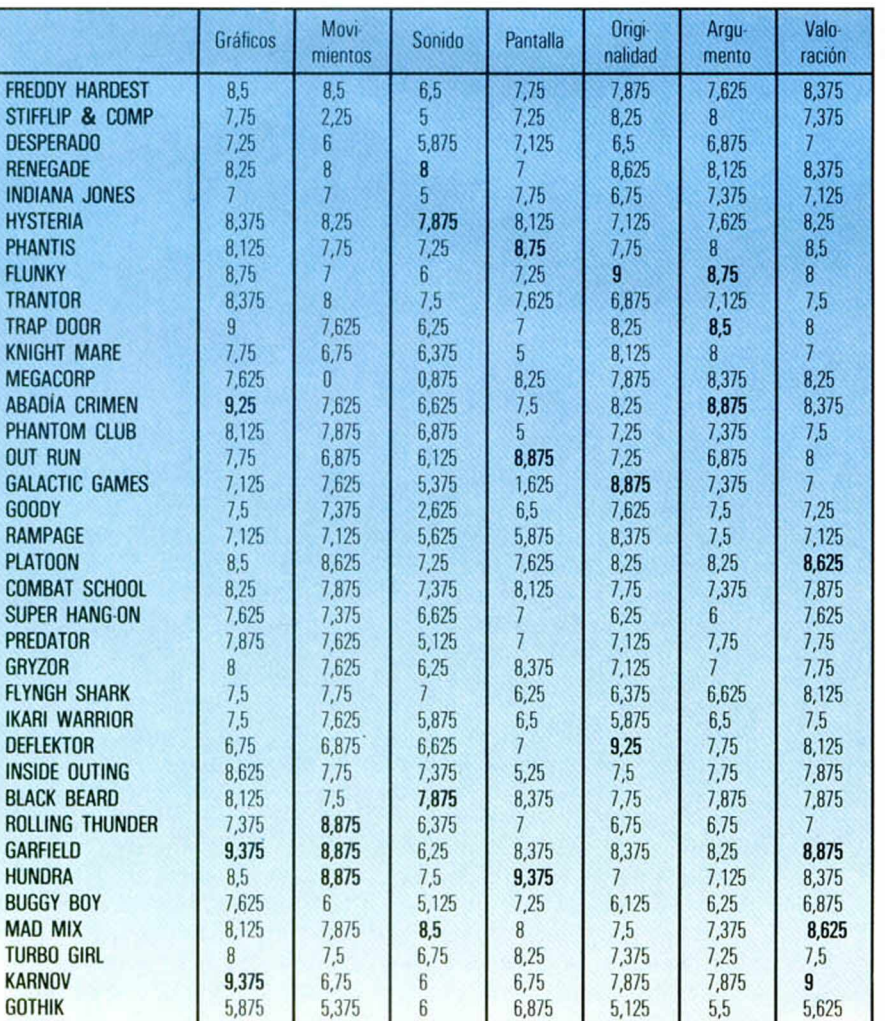

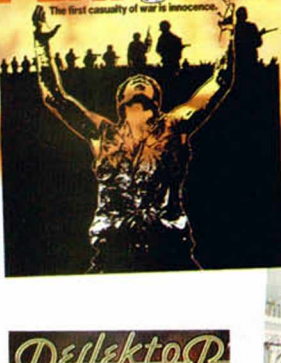

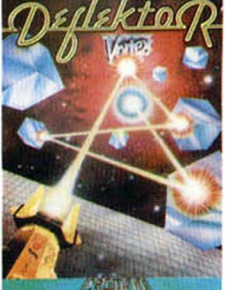

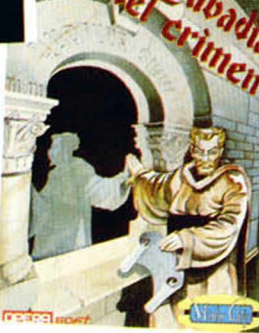

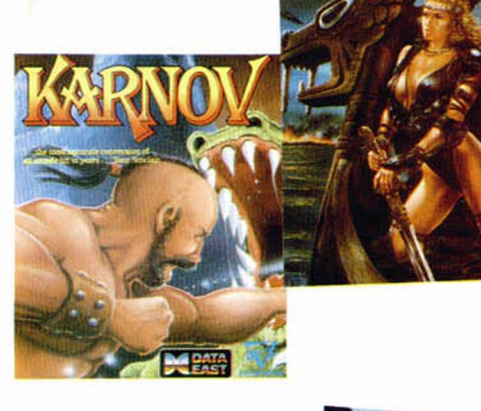

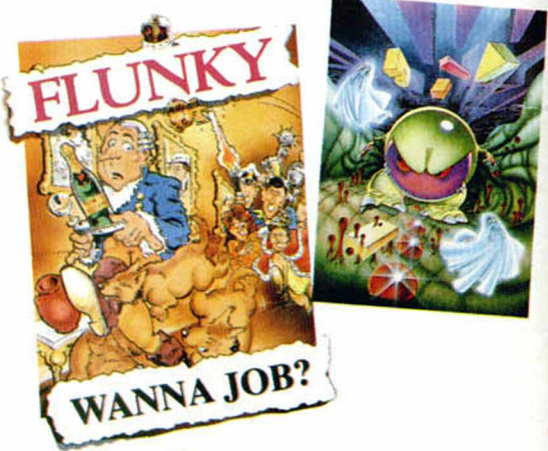

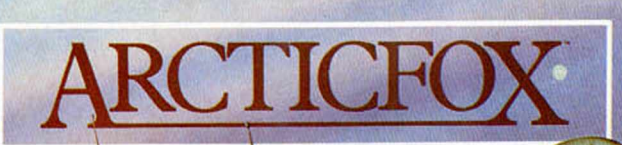

**Y DYNAMIX** 

**AMSTRAD** SPECTRUM **COMMODORE 64 AMSTRAD DISCO** 

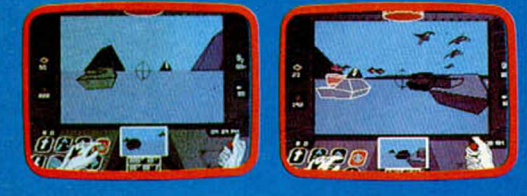

 $A T T O J$ 

ESTAS EN LA INMENSIDAD DEL ARTICO.<br>UNA BESTIA DE ACERO TE ACECHA Y ENEMIGOS<br>OCULTOS TE ACOSAN. EN TU PODER,<br>EL ARMA DEFINITIVA: ARTICFOX.

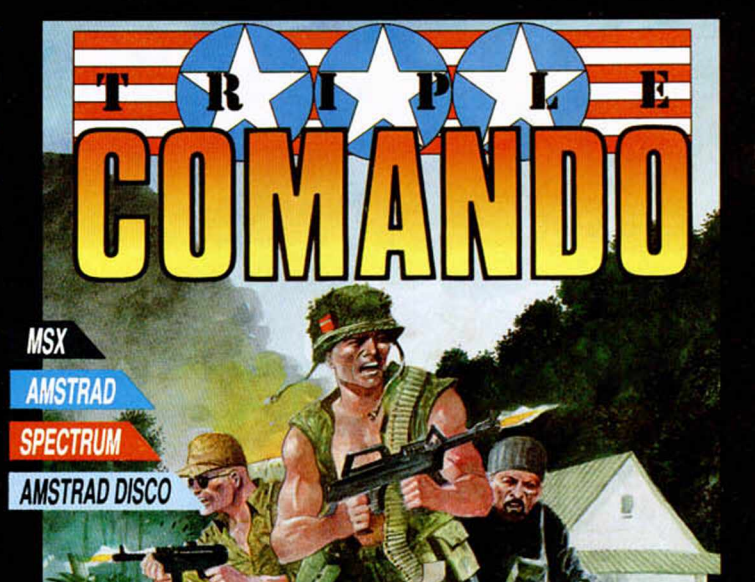

Minife.

B

♦

ø

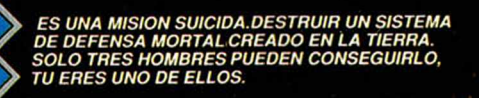

脑 e<br>13

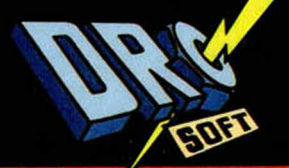

rs: 58

**/EINTINUEVE-UNO, S.A.** 

C/.FRANCISCO REMIRO, 5. 28028 MADRID. Tels. (91) 246 38 02 / 411 41 77 / 411 28 11

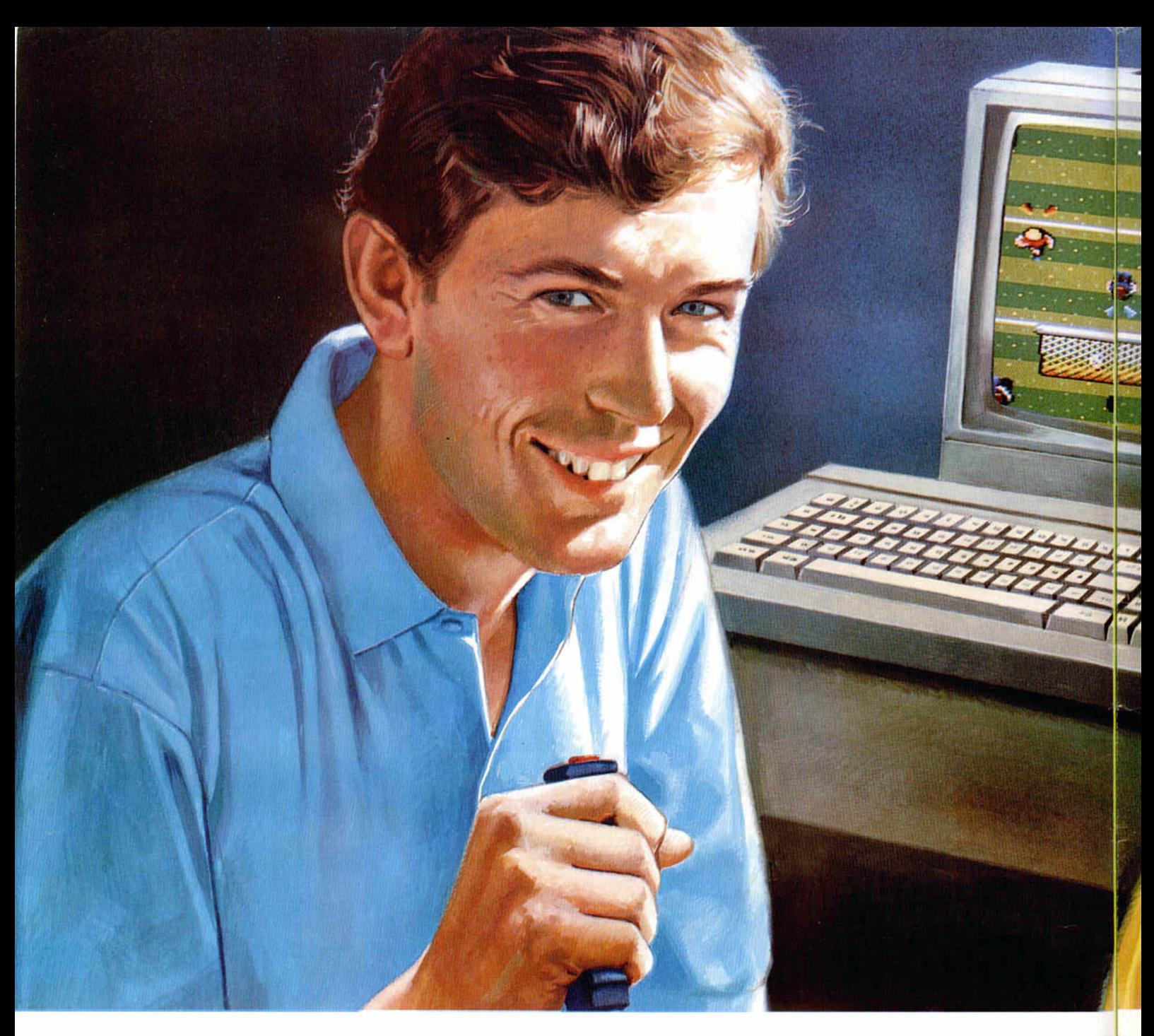

## *HAZ EQUIPO COIS Y CANA POR GOLEADi*

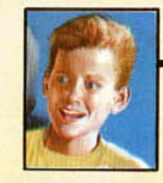

**Butragueño Fútbol? Con esta pregunta se abría ayer Alberto Díaz contra la rueda de prensa convocada al prensa convocada al prensa convocada al prensa en cuentro**<br>Enviado especial cremino del primer encuentro

**¿Cuál es la clave del éxito de Emilio**

término del primer encuentro. **Todos los asistentes coincidieron en afirmar -tal como se esperaba de TOPO- la superioridad de este vídeojuego de fútbol, cuya avanzada pro-**

ille and the diffulnit of the state of the state of the state of the state of the state of the state of the state of the state of the state of the state of the state of the state of the state of the state of the state of t

**gramación permite alcanzar un gran realismo en la pantalla del ordenador: los gráficos y los movimientos de los jugadores están perfectamente realizados, lo que creará una gran adicción entre los video-jugadores, quedándose pegados al joy-stick.**

**Sin embargo, Emilio Butragueño Fútbol es mucho más que un exce-**

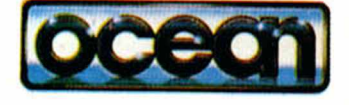

# **iV** *BUTRACUEÑO JA A TU ORD*

**lente y divertido videojuego. Sin duda,** será el líder de esta temporada, ya **que entre los componentes del equipo figura el flchaje estrella de TOPO: Emilio Butragueño, el Buitre.**

**El ídolo del fútbol español, gracias a este videojuego de TOPO, hará equipo con los vídeo-jugadores para llevar a cabo las más espectaculares jugadas,**

all **Agguational** 

**para ganar por goleada al equipo contrario, al ordenador.**

**Por ello, Emilio Butragueño Fútbol** será el videojuego estrella de la tem**porada que ya se Inicia, llenando los hogares de nuestro país de miles de hinchas del fútbol y de Butragueño.**

**un nuevo tanto de TOPO que brindamos desde estas líneas a la "adicción" de nuestros vídeo-jugadores.**

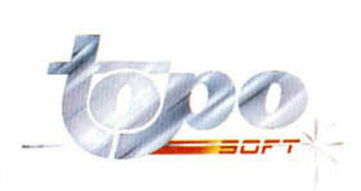

■

Emilio

**B VGNEMC** 

# PUNKYN

Luis Miguel AGUDELO

#### SPECTRUM 48 K

Las mascotas de la abuela Tecla han sido raptadas por sus múltiples detractores. Tú, Punkyman, héroe de alquiler, has sido contratado por la abuela para rescatar a sus dos animalitos.

Ambos se encuentran prisioneros en un castillo repleto de corredores y agresivos enemigos. Debes recorrer un total de ocho para poder rescatar a las mascotas de la abuela. La primera la encontrarás en el cuarto corredor y la otra en el octavo. Las teclas de control son redefinibles.

Si se interrumpe el juego por cualquier motivo pulsando BREAK, podréis normalizar la situación con GOTO 9998 y, para volver a jugar, con GOTO 13.

El número de vidas puede ser modificado cambiando el valor de la variable VIS en la línea 13.

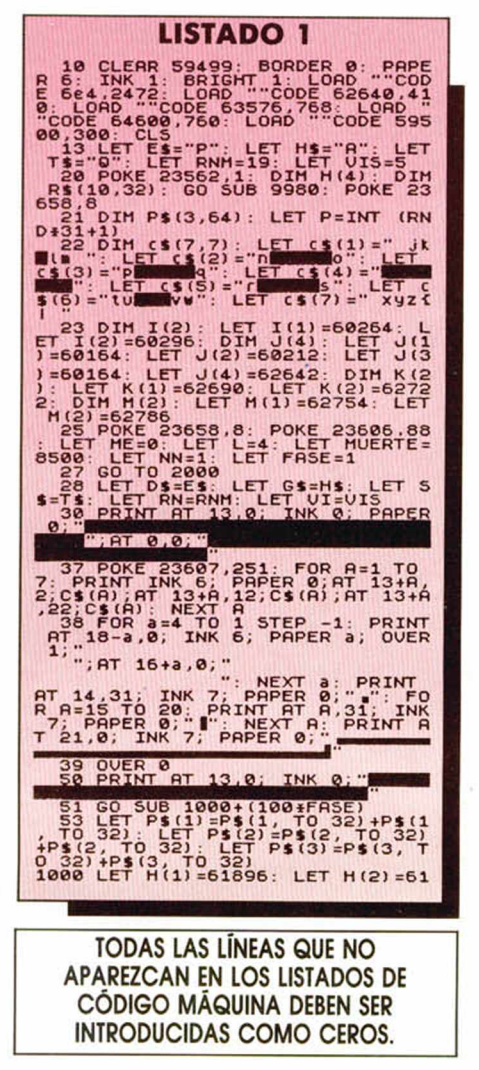

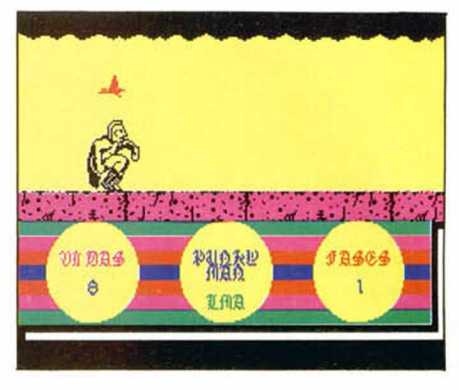

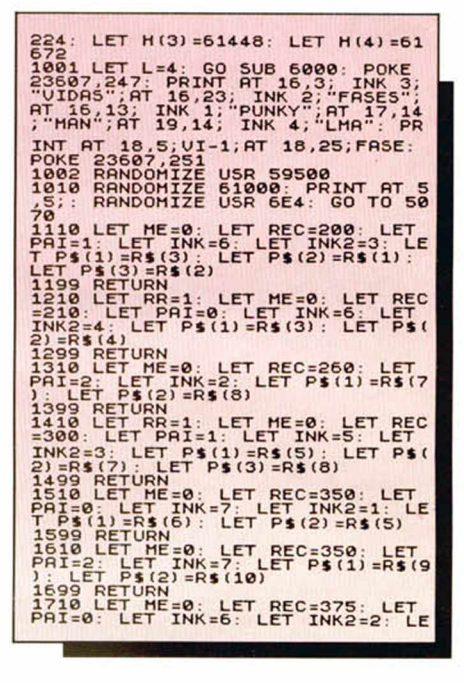

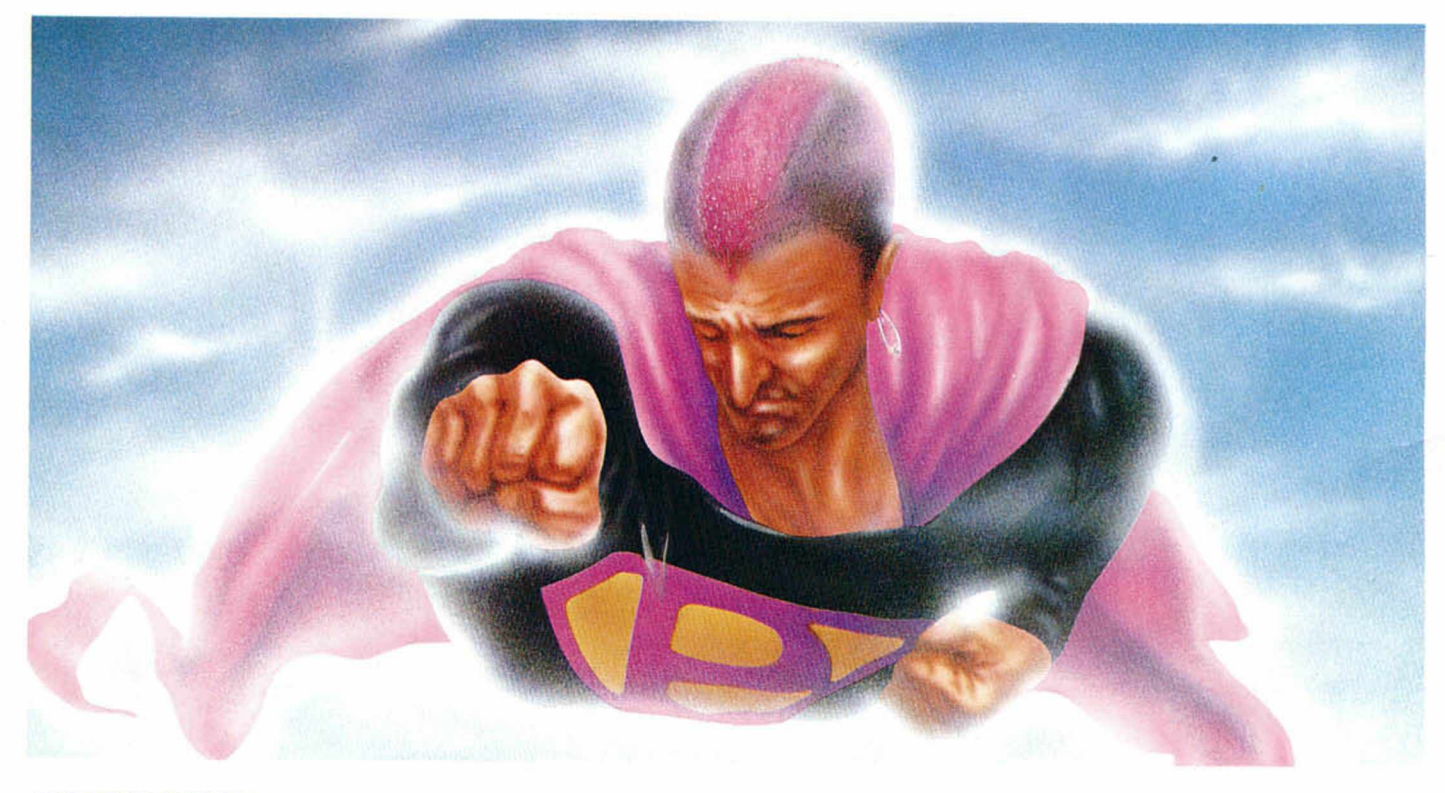

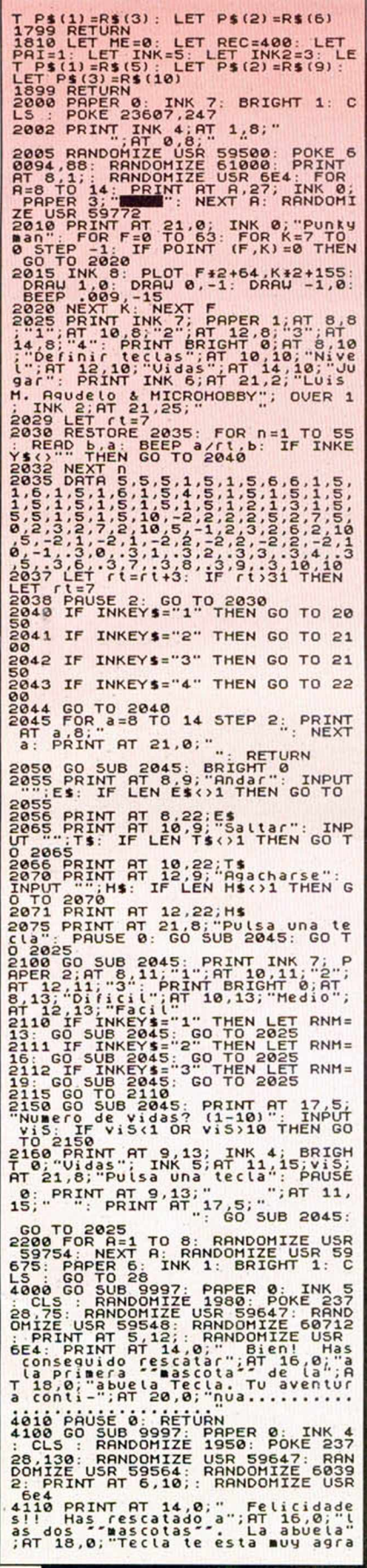

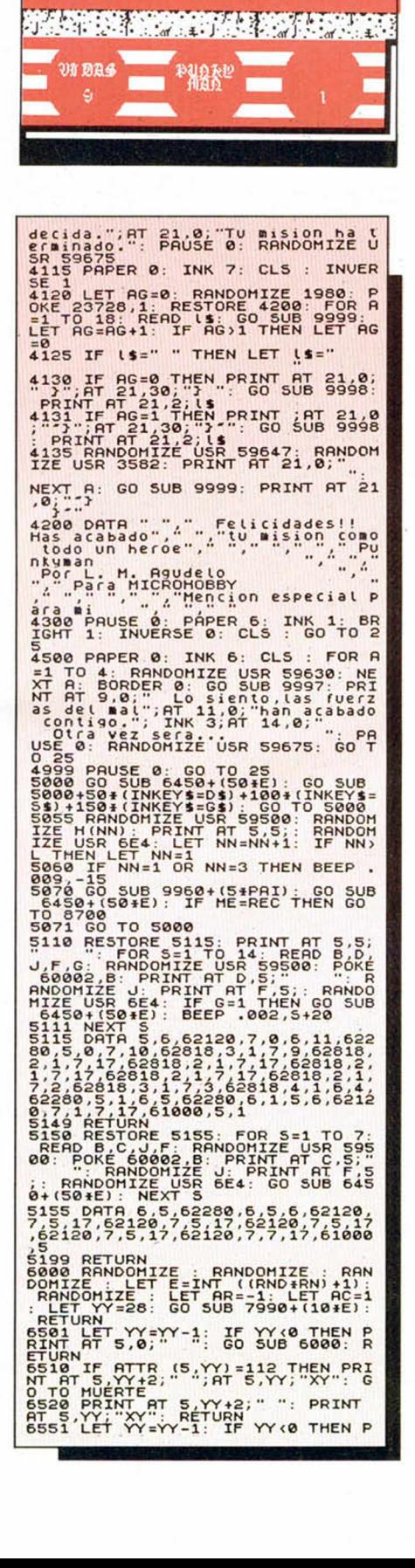

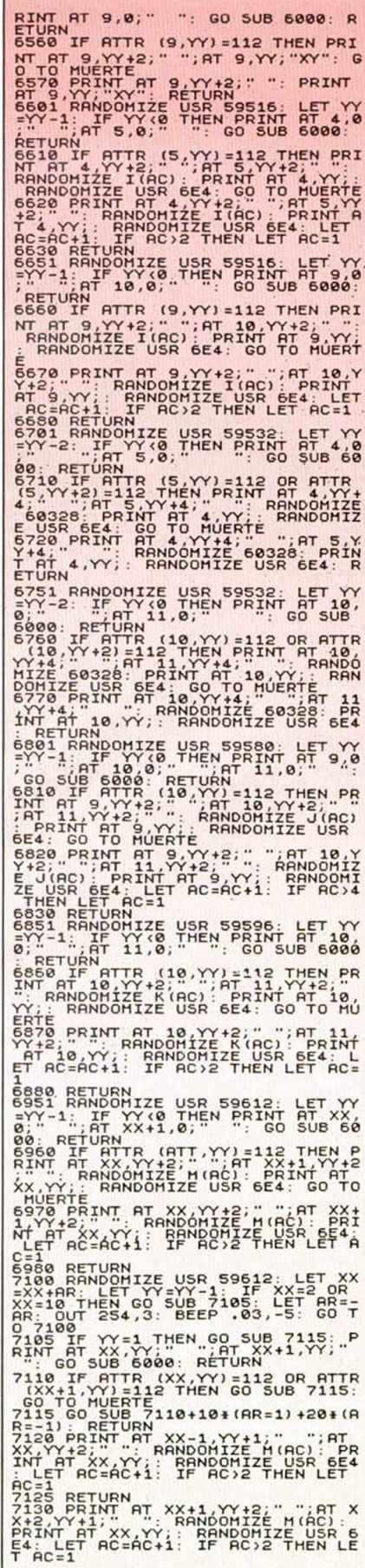

### **PROGRAMAS MICROHOBBY**

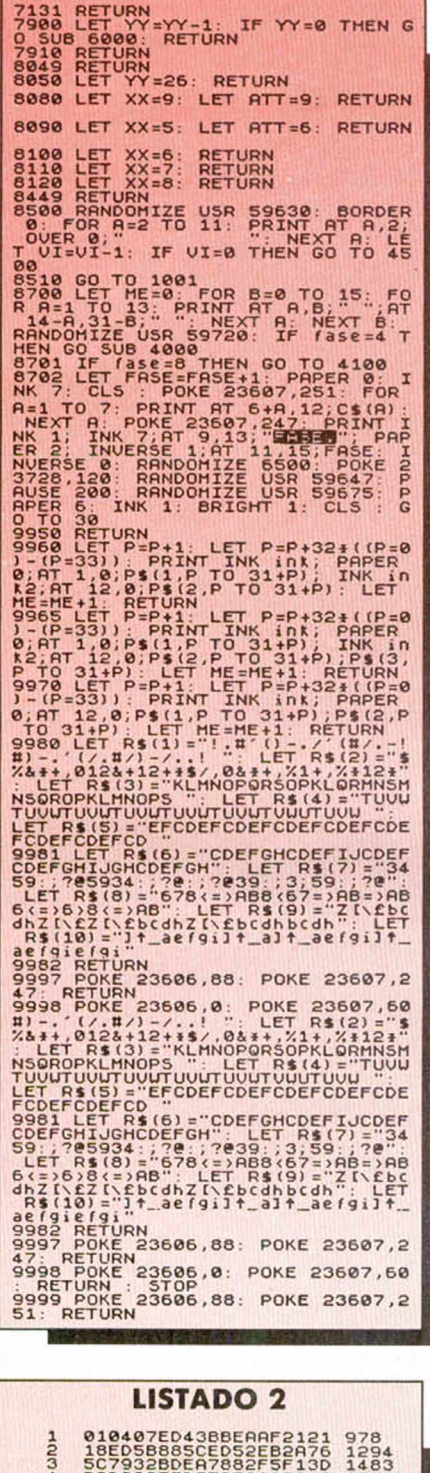

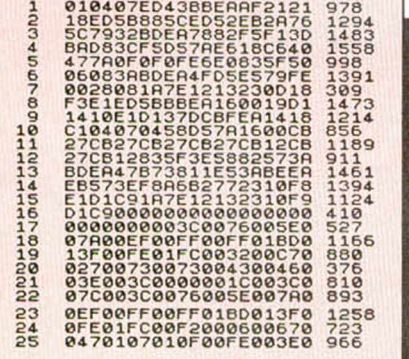

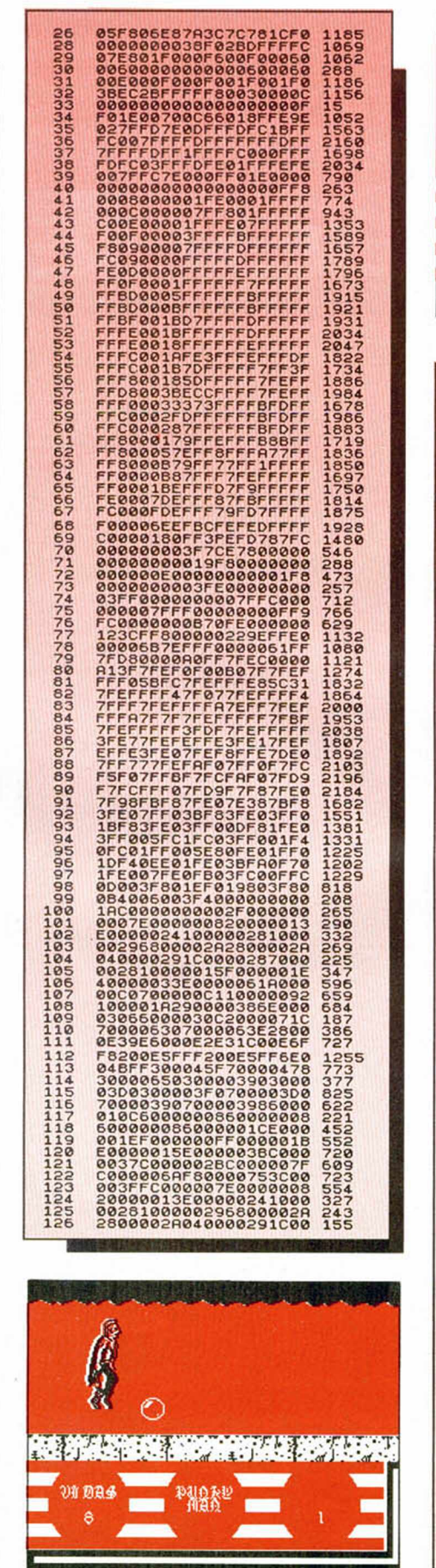

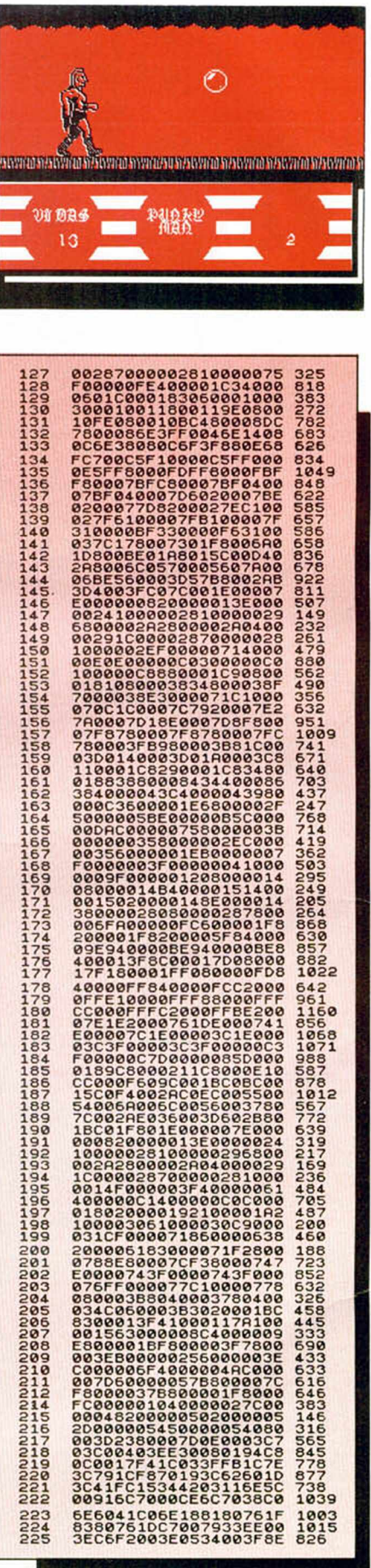

*>*

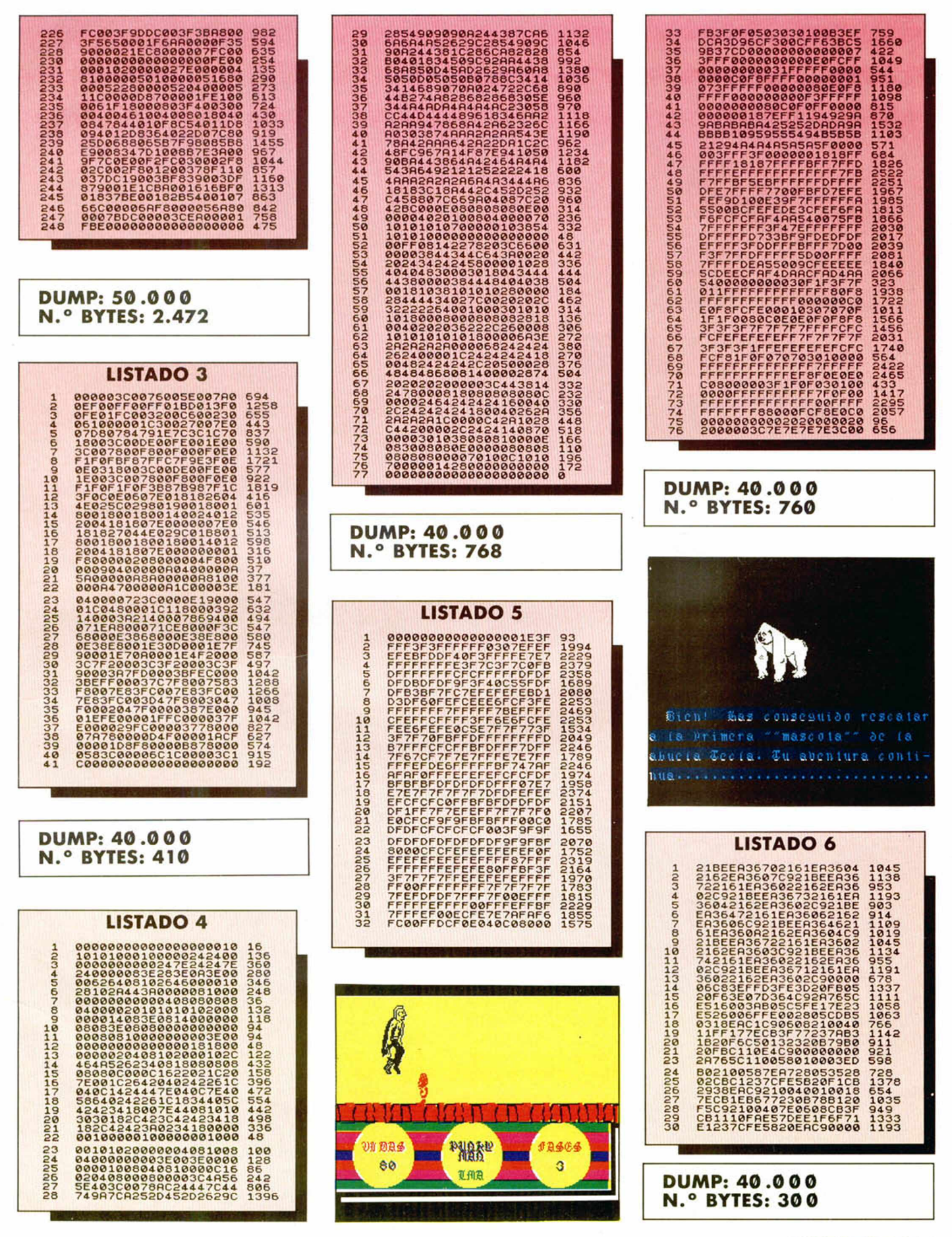

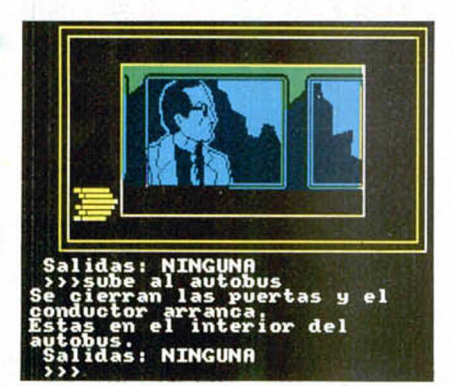

DIEM

El popular detective de Manuel Vázquez Montalbán se introduce en el mundo del software de las expertas manos de AD.

La aventura comienza cuando Pepe Carvalho recibe una angustiosa llamada de Teresa Marse, desde Bangkok, en la que le suplica que vaya a ayudarle porque se encuentra en peligro de muerte.

Esta dramática situación tiene como origen los amores de Teresa con un joven atractivo traficante de diamantes, Archit, que se ha metido en líos con la mafia tailandesa que le persigue para ajustar unas cuentas pendientes.

Sólo tú y Carvalho podéis ayudar a esta pareja de enamorados a salir de Bankok.

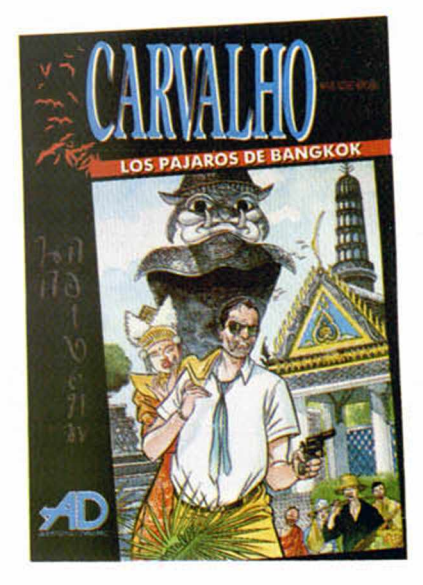

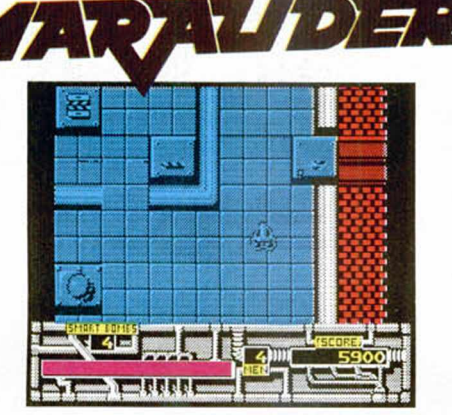

Hace ya muchos años, una civilización despótica, muy agresiva y acostumbrada a apropiarse de los tesoros ajenos, robó las joyas de Ozymandius, gemas que aparte de su valor material poseían poderes como talismán para el pueblo que las poseyera.

Pero los habitantes del planeta Mergatron, los ladrones a domicilio, no pudieron aprovecharse de esos poderes por el método por el que habían conseguido las gemas, sino que, por el contrario, éstas causaron desgracias múltiples hasta que los mergatromanos dejaron de existir.

Ahora, tu misión consiste en recuperar esas joyas a sus dueños originales, con la única ayuda de tu vehículo Marauder, un sofisticado coche todo terreno armado hasta los dientes, perdón, las ruedas.

Hay un pequeño inconveniente y es que el problema principal no es encontrar las joyas, sino sobrevivir a las defensas y naves-robot que los mergatronianos dejaron activadas antes de desaparecer.

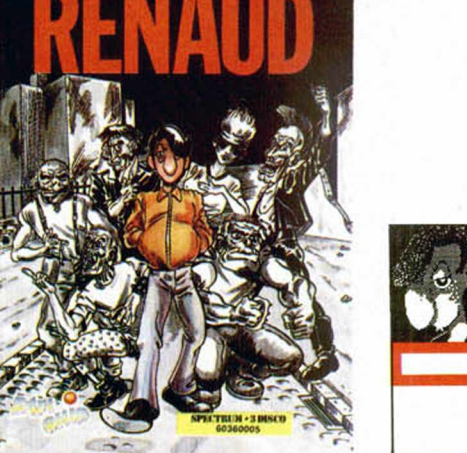

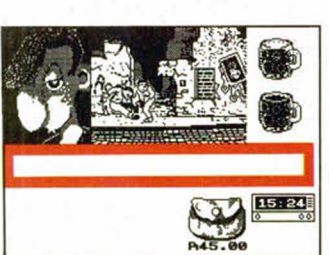

La ley seca había transformado a Chicago de una ciudad tranquila y acogedora en el mayor escenario del crimen del mundo moderno.

Los asesinatos, el tráfico y la destilación de alcohol y las guerras entre las diferentes bandas habían convertido a esta ciudad en un caos continuo.

Pero Topo ha decidido poner fin a todo esto y, para ello, ha creado a Eliot, un detective con pocos escrúpulos, que protagoniza esta aventura de gánsteres

En ella, nuestro héroe deberá enfrentarse a la multitud de hombres de Al Capone, mientras intenta localizar su almacén de bebidas alcohólicas para desmantelarlo.

No va a ser fácil, porque Eliot de intocable sólo tiene el nombre.

Imagínate por un momento que estás en Francia, que tienes entradas para el concierto que esta tarde dará Renaud a las 7,30.

Además, imagínate que vives en uno de los barrios más conflictivos de todo París y que te han robado la moto, con lo cual la cosa se complica mucho más.

Pero no dejes de imaginarte cosas. Resulta que las piezas de tu moto han sido esparcidas por todo el barrio, y un amplio grupo de macarras las custodia.

¿Te imaginas todo lo que te espera con este programa de Infogrames?

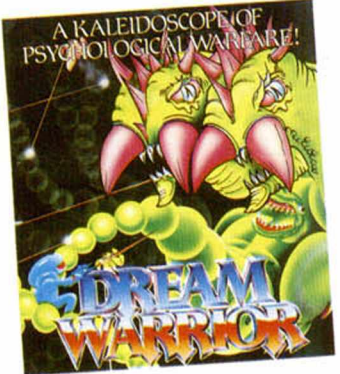

Las formas humanas de tres prestigiosos miembros del gobierno han sido capturadas por el malo de turno, que esta vez responde al nombre de Dream Demon, o demonio del sueño, como diríamos por estos lares.

El problema se basa en que este caprichoso demonio sabe que las mentes de los cuerpos que ha secuestrado poseen información vital para el desarrollo económico de la Tierra, y como él es muy malo ha decidido chantajear al mundo civilizado.

Pero en todas estas historias siempre hay un bueno, un personaje al que tienes que ayudar, que en esta ocasión responde al nombre de Dream Warrior, y que tendrá que eliminar a los secuaces del demonio del sueño como el monstruo de dos cabezas o los Demi-Demos. ¡Que tengáis felices sueños!

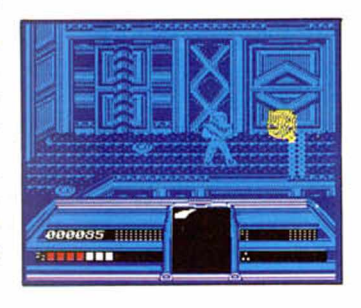

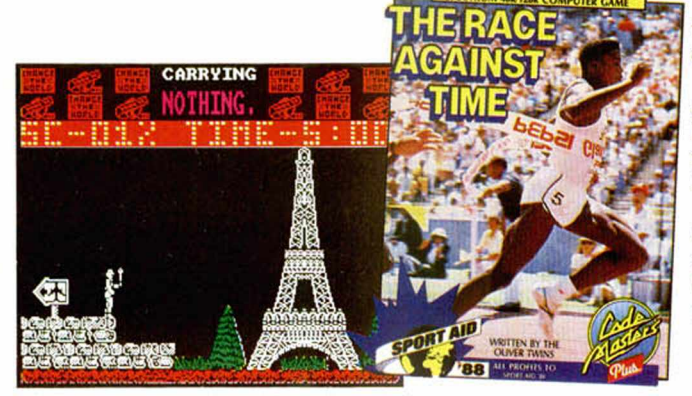

Seguramente habréis oído hablar de la humanitaria iniciativa de Code Masters, quienes han cedido todos los derechos de este programa para financiar obras benéficas.

Pero como posiblemente aún no conoceréis su desarrollo, os diremos que en el juego tomaremos el papel de Ornar Kalifa, un afamado corredor sudanés, que deberá recorrer el mundo procurando reunir el mayor número de personas para la causa Sport Aid'88.

La carrera empieza en el Mowheli, un campo de refugiados sudanés, desde donde partirás hacia el aeropuerto para dirigirte a la parte del globo que desees, teniendo en cuenta que debes evitar mojar la antorcha o tu misión concluirá. ¡Qué ustedes lo corran bien!

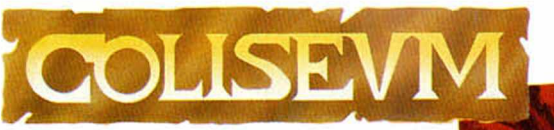

La factoría de programas Topo Soft está que no para. Han decidido fabricar y fabricar programas y parece que lo están consiguiendo.

En esta ocasión, no seremos ni un detective en Chicago, ni un submarinista, ni un pirata, ni un piloto (como los señores de Topo sigan así van a acabar con los personajes del software), sino un aguerrido y hercúleo, como bien demuestra la foto adjunta, gladiador especializado en las carreras de cuádrigas.

«Coliséum» es un espectacular arcade con gran número de innovaciones técnicas que os asombrará y, probablemente, os enganchará.

Cuidado con no caerse del carro.

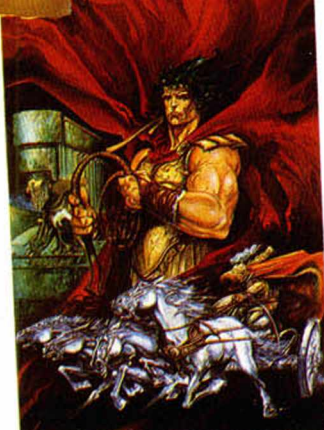

## *TITANIC*

Este famoso transatlántico que se hundió en su viaje inaugural ha sido objeto de muchas películas, novelas e incluso programas de ordenador, pero ninguno de estos últimos tenía origen español.

Topo Soft nos sumerge en las frías y peligrosas aguas del atlántico donde, con la ayuda del profesor Deepman, deberemos intentar descubrir el secreto del Titanic.

Como bien podéis imaginar la misión consiste en alcanzar el buque y abrir su caja fuerte, donde se supone que se oculta una maravillosa fortuna.

Preparad vuestras aletas gafas, y a daros un chapuzón, lo cual, en esta época, siempre es de agradecer.

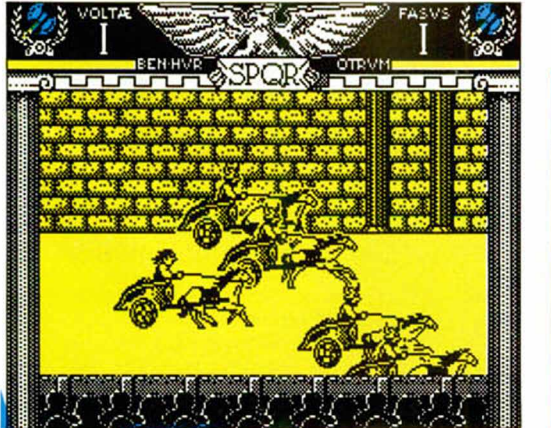

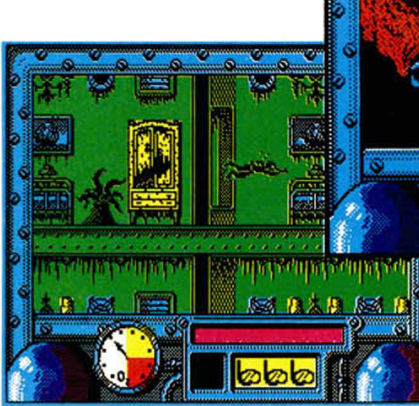

## **El mundo de la aventura**

#### Andrés R. SAMUDIO

¡Ser o no ser! ¡He aquí el dilema! Y en una aventura las banderas son las que hacen que las cosas sean de una o de otra manera. Son nuestros analizadores del estado de cada contingencia, y son, en definitiva, las que nos permiten saber dónde está el dilema.

En las aventuras se usa el término Bandera muy ampliamente, englobando dos conceptos diferentes para el entendido: los marcadores y las verdaderas banderas.

Ambos son importantísimos en la construcción de una aventura, sea en Basic o con un Parser, y debemos entender bien su funcionamiento (por otra parte, poco complicado), si queremos obtener buenos programas.

Un marcador es en realidad una «variable de memoria» que imita a una bandera. Esto puede confundir a algunos, pero si pensamos en el número que contiene la bandera como una variable, vemos que LET 10 5 es como el Basic LET  $J = 5$ ; lo mismo que PLUS 9 5 es como LET  $J = J + 1$ ; éstas podrían llamarse «acciones de variables de memoria».

En una verdadera bandera las acciones son sólo CLEAR y SET. lo que sería lo mismo que LET 10 0 y LET 10 255.

Por lo que respecta a las condiciones: si usamos una verdadera bandera, sólo podríamos comprobar si está a cero (CLEAR) o no (SET): y ello sólo usando los comandos ZERO y NOTZERO.

Si la usamos como una variable de memoria le podemos asignar cualquier número, recordando que ZERO 9 es lo mismo que EQ 9 0. y que NOTZERO 9 es lo mismo que Gl 9 0.

Los comandos usados anteriormente son del PAW. pero la teoría es la misma para todos los Parser y el Basic. Sólo el método que se aplica y las órdenes variarán según el caso.

Una bandera o marcador por sí solo no sirve para nada, sólo indica un estado; pero si se usa junto con otras condiciones o acciones se transforma en el arma más poderosa del arsenal de un escritor de aventuras; con él

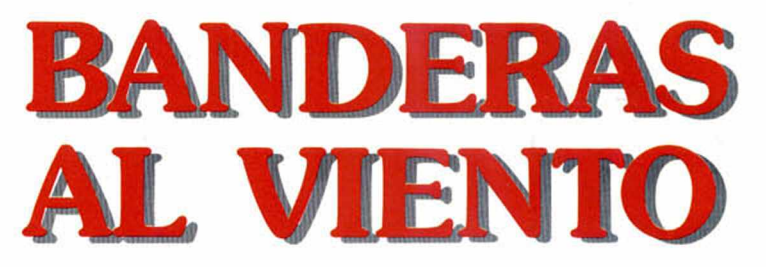

controlamos las puertas, los objetos, los personajes y en general todas las demás condiciones.

Veamos un ejemplo simple:

El aventurero ha llegado a esa tenebrosa habitación y se encuentra con un viejo arcón. Está cerrado, pero merece ser explorado. Lo primero que hay que hacer es abrirlo y ver qué contiene.

Condición 1: Si |«abre el arcón»), trae el tesoro a la habitación actual, ponlo en el arcón e informa al jugador de que está aquí.

Muy simple y obvio, pero si lo dejamos así tiene importantes fallos estructurales.

¿Qué pasa si el jugador coge el tesoro y luego trata de abrir el arcón otra vez?

Que la condición se ejecutará como antes y entonces al jugador le desaparecerá el tesoro de las manos, puesto que el sistema volverá a poner el tesoro dentro del arcón abierto.

Por lo tanto necesitamos «algo» que le diga al sistema que no abra el arcón si ya está abierto. Y ese algo es... una *bandera.*

Condición 2: Si [«abre el arcón» (y el arcón no ha sido abierto)), trae el tesoro a la habitación actual, ponlo en el arcón *«setea* una *bandera para indicar que el arcón* ya *ha sido abierto*» e informa al jugador de que el tesoro está aquí.

Ahora el jugador encontrará el tesoro la primera vez que abra el arcón. pero si lo coge y trata de abrir otra vez el arcón. no se cumplirá la condición 2, luego no se ejecuta la acción.

La condición 2 traducida al GAC sería: IF (VERB "abrir" AND NOUN "arcon" AND RES? "bandera x") BR1N "tesoro" SET "bandera x" MESS "contiene un fabuloso tesoro" WAIT END

Y su equivalente en el PAW:

OPEN CHEST condiciones: ZERO FLAGNO acciones: CREATE "tesoro" SET FLAGNO MESASGE "contiene un fabuloso tesoro" DONE

Lo anterior es un ejemplo muy simple y sin ningún refinamiento. Es necesario tener también una entrada que le diga al jugador que el arcón ya está abierto si el marcador está *seteado* o no es cero; así como poner la bandera a cero si el arcón está cerrado, en cuyo caso el tesoro no se podrá ver. Pero eso esperamos que lo hagas tú.

Cuando se han entendido los principios básicos del uso de las banderas, las podemos usar para controlar cualquier situación: si una puerta está abierta o cerrada; el que el jugador se ahogue al quedarse sin aire; el dinero que lleva; el poder lanzar hechizos sólo si los ha aprendido previamente; y un largo etcétera.

Tener siempre en cuenta que. aparte del ambiente, descripciones y los dibujos, las banderas son las que dan la diferencia entre una aventura bien hecha y un destartalado engendrillo, porque son ellas las que le informan al sistema el estado actual de todas las variables del juego.

Tomemos otro ejemplo frecuentísimo: es casi

de rigor que una aventura tenga una zona oscura por la cual no se puede pasar sin una fuente de luz. Supongamos que, en nuestro caso, es una antorcha.

El control de esa antorcha, es decir, lo que nos informa si está encendida o o no, es una bandera.

Decidimos arbitrariamente que cuando la antorcha está apagada la bandera será igual a cero; cuando esté encendida, la bandera será igual a 1.

Ahora queremos encender la antorcha. Al teclear «encender antorcha» (y suponiendo que haya algo con lo cual se pueda encender) el programa debe chequear el valor de nuestra bandera.

Si su valor es 1, entonces podemos imprimir el mensaje «ya está encendida, pon más atención».

Pero si su valor es 0, pasan dos cosas:

a— Se imprime el mensaje que confirma el resultado de la acción: «ya tienes la antorcha encendida».

b— El paso de la bandera de 0 a 1

Este punto (b) es muy importante, puesto que le dice al programa que la antorcha está ahora encendida, y por lo tanto no puede encenderse otra vez.

Claro que si queremos APAGAR la antorcha, la bandera debe volver a valer 0.

Como ves. es todo muy simple, sin embargo demasiadas aventuras, incluso algunas producidas comercialmente, sufren del SÍNDROME DE LA BANDERA DESCONTROLADA. Por eso. en ellas se puede abrir puertas sin llaves, matar monstruos sin llevar el arma adecuada, abrir arcones hasta el infinito para producir cada vez otro tesoro, ver en la oscuridad, etc. En fin. un desastre ecológico completo.

Aparte de entender el uso de las banderas, también es conveniente mantener una relación de todas las usadas y para qué ha sido usada cada una. así como hacer siempre, antes de entregar el juego, un completo chequeo de TODAS las condiciones donde hay banderas.

Y es que las cosas se pueden complicar \* cuando se entrelazan varias situaciones, controladas por diferentes banderas, en una sola acción simultánea.

Esto llega a su máxima complejidad en la creación de personajes PSI o pseudointeligentes. donde cada una de sus características estará controlada por una bandera y se te montan unos verdaderos crucigramas. Si no llevas un estricto control, pronto tu personaje empezará a comportarse de un modo muy extraño.

#### Una puerta problemática

Veamos un ejemplo, no tan complicado, pues ello escapa de esta inicial exposición, sobre el uso de banderas mezcladas.

Tenemos una puerta. Puede estar abierta o cerrada. Cerrada con pestillo o cerrada sin pestillo.

Si asumimos que el Parser reconoce el uso de todas las palabras, y nos olvidamos de las demás condiciones y sólo nos concentramos en el estado de la puerta, vemos que puede estar:

- Con pestillo (y por lo tanto cerrada). Cerrada sin pestillo.
- Abierta (y por lo tanto sin pestillo).
- Trasladamos esto a la bandera:
- Si está a 0 = puerta cerrada y con pestillo.

Si está a 1 = puerta cerrada sin pestillo.

Si está a 2 = puerta abierta.

Entonces el programa reaccionará de la siguiente forma:

ABRIR PUERTA

Bandera = **0 ,** mensaje "quitas el pestillo y abres la puerta"; paso de bandera a 2 o bien, mensaje "no puedes abrir la puerta, algo te lo impide": bandera permanece en 0.

Bandera = 1, mensaje "abres la puerta"; paso de bandera a 2.

Bandera = 2, mensaje "¡pero si ya está abierta, tarao!"; bandera permanece en 2.

CERRAR PUERTA

Bandera = 0, mensaje "ya está cerrada, cegato": bandera permanece en 0.

Bandera = 1, mensaje "ya está cerrada, cegato": bandera permanece en 1.

Bandera = 2. mensaje "cierras la puerta" ; paso de bandera a 1.

PONER PESTILLO (APESTILLAR si lo prefieres)

Bandera = 0, mensaje "¿no te parece que ya está bastante cerrada?"; bandera permanece en 0.

Bandera = 1, mensaje " vale, le pones el pestillo, ahora estás más seguro"; paso de bandera a 0.

Bandera = 2. mensaje "cierras la puerta y le pones el pestillo" paso de bandera a 0, o bien, mensaje "pasas el pestillo a la puerta abiertilla, listillo" bandera permanece en 2.

(Si estás atento verás que aquí aparece una interesantísima variante. Se puede poner la bandera en otro valor que indique «abierta con el pestillo pasado» y en este estado no se podría cerrar la puerta, y *eso* es lo que hace una aventura divertida.)

RETIRAR PESTILLO (¿DESAPESTILLAR?) Bandera = 0, mensaje "vale tito": paso de bandera a 1.

Bandera = 1. mensaje " muy agudo, pero ya lo está"; bandera permanece en 1.

Bandera = 2, mensaje "te diviertes jugando con el pestillo de la puerta abierta; para Segismundo Freud eso tendría su significado"; bandera permanece en 2.

Esto es un breve ejemplo de la importancia de las banderas y de por qué se debe llevar su control. Piensa que sólo teníamos una puerta que se podría abrir o cerrar y un miserable pestillo; ¡imagínate cómo puede llegar a complicarse la cosa al tratar de imitar la vida real con sus múltiples variantes!

#### Banderas en el GAC

Hay 128 «Contadores» que pueden tener cualquier número entre 0 y 255. El contador 0 se encarga de la puntuación y los 126 y 127 llevan la cuenta de las movidas hechas durante el juego. Los demás están libres para escritor.

A esto hay que añadir 256 «Marcadores» que sólo pueden estar *seteados o resetados.*

Hay 4 que usa el sistema:

El 0 controla la descripción de las habitaciones.

El 1 si la habitación está iluminada o no.

El 2 si el jugador lleva o no una fuente de luz.

El 3 decide si en el juego va a haber puntuación o no.

Los otros 252 quedan libres para el usuario. Las órdenes que controlar el estado de los marcadores son:

SET m, evidentemente setea el marcador m. RESET m, lo resetea.

SET? m, comprueba si el marcador m está seteado.

RES? m. comprueba si el marcador m está reseteado.

Los contadores se manejan con los siguientes comandos:

x CSET c, le da un valor (x) al contador c. INCR c, aumenta el contador c en uno,

hasta 255.

DECR c, disminuye el contador c en uno, hasta 0.

CTR c. da el valor del contador c.

x EQU? c, compara los valores entre x y c. TURN, nos da el número llevado por los contadores 126 y 127.

#### Las banderas del PAW

Hay 256 y son las siguientes:

0: control de la luz.

1: objetos llevados.

2: disminuye automáticamente al describirse una localidad.

3: disminuye automáticamente al describirse una localidad y está oscuro.

4: disminuye automáticamente el describirse una localidad y está oscuro y el objeto 0 (fuente de luz) no está presente.

5 a 8: disminuyen automáticamente con cada turno del juego.

9: disminuye automáticamente con cada turno si está oscuro.

10: disminuye automáticamente con cada turno si está oscuro y el objeto 0 (fuente de luz) no está presente.

11 a 28: LIBRES PARA USAR.

29: lleva el control de los gráficos.

30: lleva la puntuación.

31 y 32: los turnos del jugador.

33: lleva el verbo de la frase actual.

34: lleva el primer nombre de la frase actual. 35: lleva el adjetivo del primer nombre de la

frase actual.

36: lleva el adverbio de la frase actual. 37: lleva el máximo número de objetos

transportables.

38: es la actual localidad.

39: lleva donde debe imprimirse la línea del texto.

40: controla de siete formas diferentes el display de pantalla.

41: lleva el número de línea donde se divide la pantalla entre el dibujo y el texto.

42: contiene el mensaje con que se desea

contestar el input del jugador.

43: lleva la preposición de la frase actual. 44: lleva el segundo nombre de la frase actual.

45: lleva el adjetivo del segundo nombre de la frase actual.

46: lleva el pronombre del nombre actual.

47: lleva el pronombre del adjetivo actual. 48: lleva la duración del timeout o tiempo

muerto permitido.

49: con ella se controlan todas las formas posibles de timeout o tiempo muerto. De ocho formas diferentes según el BIT usado.

50: lleva el número del objeto para un bucle de DOALL.

51: lleva el número del último objeto referido.

52: controla la fuerza que se le supone al jugador.

53: controla la forma de impresión de un INVENTARIO en la pantalla.

54: lleva el número de la localidad del objeto actualmente referido.

55: lleva el peso del objeto actualmente referido.

56: controla si el objeto actualmente referido es un contenedor de otros objetos.

57: controla si el objeto actualmente referido se puede llevar puesto encima.

58 y 59: NO DEBEN USARSE, PUES SE UTILIZARÁN EN FUTURAS VERSIONES DEL

PAW. 60 a 255: LIBRES PARA EL USUARIO.

Las condiciones para controlar en esta

multitud de banderas son: (flagno. significa cualquier bandera)

ZERO flagno. válida si la bandera es 0. NOTZERO flagno. evidente.

EQ flagno, valor, comprueba el valor de una bandera.

NOTEQ flagno, valor, evidente.

GT flagno, valor, válida si la variable

contenida es mayor que valor.

LT flagno, valor, válida si es menor. SAME flagno1 flagno2, válida si ambas

banderas tienen el mismo valor. NOTSAME flagnol flagno2, válida si lo

contrario.

Y las acciones producidas en las banderas serán:

SET flagno.

CLEAR flagno.

bandera, hasta 0.

contenido de la 1 a la 2.

aleatorio a la bandera.

llevables, como su peso.

decimales, en la pantalla.

LET flagno, valor, le da el valor a la

bandera.

la 1 a la 2.

la 1 a la 2.

de ellos.

bandera.

 $31 + 256$   $32$ .

elegante.

millonarios.

PLUS flagno, valor, le suma el valor a la bandera, hasta 255.

COPYFF flagnol flagno2, copia del

RANDOM flagno. le pone un número

MOVE flagno, poderoso comando para manipular PSI. Se explicará cuando tratemos

es mover el jugador a esa localidad.

GOTO locno, cambia el valor de la bandera 38 al valor de locno. En realidad lo que hace

WEIGHT flagno, calcula el peso de todos los objetos llevados por el jugador y lo pone en la

ABILITY valor1 valor2, setea la bandera 37 al valorl y la bandera 52 al valor2, es decir, permite modificar tanto el número de objetos

PRINT flagno, imprime el contenido, en

TURNS, imprime el valor de las banderas

SCORE, imprime el valor de la bandera 30. Como resumen final de estos cuatro últimos capítulos diremos que el GAC es una buena utilidad, de fácil manejo, pero con algunas limitaciones; pero si quieres producir trabajos realmente competitivos tendrás que aprender el PAW, más difícil, pero más completo y

En la próxima entrega estudiaremos cómo se plantea una aventura, desde su comienzos como sólo una idea, hasta su entrega final a esa productora que nos va a hacer famosos y

MICROHOBBY 17

MINUS flagno. valor, le resta el valor a la

ADD flagnol flagno2, añade el contenido de

SUB flagno1 flagno2, resta el contenido de

## **COMPRESOR DE FICHEROS PARA DISCOS**

#### P. J. RODRÍGUEZ LARRAÑAGA

**Sin duda uno de los problemas más** grandes con que se encuentran los **usuarios del +3 es el alto precio de los** discos de 3'', a lo cual hay que anadir su baja capacidad de almacenamiento. **La rutina que en esta ocasión os presentamos ha sido pensada** especialmente para resolver este **p ro b le m a .**

Habitualmente, tal y como sabrán todos aquellos usuarios del PLUS 3, las 178k formateadas que proporciona un disco de 3" por cara —teniendo en cuenta que 5k se las reserva el sistema, es decir que en realidad solo disponemos de 173k— apenas si dejan espacio para almacenar dos programas comerciales de longitud «standar», es decir de 30 a 40k.

Como recordareis, con la nueva rutina de formateo que hace algunos números publicamos, se conseguía recuperar esos 5k que el sistema se reservaba, con lo que la capacidad total del disco quedaba en  $2*178 = 356$ k.

Pese a todo este notable aumento de la capacidad, no llegaba a ser lo suficientemente amplio como para permitir introducir otro programa comercial por cara.

La única solución posible pues, debido a la Imposibilidad de conseguir un mayor aumento de la capacidad de los discos, era lógicamente intentar reducir la longitud de los ficheros, es decir: comprimirlos.

Ésta es la función que realiza la rutina que os presentamos, con la cual, y antes de que os expliquemos su funcionamiento, os podemos adelantar ya que hemos conseguido almacenar hasta cuatro programas comerciales por cara.

#### **FUNCION AMIENTO DE LA RUTINA**

18 MICROHOBBY

Empezemos pues por explicar en que consiste y como funciona una rutina compresora. La idea de partida es que en los grandes bloques de código

máquina, suelen abundar zonas con datos repetidos, pongamos por caso una zona con 100 ceros consecutivos. Si encontramos alguna forma de codificar esa información mediante un sistema que solo guarde un código especial que indique que a continuación se encuentra un dato repetido, seguido del dato y de un número que Indique el

and the state of the state of the state of the state of the state of the state of the state of the state of the state of the state of the state of the state of the state of the state of the state of the state of the state

número de veces que este está repetido, habremos construido un sencillo pero eficaz método de compresión. Obviamente antes de utilizar el bloque que hayamos comprimido deberemos proceder a descomprimirlo, de lo cual se encargará otra sencilla rutina. Prestar atención ya que esta rutina, por di-

**Million** 

versos motivos, sólo es válida para ficheros de código máquina y nunca para programas Basic. Veamos ahora un ejemplo:

Volvamos al caso de los cien ceros, y acordemos como código especial el número 254. Nuestra rutina llegaría al lugar en que se encuentran los ceros y colocaría estos tres números: 254,0,100. A continuación, lógicamente procedería a desplazar todo el código máquina restante colocándolo justo detrás del 100. El ahorro de memoria es obvio: 100 bytes habrían que-

dado reducidos en tres. Sin embargo, esta rutina tiene dos problemas, en primer lugar no hemos tenido en cuenta que en el bloque de código máquina podía haber originariamente algún 253, lo cual significaría por algún lugar del programa habría quedado instalada una

«zona falsa» comprimida, por otra parte, solo admitiría repeticiones de un dato hasta 255 veces, a partir de ahí necesitaríamos de un contador de dos bytes para guardar la información.

¿Cómo resolverlo?. En realidad, es bastante sencillo de realizar, pero no tanto de explicar; vamos a intentarlo.

El procedimiento consiste en utilizar los bits del código o especiales para guardar varias informaciones, estas son: un flag para determinar si en los bytes que se encuentran a continuación está almacenada una repetición; caso de que así sea, los dos bytes que se encuentren a continuación, serán el dato y el número de veces que está repetido. Si no hay repetición, el resto de los bits de los códigos contendrán el número de bytes que hay que saltar hasta encontrar el siguiente código de control, lo cual quiere decir que entre ambos códigos habrá quedado un número de bytes en los que no hay ninguna repetición, y que -esto es sumamente importante- no serán leídos por la rutina descompresora, por lo que aunque entre ellos haya alguno similar el código o códigos especiales no causará ningún error en nuestra rutina. Con esto el único problema que nos quedaría por subsanar sería el realizar un contador de dos bytes, cosa que en realidad no tiene mayor dificultad para cualquier conocedor del lenguaje máquina.

#### PUESTA EN MARCHA

Esto es aproximadamente lo que realiza la rutina que os hemos preparado, si bien no se ajusta exactamente al proceso utópico que acabamos de explicaros. Su funcionamiento es muy sencillo. Una vez que lo hayals tecleado -siguiendo las Instrucciones que acompañan los listados- y esté listo para su funcionamiento, cargar un programa. Lo primero que aparecerá será un mensaje para que introduzcamos el disco donde se encuentran los ficheros que queremos comprimir. En este momento, si lo deseamos podemos retornar al Basic pulsando las teclas SIMB y 3 a la vez. Si pulsamos cualquier otra tecla se nos presentará el catálogo del disco, pudiéndonos mover de un fichero a otro mediante las teclas cursoras.

Una vez en el fichero deseado, basta pulsar SPACE para que comience el proceso de compresión. En primer lugar se nos informa de la dirección de comienzo -hay que tener en cuenta que la rutina solo admite bloques que carguen por encima de la dirección 24199 y de la longitud del bloque seleccionado; a continuación la rutina procederá a comprimir el fichero tras lo cual

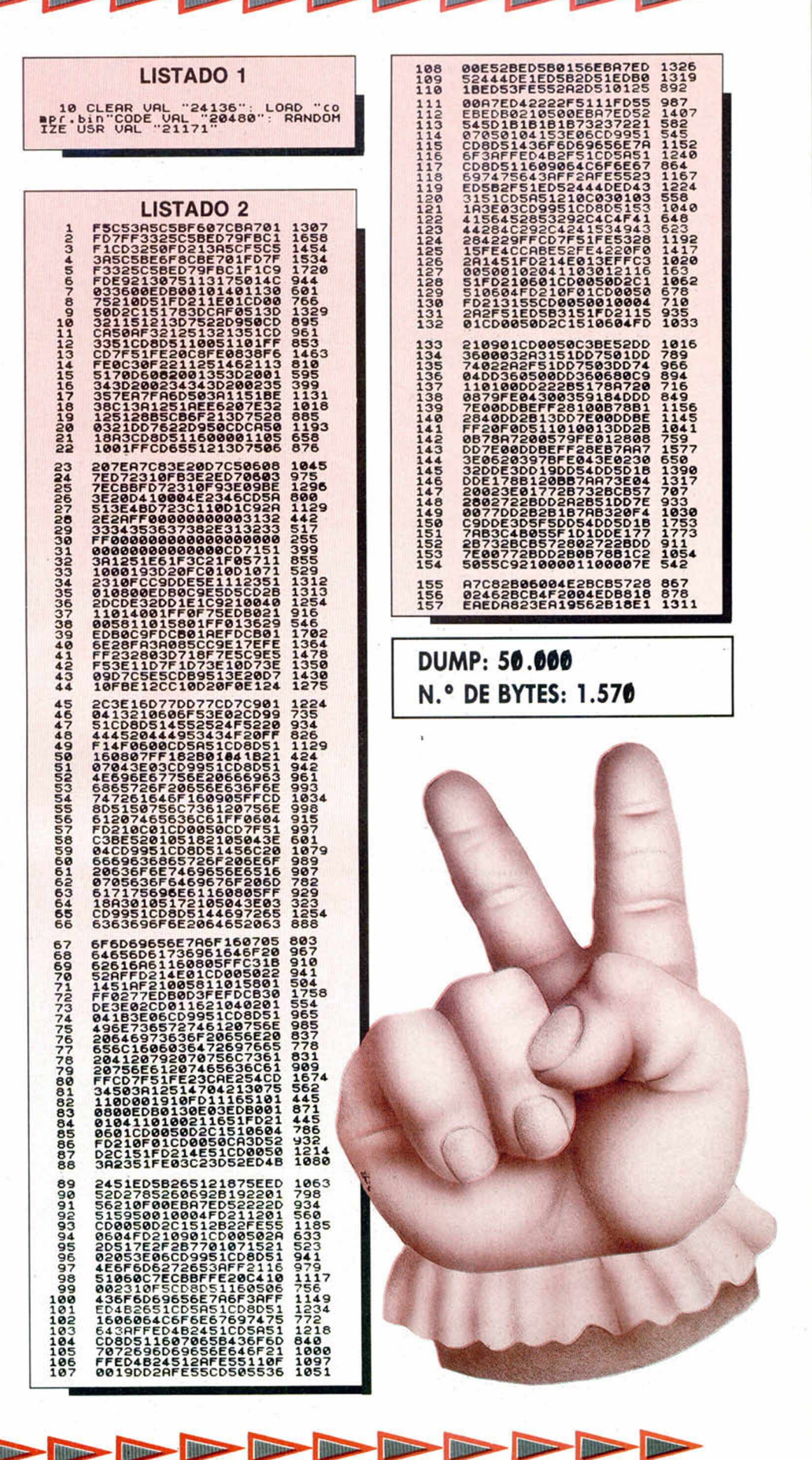

nos informará de la nueva dirección de comienzo y de la nueva longitud. Ahora podemos escoger entre tres opciones: volver al Basic, volver al proceso de carga para comprimir otro fichero o salvar el bloque comprimido ya listo para su utilización.

Antes de realizar esto último, comprobar que el fichero comprimido ha resultado en efecto un ahorro de bytes, pues en ciertos casos ocupa más memoria el fichero comprimido que el original. En cuanto al cambio de la dirección de comienzo, esto se debe a que justo al principio del bloque comprimido se situa una pequeña rutina de 52 bytes encargada de descomprimir el bloque una vez cargado.

Veamos un ejemplo: comprimimos un fichero ficticio llamado Compre que comienza en la dirección 25052 y que tiene 30000 bytes de largo; suponga-

### **6 Partitura Electronica**

Os recordamos que éste es el espacio que reservamos a dar a conocer las melodías que quedaron mejor situadas en nuestro concurso musical.

10 LET a\$="05T100N1EFED3CCDD5G 1EFED3CC1DbCa3g&1EFED3CCDD5 3G1E C3G1FD5C3&1bC3DG#FE5D1&O4N1DGBO5 N1Ca#FDAFDC3bC1DgbC3DG#FE5D1EDCb #gaCEDbCa5gab1DCab4g1#g4a1#a4b1b DCabgdgbDCabgdgbDCab&g#fagbaCbDC EDFEG4F1E4F1EFg#fgabCDEFED3CCDD5 G1EFED3CC1DbCa3g&1EFED3CCDD5 3G1 EC3G1FD5CDE1GFDE5CDE1GFDE3CECE5C **E7C"** 

20 LET b\$="04T100N1CGEGCGEGbGD GbGDGCGEGCGEG3bD1gFEDCGEGCGEGbGD GbGDGCGEGbGDGCGEG3C&1bGEGDGCGbGD G3b&5DD1gGaG3b&1bGEGDGCGbGDG3b&5 C3DD1gDbD#fDaDgDbD5#f1gDbD#fDaDg DbD5#fg#fg#fg3&#fgabC1DGG#CDGG#C 3D&5&1CGEGCGEGbGDGbGDGCGEGCGEG3b D1gFEDCGEGCGEGbGDGbGDGCGEGbGDGCG EGbGCGCGEG5g1CGEGbGDGCGEG5g1CGEG CGEG5CO5N5C7g"

30 LET c\$="T100N9&&&&&&&&&&&&& &&&&&7&5&O5N5G7E"

40 LET d\$="T100N9&&&&&&&&&&&&& &&&&&7&5&O6N5CO4N7E"

50 LET e\$="T100N9&&&&&&&&&&&&& &&&&&7&&O4N7C"

60 PLAY a\$, b\$, c\$, d\$, e\$

JUAN A. VALENZUELA ANDRADE (Cádiz) Posición: 5.ª

mos también que para hacerlo funcionar tuvieramos que hacer RANDOMI-ZE USR 37000. Una vez comprimido se nos informa que la dirección de comienzo es la 25000 (a partir de esta dirección está la rutina descompresora) y la longitud 27000 bytes. Ahora para utilizar este bloque deberíamos utilizar los siguientes comandos:

LOAD «COMPRE» CODE: RANDO-MIZE USR 25000: RANDOMIZE USR 37000.

Es decir, cargarlo, descomprimirlo y ejecutarlo. El RANDOMIZE a la dirección 25000 se realiza por lo que es aquí donde se encuentra la rutina descompresora. En general esta dirección la deberemos cambiar por la dirección de comienzo del bloque comprimido que nos indica el propio programa compresor.

Como última indicación, os reco-

mendamos el usar esta rutina en combinación con la de formateo. Los resultados, como ya os hemos comentado, son espectaculares...

hasta ocho programas comerciales en un solo disco.

Hasta aquí todo lo relacionado con la rutina de compresión de ficheros, pero aún nos queda una segunda sorpresa con lo que conseguiremos aumentar aún más la capacidad, la comodidad y en definitiva la rentabilidad de los discos del PLUS 3. Manteneros atentos a nuestro próximo número.

Más allá del infinito yace la satánica galaxía domi-<br>nada por las fuerzas del déspota<br>SALAMANDER: Un héroe debe persuadir a sus compatriotas para que se<br>unan a él en un viaje más allá del infierno.

Monstruos Orgánicos de destrucción,<br>crañas nucleares, hogue-<br>ras ardiendo como enfurecidos mares, cavernas de desesperación, Demonios imposibles de imaginar...

## AHORA ES EL MOMENTO... TU ERES EL HEROE

SALAMANDER.

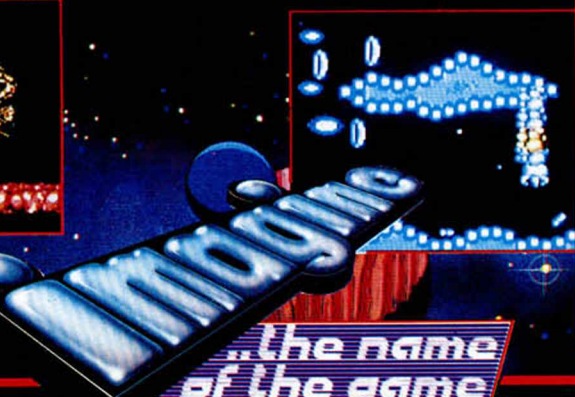

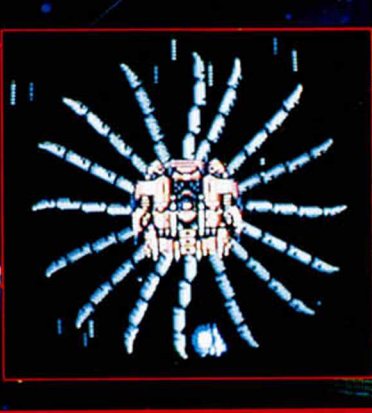

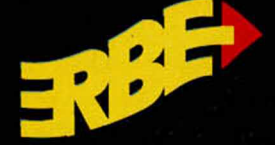

DISTRIBUIDOR EXCLUSIVO PARA ESPAÑA 11314 1804

PEZ, 17, 1.

**DISTRIBUIDOR EN BALEARES XCLUSIVAS FILMS BALEARES** 

**DISTRIBUIDOR EN ASTURIAS** 

## REDUCCIÓN

No es que la rutina que os presentamos a continuación reduzca objetos, sino que es una nueva reducción de la siempre modificada rutina de inversión.

En esta ocasión, Jordi Mas, de Barcelona, ha conseguido dejarla en 10 bytes.

¿Alguien da más?

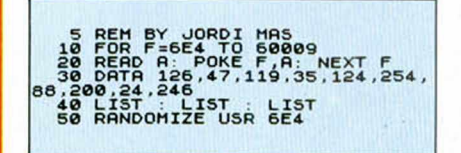

## TEXTOS

Desde Barcelona nos ha llegado esta carta de Jaume Bosch, con un programa que realiza un scroll de letras de gran tamaño de abajoarriba hasta que desaparecen de la pantalla.

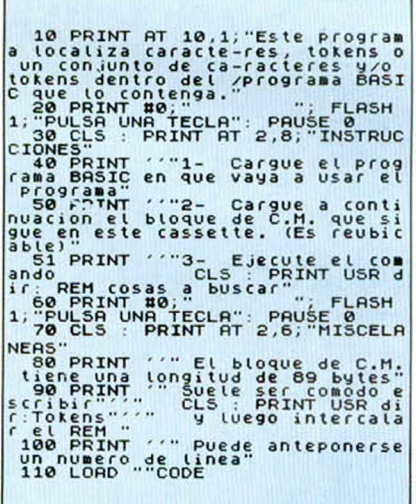

## FIGURAS

Alfredo Luna, de Madrid, nos ha enviado este listado con el que podréis observar una serie de figuras en pantalla realizadas con las siempre útiles instrucciones PLOT y DRAW

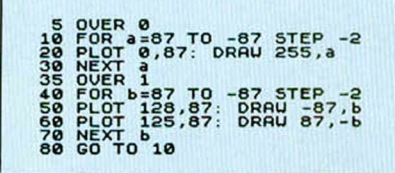

## PRESENTACIÓN VISTOSA

Juan Carlos Rodríguez, de Barcelona, nos envía la siguiente rutina que presentará de una forma original y vistosa una pantalla de cualquier tipo en el archivo de presentación visual.

TRUGO

Al ejecutarla os preguntará la dirección donde vais a cargar- el archivo a presentar. La rutina es totalmente reubicable, para lo que deberéis modificar la dirección inicial de la línea 10, los pokes de la 90 y la dirección de ejecución de la 120 que debe coincidir con la de la línea 10.

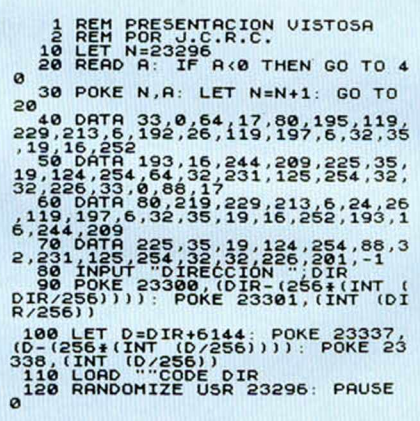

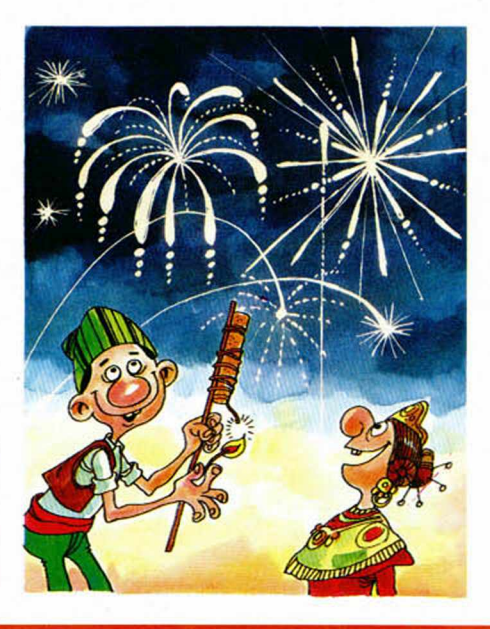

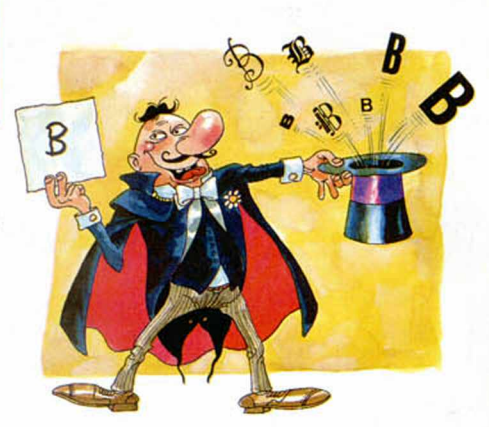

## EFECTOS

La presentación de textos en pantalla siempre necesita de toda la originalidad y gracia que se pueda emplear.

Buena muestra de ello es el programa que nos envía Marcos Morán, de Asturias, que os pedirá la introducción de unos caracteres que presentará posteriormente en pantalla. Podéis utilizar tanto letras como números y caracteres gráficos, como, por ejemplo, el que se encuentra en el número seis.

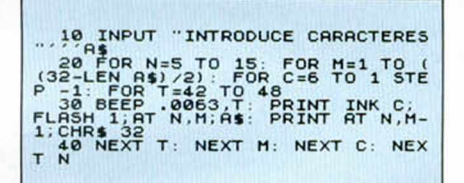

## SONIDO 128 K

, Este «programilla», como José Ángel Martín, de Barcelona, su autor, lo denomina, puede conseguir efectos curiosos con el chip de sonido que incorporan los modelos de 128 K, mediante la utilización de 12 de sus 14 registros.

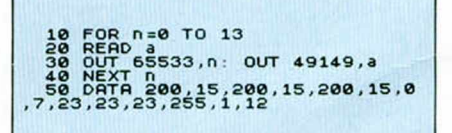

El listado produce el sonido de un helicóptero, pero podéis modificarlo con una línea como la siguiente para obtener el sonido de un tren: 50 DATA 100, 120, 48, 97, 12, 200, 55, 15, 9, 11, 55, 180, 4, 8

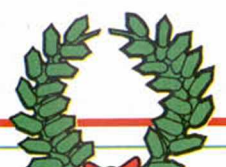

## **BUSCADOR** DE CHR\$ Y BORRADO DE VARIABLES

Estas dos rutinas nos llegan desde Argentina, y su autor es E. Getar, de Chubut.

La primera de ellas busca a lo largo del Basic una cadena de caracteres y/o tokes. La foma de llamarla es la siguiente:

CLS: PRINT USR dir: REM a

donde dir es la dirección en que se ubicó la rutina y «a» lo que deseamos buscar. La rutina es totalmente reubicable y su longitud es de 89 bytes.

La segunda realiza un borrado de variables y para usarla hay que incorporar al Basic una función como ésta:

DEF FN C\$(A\$)= "" AND USR dir donde dir es la dirección en que se haya ubicada la rutina.

Para llamarla habrá que teclear: PRINT FN C\$ (variable de cadena o «nombre»);

La rutina tiene una longitud de 150 bytes y es reubicable.

## L<sub>S</sup>500</sub> **BUSCADOR DE CHR\$ LISTADO 1** 10 REM POR J.B.C.<br>20 FOR A=USR "A" TO USR "A"+7<br>30 READ B: POKE A,B<br>50 PAPER 6: INK 0: BORDER 6: 1 50 INPUT "CAPENA 2";CS<br>
70 INPUT 230592;255<br>
236 PET DA=PEEK 23606+256+PEEK<br>
236 LET DA=PEEK 23606+256+PEEK<br>
236 LET DC=DA+8+(CODE (C\$(K TO<br>
110 FCR J=0 T-BOTT (C+J)<br>
110 FCR J=0 T-BOTT (C+J)<br>
130 DET F=PEEK (CC+J)<br>
140 LE

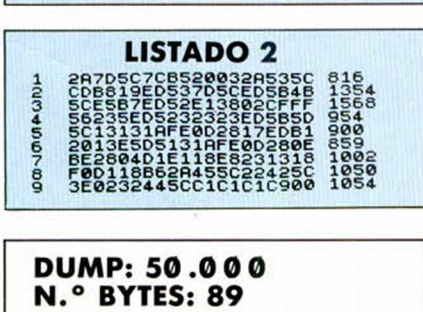

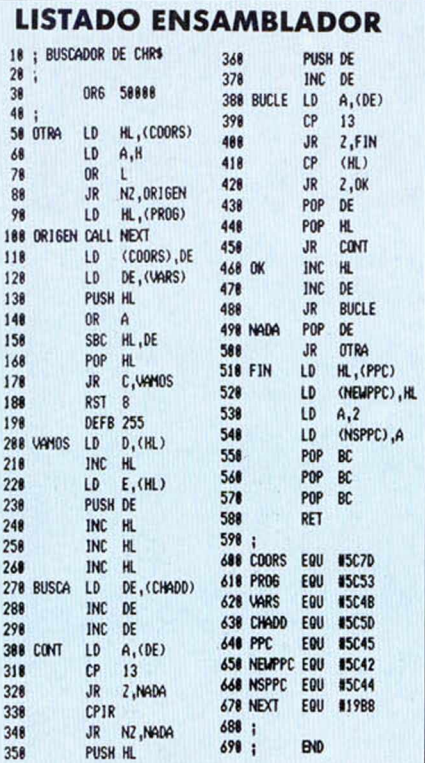

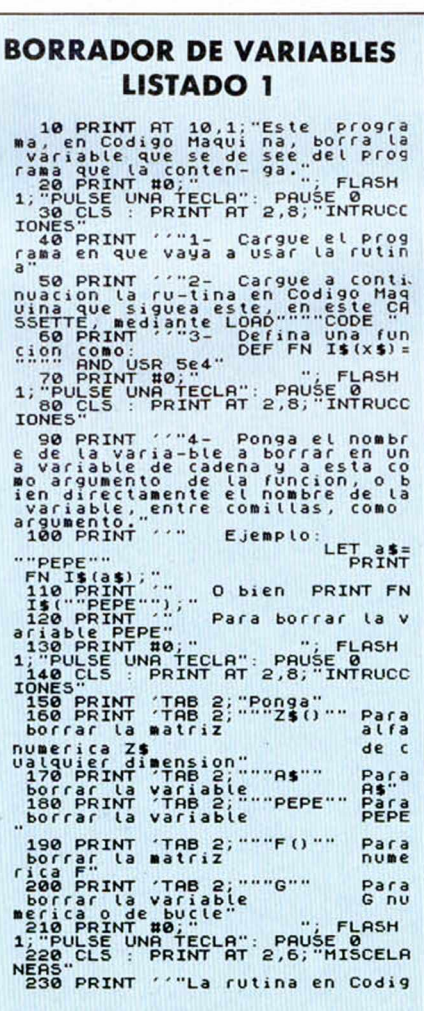

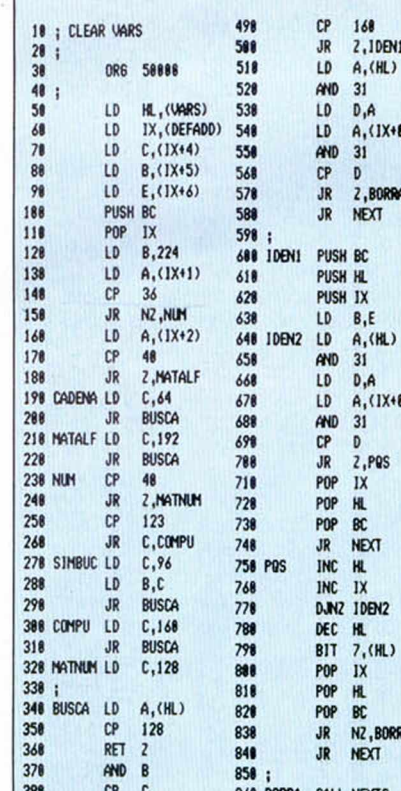

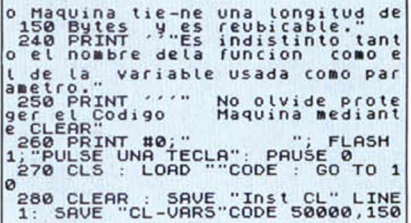

 $\frac{9}{6}$ 

0

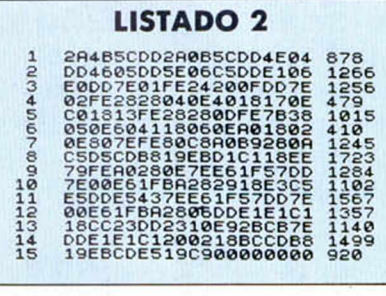

**DUMP: 50.0 0 0 N.° BYTES: 150**

#### **LISTADO ENSAMBLADOR**

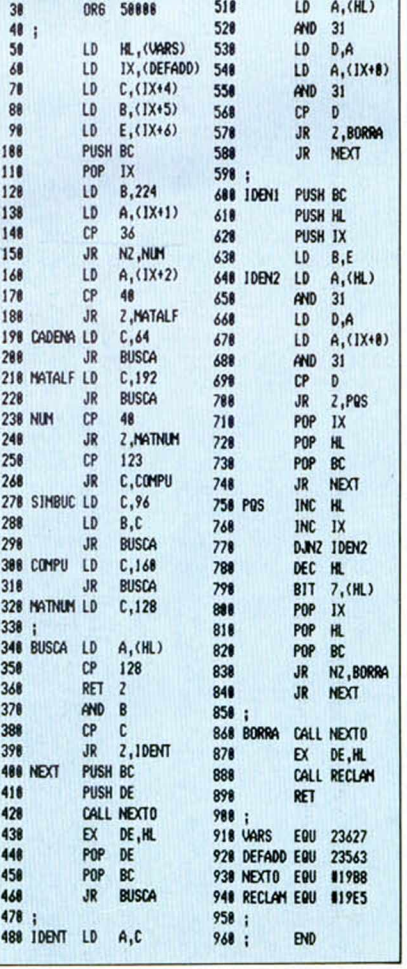

### **UTILIDADES**

## LOADER SCREEN UNA CARGA O

**Este programa tiene como principal** característica la carga un tanto **sin g u la r d e la p a n ta lla de p re se n ta ció n ; es d e cir, é sta no se** carga de la forma habitual a la que **nos tie n e a co stu m b ra d o s el S p ectru m .**

#### Jesús CASERO

Gracias a esta rutina podréis cargar las pantallas sean tras sean hasta completar los 175 de que se compone, presentando los atributos, finalmente, en forma de espiral. También se ha incluido la posibilidad de cargar un bloque de datos a continuación de la pantalla, así como un cargador de pokes para aquellos que deseen disponer de vidas infinitas, u otros eventos. La carga se efectuará con el borde de tipo multicolor, utilizando para ello el registro de refresco «R».

#### Rutina de carga "Rutcarg10"

Su misión, como es obvio, es la de cargar tanto la pantalla como el bloque de datos; comienza en la dirección 65000 y tiene una longitud de 514 bytes.

Para cargar la pantalla no es necesario dar ningún parámetro, basta con ejecutar la rutina en la dirección 64948. En el caso de que no se desee cargar el bloque de datos a continuación, sino sólo pantallas de presentación, se deberá pokear en la dirección 65020 el byte 201, con lo que después de cargada la pantalla retornará al Basic.

Para cargar el bloque de datos, en cambio, es necesario darle a la rutina ciertos parámetros como el índice, la longitud, ejecución del programa y, si lo desea, asignar una valor al registro «SP». En el caso de que el bloque de datos solape el cargador, éste lo dividirá automáticamente en dos partes, cargando los últimos bytes (a partir de la dirección 64996 con la rutina de carga de la ROM. Para asignar un valor al parámetro índice o comienzo de car-

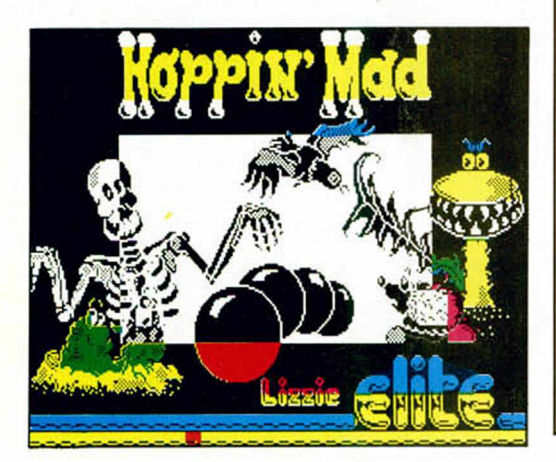

SALVAR CON AUTOEJECUCIÓN EN LA LÍNEA 60

#### LISTADO 1

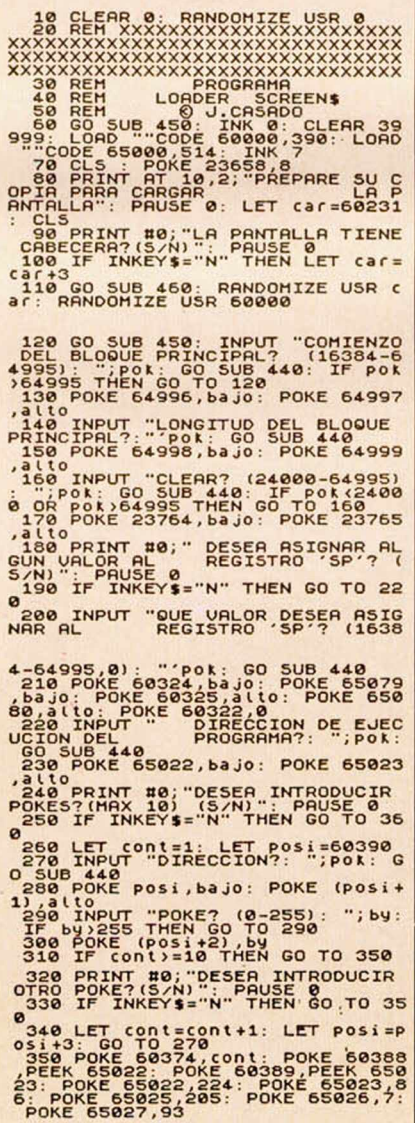

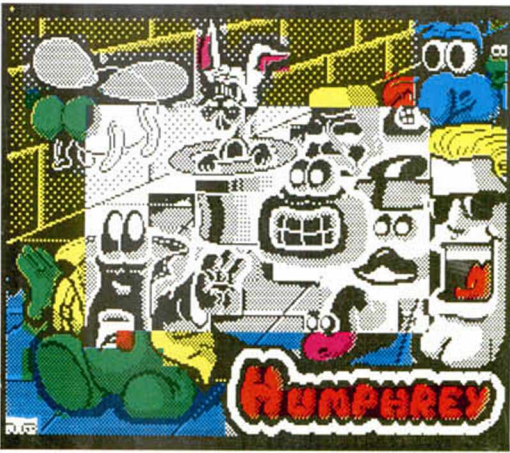

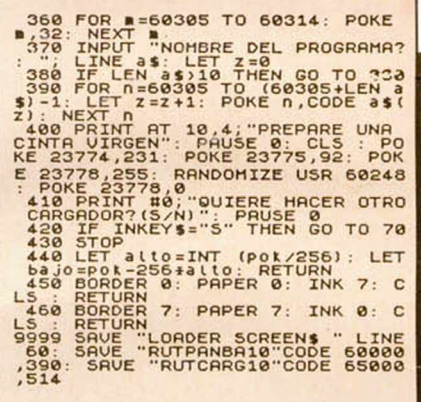

ga deberá pokear las direcciones 64996/97, con el byte bajo y alto respectivamente de la cantidad deseada, lo mismo ocurre con los demás parámetros: para la longitud del programa, pokear las direcciones 64998/99: para la ejecución del programa, pokear las direcciones 65022/23; y para el registro «SP», en las direcciones 65079/80.

#### Rutina "Rutpanba10"

Se ubica a partir de la posición 60000 de la memoria con una longitud de 390 bytes. En estos 390 bytes se encuentran contenidas 3 rutinas. La primera comienza en la dirección 60000 (dirección de entrada) y tiene una longitud de 278 bytes; es la encargada de recolocar la pantalla para que ésta pueda ser visualizada correctamente por la rutina de carga. La segunda rutina es la encargada de cargar la pantalla desde el cassette para su posterior recolocación; se entra por la dirección 60231 si la pantalla tiene cabecera o por la dirección 60234 si no la tiene. Y la tercera es la encargada, junto con el Basic adjunto, de salvar un cargador hecho especialmente para la rutinade carga y orientado hacia aquellos que no desean complicarse la existencia.

#### Programa "Loader Screen\$"

Creemos que no necesita ningún comentario, dada la sencillez tanto de la programación como del desarrollo de ésta, salvo que en las dos primeras líneas se ha de respetar tanto el lugar que ocupan como el contenido al pie de la letra.

#### Análisis de la rutina \_\_\_\_\_\_\_ " RutcargIQ"\_\_\_\_\_\_\_

Esta rutina tiene dos partes bien diferenciadas, una cuya misión consiste en cargar la pantalla, y otra cuya misión es la de cargar el bloque de datos. Estas dos partes tienen en común la subrutina encargada de leer la cabecera (65097), y la subrutina LD EDGE 2/1 (65478), ligeramente modificada.

La primera parte, encargada de cargar la pantalla, comienza en la dirección 65000 introduciendo los valores que la rutina necesita para inicializarse correctamente, y que posteriormente irá modificando; en la dirección 65514 se introduce el número de scan que se han de cargar en el archivo de imagen, su valor inicial es 0 y lo denominaremos variable «X»; en las direcciones 65515/16 se introducen los valores de la altura y anchura de la pantalla y que necesitaremos a la hora de cargar los atributos en forma espiral, sus valores iniciales son 23 y 31 respectivamente a los que denominaremos «T» al primero y «Z» al segundo.

Para cargar el archivo de imagen partimos de la dirección 65247 indicando en primer lugar a la rutina ubicada en la posición 65450 que realice la carga del sean en sentido positivo, es decir, de izquierda a derecha, para ello pokeamos en la posición 65473,#23 (DD 23 = INC IX), posteriormente se llama a la subrutina ubicada en la posición 65368, donde, partiendo de las coordenadas almacenadas en el registro «B» (coordenada x) proporcionada por la variable «X», y el registro «C» (coordenada y) siempre 0, se nos devuelve en el registro «HL» la dirección en el archivo de imagen del byte indicado por las coordenadas x,y, utilizando para ello la rutina de la ROM PIXEL-ADD; finalmente se incrementa la variable «X» dejándola preparada para calcular la dirección del primer byte del segundo scan, a continuación se traspasa por medio de la pila el contenido del registro «HL» al registro «IX», cargando finalmente en el registro «DE» 32 (número de bytes a cargar por scan). Concluida esta operación se llama a la subrutina ubicada en la posición 65450 cuya misión es cargar en el archivo de imagen los datos almacenados en el cassette. Una vez cargado el primer scan, se repite la operación anteriormente descrita, pero cargando, en esta ocasión, en sentido negativo (de derecha a izquierda) para lo cual pokeamos de nuevo en la posición 65473, esta vez con #2B (DD 2B = DEC IX) y a la dirección obtenida en la subrutina 65368 le sumamos 31. Una vez cargados los 175 scan de que se compone el archivo de Imagen comienzan a cargarse los atributos a partir de la dirección 23295 (esquina inferior derecha), horizontalmente y en sentido negativo, aprovechando la circunstancia de que el último sean del archivo de imagen tenía el mismo sentido; se carga el registro «E» (contador) con la variable «Z» (anchura), se decrementa «Z» y se llama

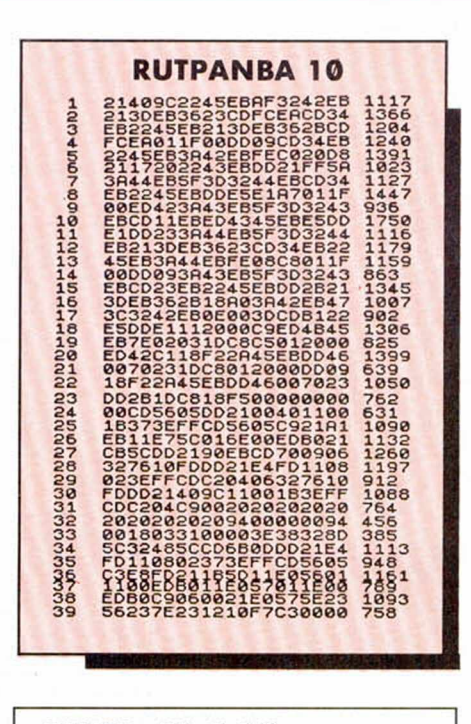

#### **DUMP: 40.0 0 0 N.° BYTES: 514**

a la subrutina ubicada en la posición 65450, encargada, como ya se indicó antes, de transferir los datos del cassette a la memoria.

Terminada esta primera fase se pasa a la segunda, que carga los atributos en sentido vertical y negativo (de abajo hacia arriba), para ello a la dirección del último byte cargado se le resta 31 para hallar la dirección del inmediatamente superior a él, se carga en el registro «E» (contador) la variable «T» y se decrementa; hecho esto, se llama a la subrutina ubicada en la posición 65389 que carga los datos del cassette con la peculiaridad de que una vez que se ha cargado un byte se le resta a la posición de este último 32 para que el próximo se carge inmediatamente encima, haciendo esta operación tantas veces como lo Indique la variable «T» transferida al registro «E», que como se podrá intuir, a medida que se repita el proceso se decrementará hasta tomar el valor 0.

La tercera fase es idéntica a la primera excepto en el sentido de la carga, que es positivo, y en el valor de la variable «Z», que se decrementará hasta cobrar el valor 8, momento en que se da por terminada la carga de los atributos en particular y la pantalla en general; y por último la cuarta fase también es idéntica a la segunda en el proceso, aunque en este caso es en sentido positivo (de arriba hacia abajo sumando 32 a la posición del último byte cargado) y la variable «T», que al igual que en las demás fases se hará más pequeña.

La segunda parte, cuya misión es cargar un bloque de datos, comienza en la dirección 65021. El funcionamiento de esta rutina es sencillo. Para empezar se guarda la dirección de ejecución en la pila; en los tres bytes siguientes, que se han dejado a 0, por si se quiere pokear la memoria después de cargar en el bloque de datos, se hace un CALL a la subrutina encargada de colocar en el archivo de imagen

la rutina pokeadora; a continuación se calcula si el bloque solapa o no el cargador, si éste no se solapa se salta directamente a la rutina de carga, y si éste se solapa se salta a una subrutina encargada de cambiar de lugar la pila y salvar en ella los datos necesarios para proseguir la carga con la rutina de la ROM. Para saber el número exacto de bytes que se solapan, primero se resta el índice del bloque de datos al índice del cargador y al resultado de esta resta el número de bytes que tiene el bloque de datos, si en el resultado hay acarreo se salta directamente a la rutina de carga, si no hay acarreo, se salta a la subrutina antes indicada.

#### Análisis de la rutina "Rutpanba10"

Este programa se compone de tres rutinas. La primera comienza en el 60000 y su misión es recolocar una pantalla contenida en la memoria de pantalla, almacenándola a partir de la posición 40000 de la memoria. El esquema de funcionamiento seguido tanto para la recolocación del archivo de imagen como para la recolocación de los atributos es idéntico al explicado en la primera parte de la rutina «Rutcarg10», adaptado como es natural al actual cometido.

La segunda rutina (60231) es un sencillo cargador para una pantalla de presentación, con o sin cabecera.

La tercera y última rutina (60248) está íntimamente relacionada con el Basic adjunto, ya que se encarga de preparar el cargador especial para la rutina «Rutcarg10» y posteriormente salvarlo.

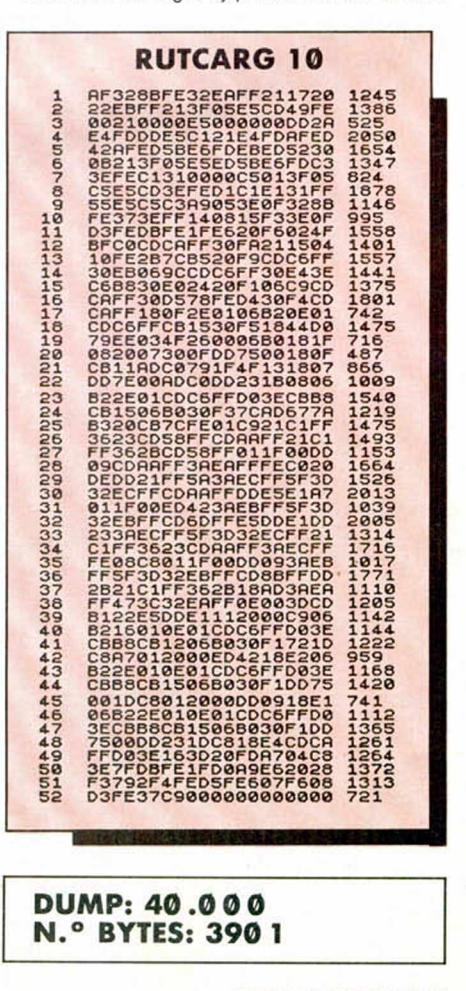

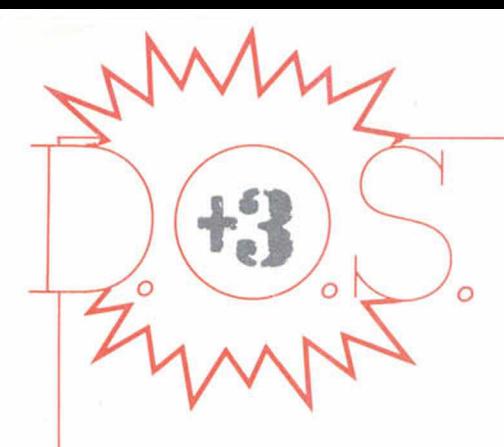

Aquí os traemos este capítulo especial, dedicado por completo a descubriros las «intimidades» del **' P D 7 6 5 A , el c o n tr o la d o r d e d isco** de nuestro + 3.

Em pecemos por los registros internos y su organización.

Este controlador tiene dos registros: el REGISTRO DE ESTADO (Status Register) y el REGISTRO DE DATOS (Data Register). En el  $+3$ , cada uno tiene asignado un puerto, de forma que cuando nos refiramos a la manipulación de cualquiera de los dos registros, automáticamente deberéis pensar en sus puertos asociados: #3FFD (o 16381 d.) para el Registro de Datos.

AI REGISTRO DE ESTADO PRINCIPAL, cuyos bits tienen el significado de la figura A, puede accederse en cualquier momento.

En cuanto al Registro de Datos. se trata en realidad de varios registros apilados. Sólo podemos acceder a uno de ellos cada vez. Estos registros pueden almacenar datos, comandos o información del estado de los drives conectados al controlador. Antes de continuar, os daré una tabla con el significado de todos los parámetros que usan los comandos. Cuando pasemos a explicaros cada comando, sólo mencionaremos estos parámetros por sus respectivos símbolos (ver Figura 2).

#### FIGURA 3

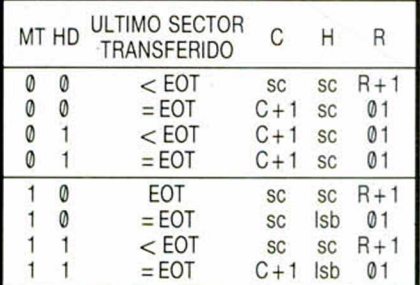

«sc» significa «sin cambios» y «Isb» significa que el bit de menor peso de H queda complementado.

 $(341)$ 

JUAN C. JARAMAGO V CARLOS ENRIQUE ALCÁNTARA

FIGURA 1

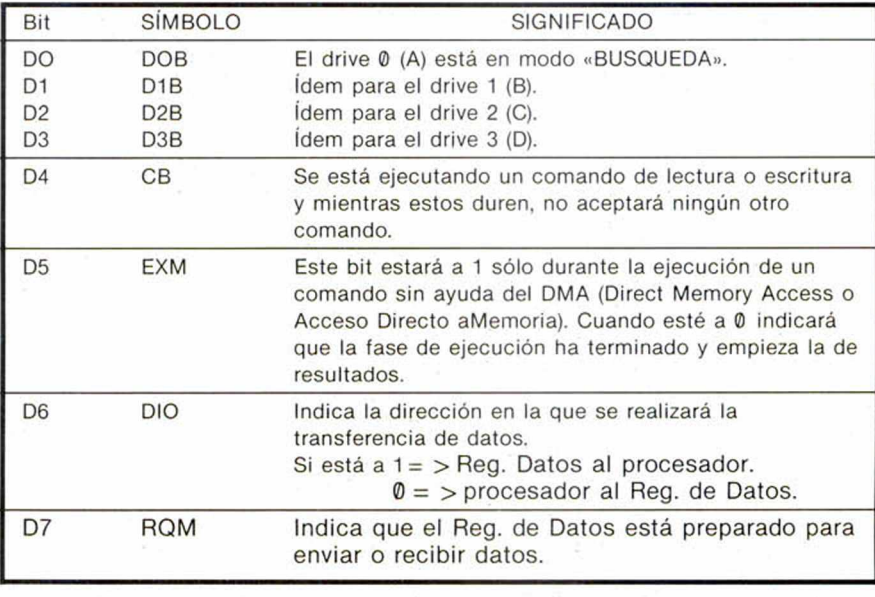

FIGURA 2

D/S = 0 <sup>→</sup> selecciona el Reg. de Estado Principa  $= 1$   $\rightarrow$  selecciona el Reg. de Datos C Contiene el número de pista (cilindro). D Contiene el byte de relleno en el formateo de pista.<br>D7-D0 Representa el bus de datos de la CPU. D7-D0 Representa el bus de datos de la CPU.<br>DTL Sólo si «N» (más abaio) está a 0. Repre Sólo si «N» (más abajo) está a 0. Representa la longitud de los datos que van a ser leídos o escritos en un sector. EOT Representa el número del último sector de una pista. Toda operación de lectura o escritura quedará detenida cuando se llegue al sector indicado por EOT. GPL Representa, en el formato fixico de cada sector, la longitud del 3.° «hueco» de sincronización. H Representa el número de cabezal usado, 0 a 1, como está especificado en el campo identificador. HD Equivale al valor H.<br>HLT Representa el tiem Representa el tiempo de carga del cabezal, en incrementos de 2 milisegundos. HUT Representa el tiempo de descarga del cabezal, en incrementos de 16 milisegundos.  $MF = 0$  modo de grabación FM  $= 0$   $\rightarrow$  modo de grabación FM.<br>= 1  $\rightarrow$  modo de grabación MFM. MT =  $1 \rightarrow$  selecciona el modo «multipista». Si MT está a 1, al acabar una operación de lectura/escritura en la cara 0, el controlador busca automáticamente el sector 1 de la cara 1. Permite que el controlador lea (o escriba) en ambas caras del disco. N Representa el número de bytes escritos en un sector.<br>NCN Representa la posición en la que el cabezal va a ser s Representa la posición en la que el cabezal va a ser situado como resultado de una operación de comparación. ND Representa el modo de operación sin DMA. PCN Representa el número de pista actual o la posición del cabezal al acabar el comando SENSE INTERRUPTS STATUS (Estado de las Interrupciones). R Representa el número de sector que va a ser leído o escrito.<br>R/W Representa las señales de Lectura (READ) o escritura (WRITI R/W Representa las señales de Lectura (READ) o escritura (WRITE). SC Indica el número de sectores por pista.<br>SK Indica el modo de atención a una marc SK Indica el modo de atención a una marca de datos borrados SRT Representa el tiempo de paso del cabezal en incrementos de 1 milisegundo ST0-ST3 Representan los cuatro registros de Estado (n1 confundir con el Reg. de Estado Principal). Sólo se puede acceder a estos registros después déla ejecución de un comando y contienen información referente a ese comando. A continuación damos el significado de estos registros. STP Durante una operación de comparación, si STO = 1, los datos son comparados con el contenido de sectores contiguos; y si STP = 2, entonces lo hace con sectores alternos. US0-US1 Representan el número de drive. NOTA: Los valores de C, H y de R al acabar un comando se ven en la fig. 3.

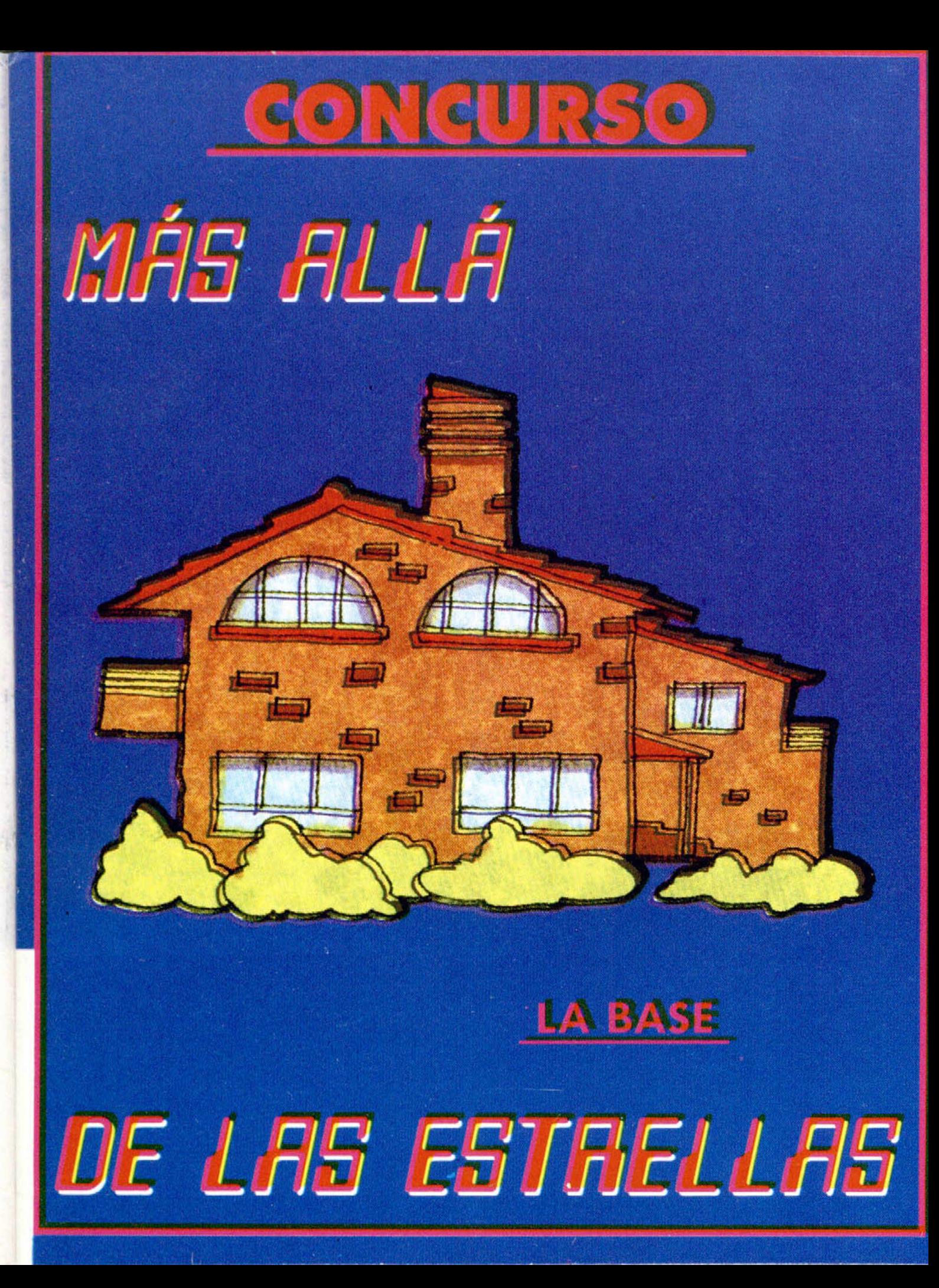

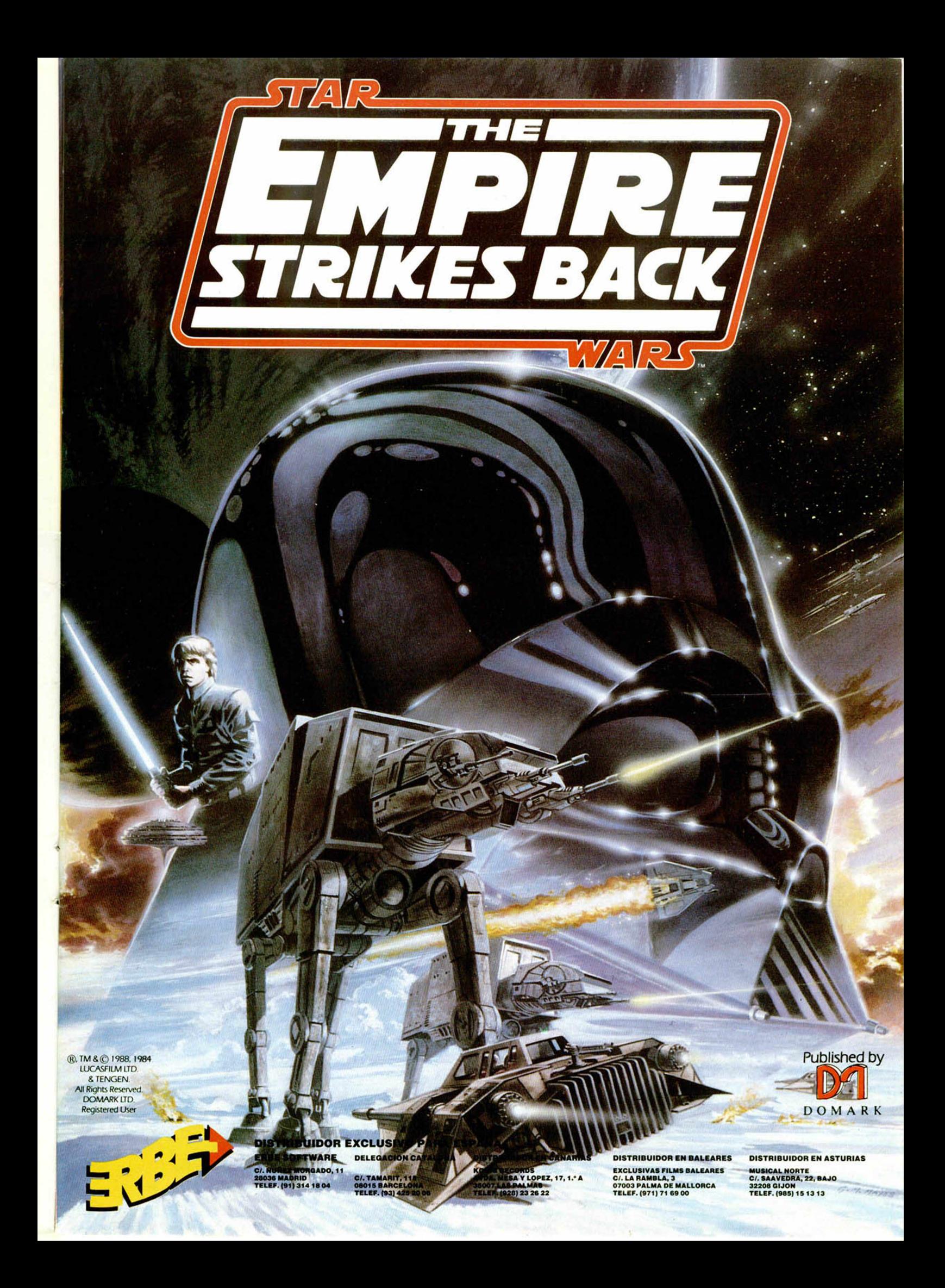

## ¡DESPIERTENME, POR FAVOR!

INUEVO!

**FRIGHTMARE Video-Aventura Cascade**

Las pesadillas son algo común en nuestra existencia, todos las sufrimos y todos las superamos despertándonos. O por lo menos eso creía yo, pero resulta que algunas son tan reales que para salir de ellas hay que sufrir lo indecible y enfrentarse a cosas que jamás hubiéramos imaginado.

En este país de sueños viven todo tipo de criaturas, pero ninguna de ellas amiga. Todas son diferentes, pero tienen algo en común: les encanta la carne humana y creo que todavía no nos hacen de plástico.

En Frightmare sólo hay dos posibles salidas: despertarse, teniendo en cuenta que cada paisaje que recorras hace que el tiempo aumente en seis minutos, o aumentar el nivel de sueño lo más posible dentro de un escalafón que existe en esta tierra de horror y fantasía. Según él, lo mínimo a conseguir es un mal sueño (Bad Dream) y lo máximo, la terrible pesadilla de la que nadie re-

gresa y que da nombre al país (Frightmare).

Si tinéis suerte, como yo la tuve, podréis encontrar algunos elementos y armas que vuestros antecesores dejaron en su camino, como el revólver y las balas de plomo y de plata y el agua bendita, que eliminan a unos monstruos determinados, o el péndulo y el crucifijo, que paralizan a los monstruos que se encuentren en las proximidades.

Aun con todas estas ayudas, lo único que te puede salvar de la pesadilla es tu fe y tu habilidad, y si no posees la suficiente, despídete de la vida.

«Frightmare» es una nueva producción de Cascade Games, casa que originalmente se introdujo en el mundo del software por

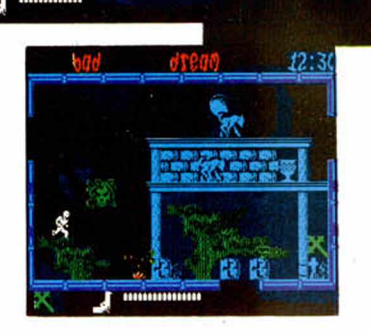

medio de recopilaciones. Y parece que no han perdido la costumbre, ya que en este programa han recopilado la siguiente serie de ingredientes: gráficos confusos, aunque hay algunos de calidad, movimiento del protagonista totalmente incontrolable, escenarios muy semejantes, altísima dificultad y el consiguiente grado de adicción.

El plato que resulta de la combinación de estos in-

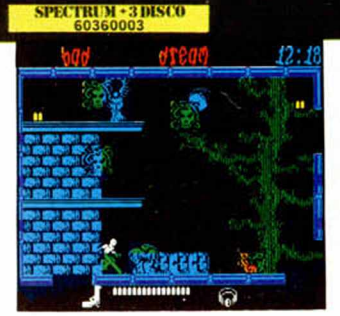

indre

gredientes es algo que ni llama la atención por su calidad, ni tampoco es uno de los peores programas que hemos visto.

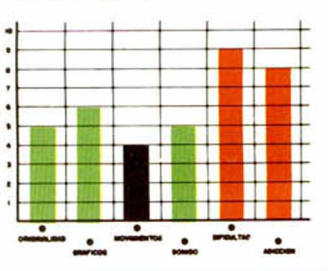

DOS LATAS EN APUROS

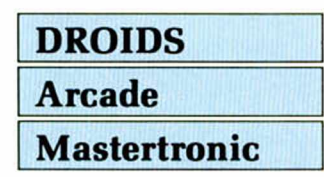

La banda Fromm, una pandilla de gangsters espaciales sin escrúpulos, había conseguido robar un vehículo y escapar de la prisión de alta seguridad del planeta Ingo.

Las autoridades sabían con toda certeza que correrían a enconderse en su antigua base Auren, pero nadie había regresado vivo de allí, por lo que decidieron «olvidarse» temporalmente de este grupo de granujas.

Os preguntaréis que cómo entran C-3PO y R2-D2 en este argumento y la respuesta es muy sencilla: haciendo uso de su habitual suerte y habilidad, la nave que los transporta se estrelló en la superificie de Auren y los Fromms los encerraron en lo más profundo de su base, para, más tarde, pensar qué hacían con ellos, si venderlos al peso como chatarra o pedir algún rescate.

Evidentemente, nuestra misión en el juego será ayudar a estos simpáticos androides a escapar de la base antes de que den buena cuenta de ellos. Pero no va

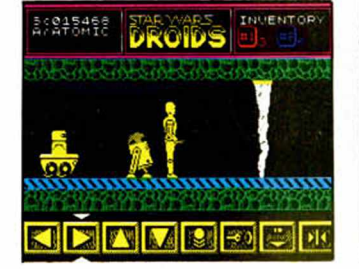

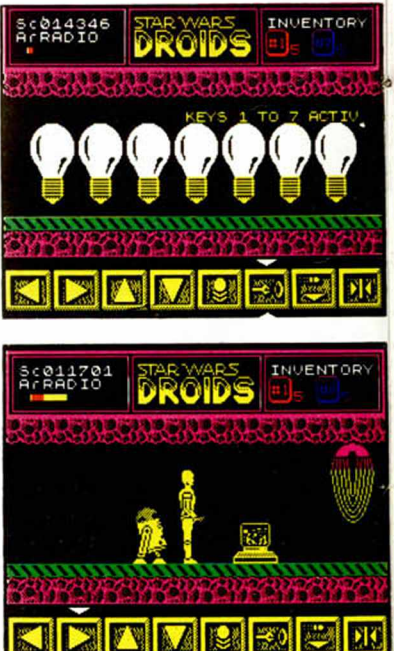

## LA CARRERA DE LA MUERTE

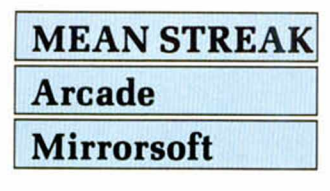

Os hablo desde un futuro no muy lejano. Las cosas han cambiado notablemente en la Tierra y ahora la sociedad posee todo tipo de poderes para eliminar aquellas cosas, e incluso personas, que se salgan de sus reglas establecidas.

Pero algunos ciudadanos como yo, a los que la sociedad denomina Rebeldes, no estamos dispuestos a someternos y seguimos viviendo como antes.

Pero os contaré por qué estoy aquí hablando con vosotros. Unos programa-

**THE ALL THE** 

<u>a • • • </u>

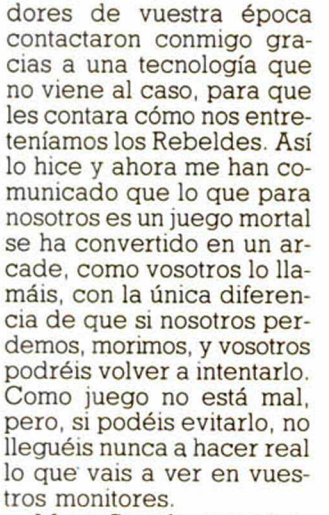

«Mean Streak» es un trepidante arcade en el que deberemos correr por una pista plagada de obstáculos y enemigos con malas

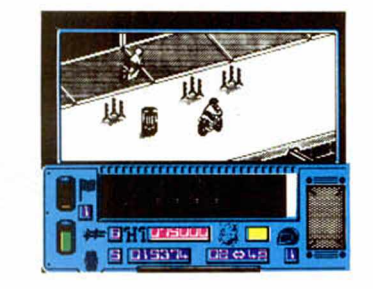

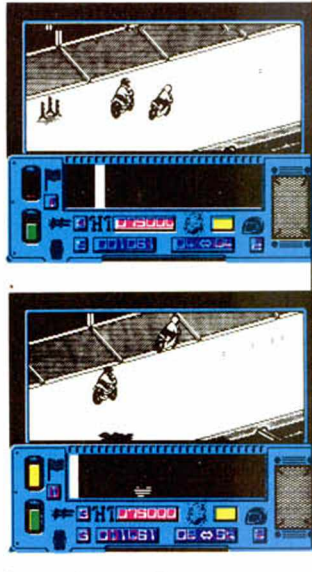

intenciones. Pero vuestra moto tampoco es precisamente una moto normal, sino que va armada con dos ametralladoras, un lanzador de cohetes y un surtidor móvil de aceite que puede convertir la antigua autopista en una pista de patinaje.

El desarrollo de «Mean Streak» es rápido y adictivo, y la dificultad no escasea. A esto hay que sumar unos gráficos y un movimiento que, si bien no son

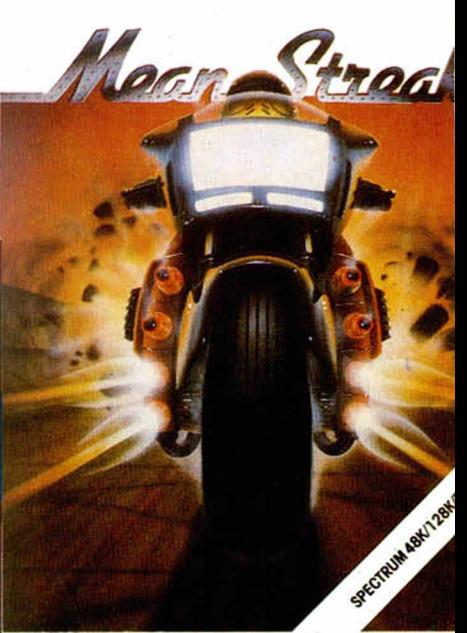

maravilloso, cumplen a la perfección su función.

Lo único que se puede achacar, y no precisamente al programa sino a los distribuidores, es que llegue con el considerable retraso de casi un año, algo que es inadmisible en programas de esta calidad.

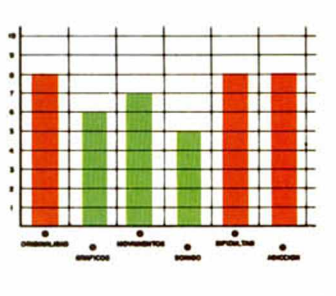

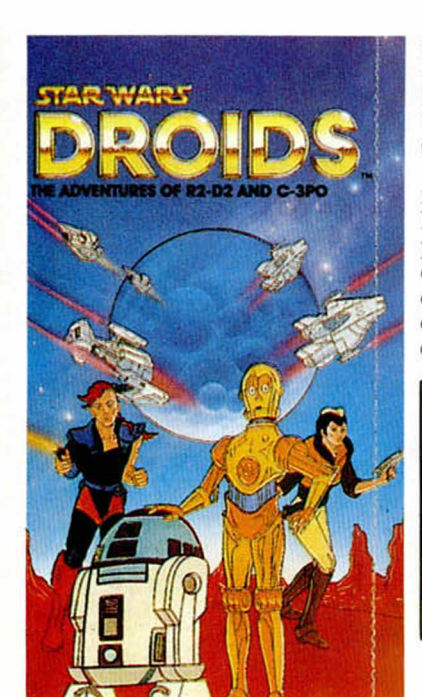

a ser coser y cantar, ya que los Fromm poseen un complejo sistema de seguridad informatizada que R2-D2 deberá desbaratar.

«Drois», basado en la serie televisiva de mismo título, es un arcade que incorpora un novedoso sistema de control por iconos. Todas las acciones que pueden ejecutar nuestros amigos se realizan mediante la

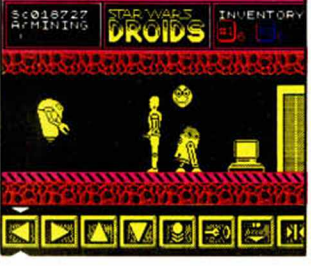

pulsación sobre la imagen deseada, aunque con este sistema no se acelera el proceso.

A esta originalidad hay que sumar unos gráficos de gran tamaño y bien animados, un desarrollo no excesivamente aburrido y un alto grado de dificultad, aunque también hay que reseñar que el decorado es bastante pobre en todos los

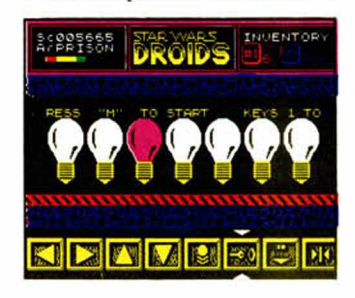

niveles y el subjuego de los códigos puede resultar algo reiterativo tras varios turnos.

En suma, «Droids» es un programa entretenido y original en algunos aspectos técnicos, aunque tampoco creemos que sea recordado como una de las maravillas de la programación.

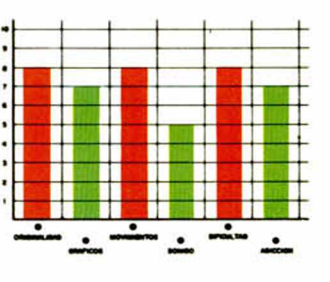

TRANSMISOR PEI Paseaba tranquilamente a los mandos de mi caza

iNUEVO!

cuando, de repente, los relojes se volvieron locos, la computadora de a bordo se puso a jugar a los marcianos y yo empecé a desesperarme. Algo había intervenido desde el exterior, algo en forma de rayo que me había detenido sobre la atmósfera de un planeta.

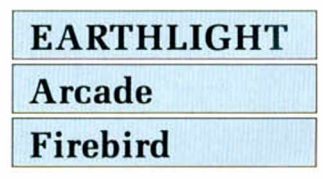

AL RICO

Me coloqué mi traje espacial y me dispuse a salir al exterior para investigar lo que había ocurrido.

La verdad es que el invento que vieron mis ojos no era del todo malo. Unos piratas espaciales detectaban la presencia de una nave por los alrededores del pía neta, la capturaban con el rayo y la saqueaban utilizando éste de transportador para después vender las piezas en el mercado negro.

No iba a consentir que mi nave acabara siendo un montón de chatarra, así que me acerqué a un depósito de vehículos de los piratas y les arrebaté uno con la única idea en la cabeza de recuperar todos los transmisores de mi nave, escapar del planeta y dar la voz de alarma para que nadie

> se acercara por las proximidades. Mucho

888839

(∃)

me temo que no va a ser fá-

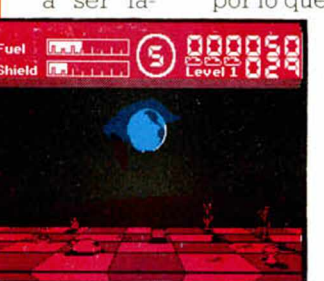

 $\equiv$  3  $\equiv$  3  $\equiv$   $\equiv$   $\equiv$ 

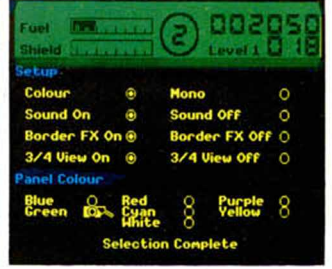

**/T** 0 **F T O F V**

cil, pero hay que intentarlo. Y si es cierto que no os va

a resultar fácil ayudar a nuestro desesperado protagonista a recolectar todas las cajas que le han sido robadas. Éstas están disper sas por cuatro niveles diferentes divididos a su vez en ocho sectores.

Como es lógico, y vosotros ya habreís imaginado, los bucaneros espaciales que habitan el planeta no van a dejar que este suculento negocio de robo de piezas se vaya al traste gracias a nuestro protagonista, por lo que intentarán elimi-

narle por todos los medios a su alcance.

«Earthlight» es un arcade de desarrollo no excesivamente complejo, pero con un número de zonas por visitar y explo-

rar, lo que complica notablemente la acción.

En resumen, un arcade de los que no se resuelven en cinco minutos (ni con vidas infinitas), con el que estamos seguros que vais a pasar muy buenos ratos.

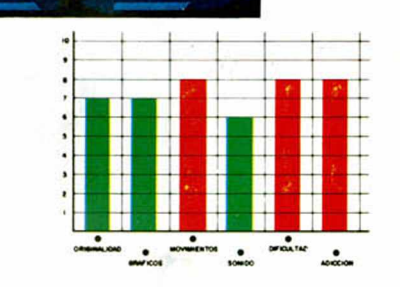

#### **cada y con el número de bytes correspondiente. Después salvarlo en cinta y colocarlo delante de la versión original del programa.**

**En primer lugar deberéis teclear el listado Basic según el ordenador que poseáis (48 K o 128 K) y salvarlo en cinta. Tras esto, y utilizando el Cargador Universal de Código Máquina, teclear el otro listado, que es común a las dos versiones, realizando el Dump en la dirección indi-**

POKE 51618,0 misiles infinitos POKE 51710' misiles infinitos POKE 50027,0 POKE 50029,0 vidas infinitas POKE 50119,0 POKE 50121,0 vidas infinitas POKE 50211,0 POKE 50520.201 escudo infinito POKE 50303.0: POKE 50612,201 escudo infinito POKE 50127.0: POKE 50581,201: POKE 50765,58: fuel infinito

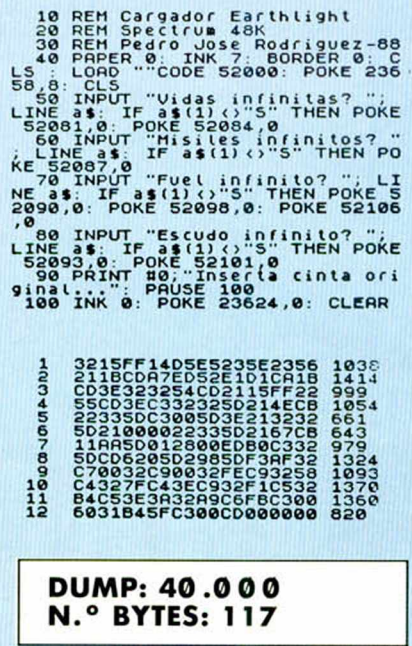

**POKES 48 K POKES 128 K** POKE 51618,0: misiles infinitos

POKE 50264,0 POKE 50673.201: POKE 50857,58: fuel infinito

10 REM Caractor I28K.<br>
20 REM Specifum I28K.<br>
30 REM Pedicum I28K.<br>
10 PRPER 0: UNS 7, BORDER 0: C<br>
16 PRPER 0: UNS 7, BORDER 0: C<br>
53.8: LCLS "CODE 52000: POKE 236<br>
53.8: LCLS "CODE 52000: POKE 236<br>
53.8: LCLS "CODE 52000 ( 80 INPUT "Escudo infinito? ";<br>LINE as: IF as(1) : "S" THEN POKE<br>52093,0: POKE 52101,0<br>590 PRINT #0, Inserta cinta ori<br>9108 Li.,": PAUSE 100<br>9108 Li.,": PAUSE 100 \*100 INK 0: POKE 23624,0: CLEAR<br>: PRINT AT 1,7; PAPER 1; INK 7;<br>EARTHLIGHT - 128 ": LOAD ""CODE<br>52480 : POKE 52564,195: POKE 52<br>55,32: POKE 52566,203: RANDOMIZ<br>E USR 52111

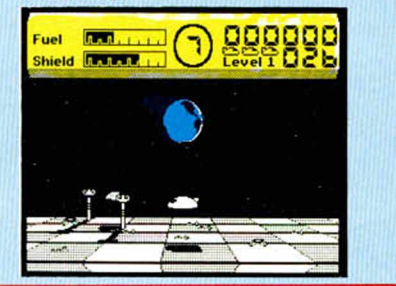

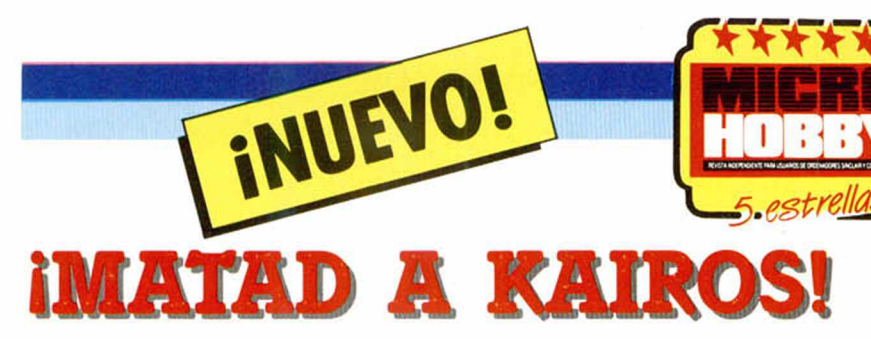

Mi nombre es Mac, soy mercenario y acabo de recibir un extraño encargo. Tengo que matar a un tal Kairos que se refugia en una fortaleza situada en el campo, lejos del mundanal ruido. Lo único que me preocupa es que ya me han pagado todo el importe del «trabajito», por lo que no tengo la menor excusa para fallar.

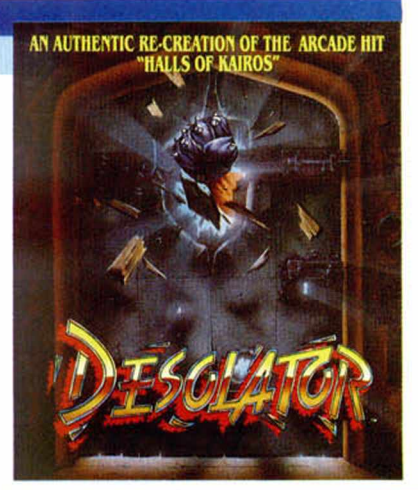

### **DESOLATOR Arcade\_\_\_\_\_\_ U.S. Gold**

Todo comenzó cuando alguien de confianza les dijo a mis clientes dónde podrían encontrarme. Éstos, disfrazados como si pertenecieran a una secta religiosa, me localizaron y me dieron un papel con un nombre y una dirección y un cheque por valor de..., bueno creo que eso no os interesa demasiado.

Mi fama como asesino ha-

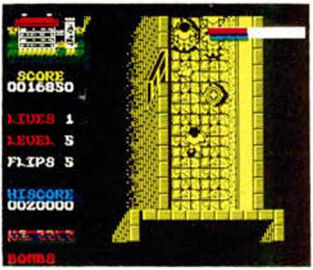

bía corrido rápidamente, pero eso de que me pagaran por adelantado me hacía sospechar.

No tenía otra cosa que hacer, así que me decidí a aceptar el encargo y me puse en camino hacia la «casita» que el tal Kairos tenía en las afueras.

La «casita» era un inmen-

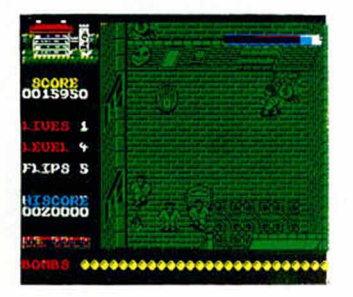

so castillo medieval

de cinco plantas y parecía totalmente abandonado. No se veían guardias ni cámaras ni otros sistemas de seguridad. Todo resultaba muy extraño. Cuando entré en

el interior, la normalidad me seguía preocupando. De repente, de no se

sabe dónde, aparecieron unos tipos que, sin mediar saludo, empezaron a liarse a porrazos conmigo, y la verdad es que no pegaban mal, pero no eran profesionales como yo. La cosa empezaba a tomar interés.

Tras eliminarlos, pensé que la cosa iba a ser más fácil de lo que sospechaba, pero no sabéis lo equivocado que estaba...

Podéis descubrir el error que había cometido nuestro mercenario protagonista con este «Desolator» de U.S. Gold, un frenético arcade en que vais a tener que poner a prueba vuestros 22 sentidos.

La misión consiste en eliminar a Kairos que, casualmente, es el nombre que utiliza Satán en algunas ocasiones. Pero para poder realizar la misión deberéis eliminar antes a cientos (por no decir miles) de sus secuaces, al mismo tiempo

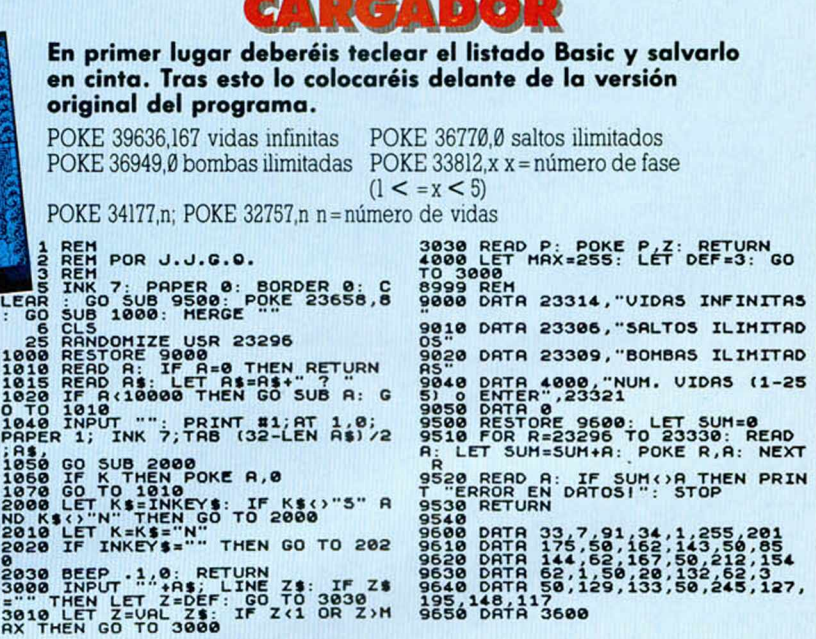

que evitáis las múltiples trampas que existen en los cinco niveles de la mansión.

Para ello contáis con vuestros poderosos puños y algunas bombas que encontraréis en el recorrido, además de unos relojes que al ser golpeados paralizan a los secuaces de Kairos y unos reconstituyentes energéticos.

El desarrollo es simple teóricamente, pero en la práctica se complica por los recovecos de la mansión y la multitud de enemigos.

Al finalizar cada nivel, deberás enfrentarte a las múltiples cabezas de Kairos que sólo pueden ser eliminadas cuando se mueven en línea recta, que no es de lo más frecuente.

«Desolator» es un adictivo arcade que sigue el estilo implantado por el ya clásico «Commando», pero con una gran calidad de gráficos y movimientos. Su único inconveniente quizá sea la carga de las fases, inconveniente al que ya estamos acostumbrados si queremos tener una variedad de decorados y enemigos.

Basado en «Halls of Kairos», un arcade de Sega, este programa posee una dificultad endiablada y un rapidísimo desarrollo, por lo que estamos seguros de que disfrutaréis como enanos eliminando secuaces de Kairos.

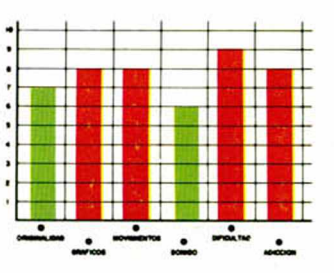

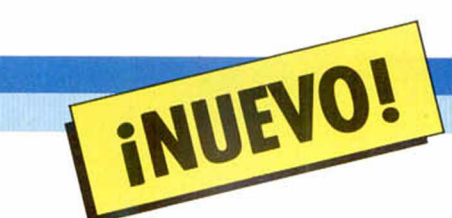

## *i*CÓMO MOLA, SALTAR CON ESTAS BOLA

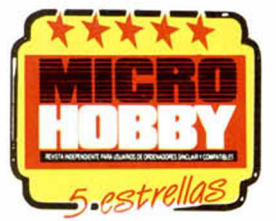

Elite siempre se ha caracterizado por la calidad que imprime a sus productos y el elevadísimo grado de dificultad y adicción que éstos conllevan. Una vez más, nos ha demostrado que esto es cierto presentándonos un divertidísimo arcade protagonizado por cuatro pelotas.

### **HOPPINGMAD Arcade Elite**

Hola, soy la voz cantante del grupo «Las pelotas que botan» y nos dedicamos a la recuperación de los globos que pierden los niños. No es un trabajo demasiado fácil, ya que nuestros hermanos aerostáticos suelen perderse en sitios tan extraños como el parque, las cuevas, la superficie lunar, etc., sitios donde los niños no pueden acceder y nosotras sí.

La verdad es que no se gana mucho dinero con esto, pero nos lo pasamos bien y después recibimos la recompensa de la sonrisa de aquéllos a los que hemos devuelto sus globos.

Pero no os creáis que es un trabajo fácil, ya que hay una serie de objetos y animales que se han empeñado en impedirnos esta humanitaria misión. Así, debemos evitar a los pájaros, cactus, insectos y todo tipo de obstáculos a los que les encanta pincharnos para ver cómo nos quedamos sin nuestro vital aire.

Si qiieréis ayudarnos, sólo tenéis que coger vuestro joystick, prepararos para

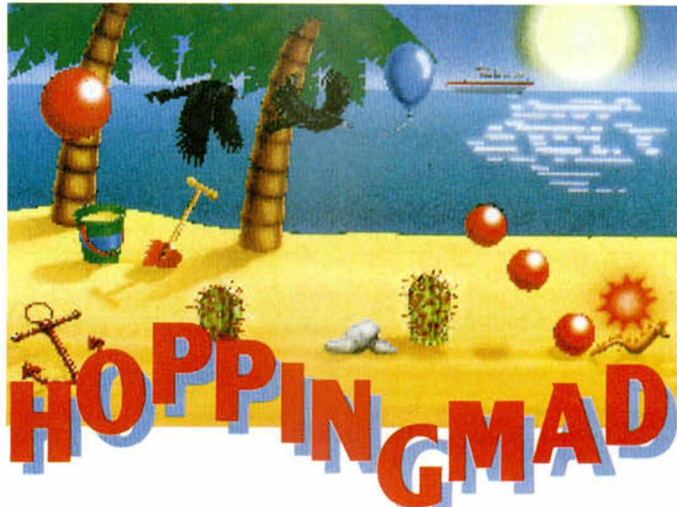

correr emociones y a cazar globitos.

Éste podría ser el argumento de este original arcade de Elite, Original en cuanto al protagonista, un grupo de cuatro pelotas, y al manejo de éstas, porque por lo demás sigue el estilo de la mayoría de los arcades de habilidad de scroll lateral.

Los gráficos no son muy numerosos, pero, al igual que el escenario, están bien desarrollados y cumplen a la perfección su misión en un programa en el que la dificultad, altísima, premia sobre todas las demás características. Superar los ocho

niveles existentes, para lo cual deberéis recoger 10 globos en cada uno de ellos, es poco menos

que imposible, pues cuando ya habéis conseguido controlar a vuestro botante grupo de pelotas aparecerá el acostumbrado obstáculo o enemigo móvil que irá reduciendo vuestra escuadrilla esférica.

Estamos convencidos de que vais a disfrutar de lo lindo con este programa de pelotas.

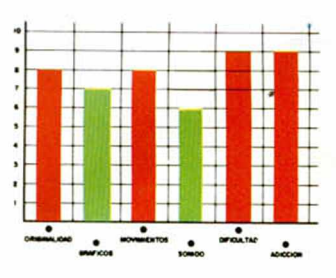

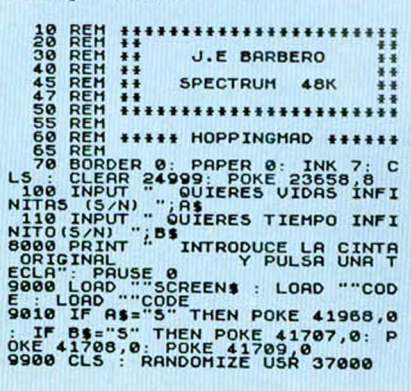

**te de la versión original del pro-**

CARGADOR

POKE 41968,0 vidas infinitas

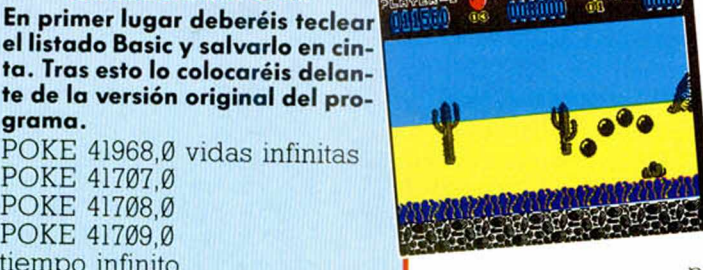

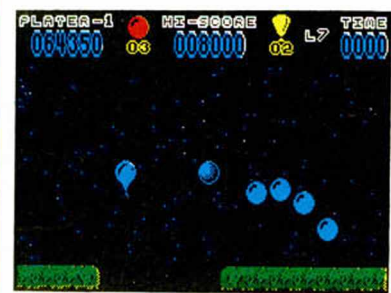

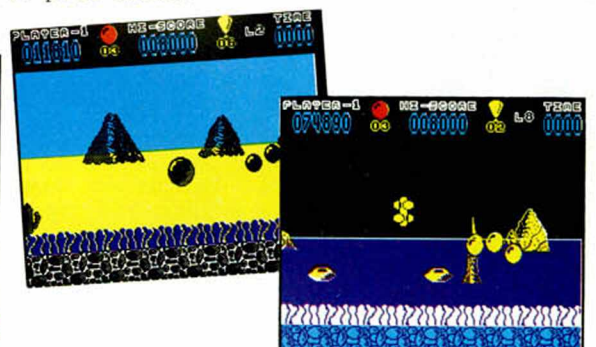

**grama.**

POKE 41707,0 POKE 41708,0 POKE 41709,0 tiempo infinito

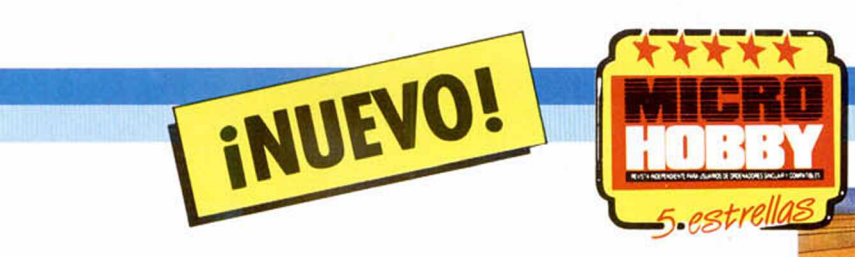

## **UNA ESTRELLA**D **C IN E EN APUROS**

Su nombre es Humphrey, émulo hasta en esto del que fuera el rey absoluto del cine negro en el siglo XX. Pero ahora estamos en el año 2454 y Humphrey se ha metido en un problema del que le va a costar mucho salir: sus fans se han colado en su casa.

#### **HUMPHREY Arcade**

#### **Zigurat**

Todo empezó tras el estreno de la última película de nuestro atractivo protagonista Al finalizar la proyección, todo el mundo estaba pendiente de la salida de Humphrey y cuando éste apareció, bueno, aquello parecía la marabunta.

Todos los fans se lanzaron sobre su chepa y empezaron a abrazarle, a besarle, a quitarle la ropa... un poquito más y hubiera sido el primer actor de cine violado en público.

Humphrey acabó en el hospital con todo tipo de contusiones y una crisis nerviosa que le dejó postrado en la cama durante varios meses.

Cuando se recuperó, cambió de casa con la intención de conseguir algo de intimidad y evitar que se produjeran más incidentes como el que le llevó al hospital.

Pero parece que nuestro amigo no estaba de suerte. El decorador había pintado todas las habitaciones con colores distintos a los que Humphrey había elegido y esto causaba cierta alteración en su desquiciado sistema nervioso.

Sin embargo, éste no era el único inconveniente. Alguien de la constructora había aceptado una suculenta oferta de la prensa para

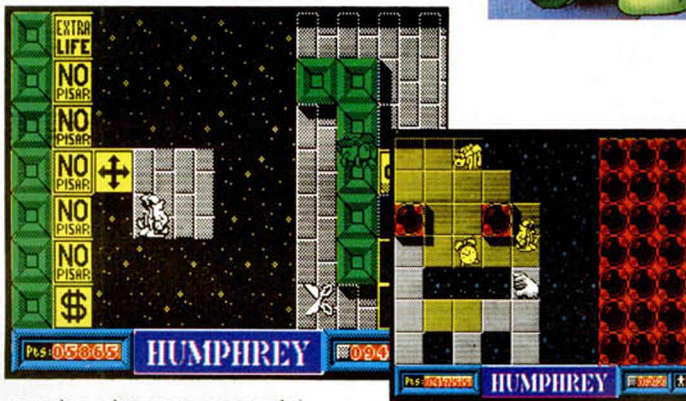

revelar el nuevo escondrijo de Humphrey y, como bien podéis imaginar, todos sus fans ya estaban al corriente.

Desconociendo este peligro, Humphrey se armó de una bota y una brocha y se dispuso a repintar las 40 habitaciones que componían su actual mansión.

Para colmo de males, la mansión más parecía una conglomeración de trampas que un hogar: había huecos por todas partes, baldosas electrificadas por

0FF

**Passin** 

una derivación de corriente y unas moscas de lo más pesado cuya picadura es mortal, es decir, justo todo lo que necesitaba nuestro amigo: reposo, paz y tranquilidad.

Menos mal que algo funcionaba bien, el sistema de seguridad que estaba compuesto de los siguientes elementos: interruptores stop, que paralizaban a los intrusos durante un cierto tiempo; interruptores Bom, que producían una peque-

ña explosión que eliminaba a todo aquello que se encontraba dentro de su radio de acción, Humphrey incluido; botiquines, marcados con una cruz roja, que concedían a nuestro protagonista la posibilidad de recibir algún contacto de los fans; vaso y botella de whisky, reconstituyente que recogido, en el orden correcto permitían a Humphrey enfrentarse con los intrusos; interruptores TELE

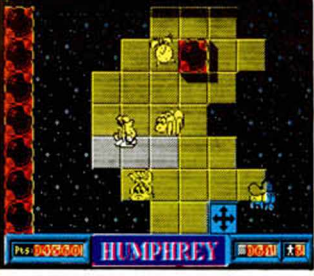

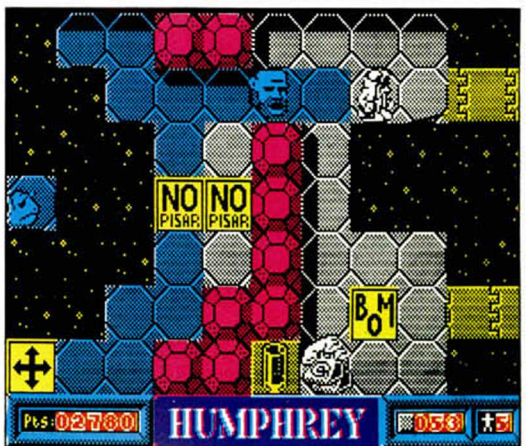

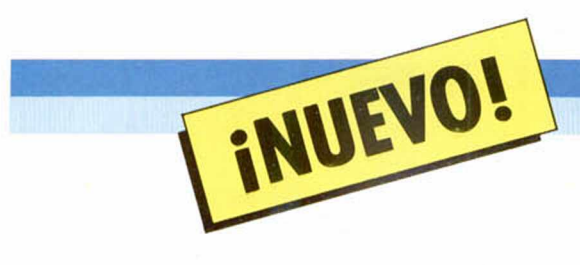

**FASE 1**

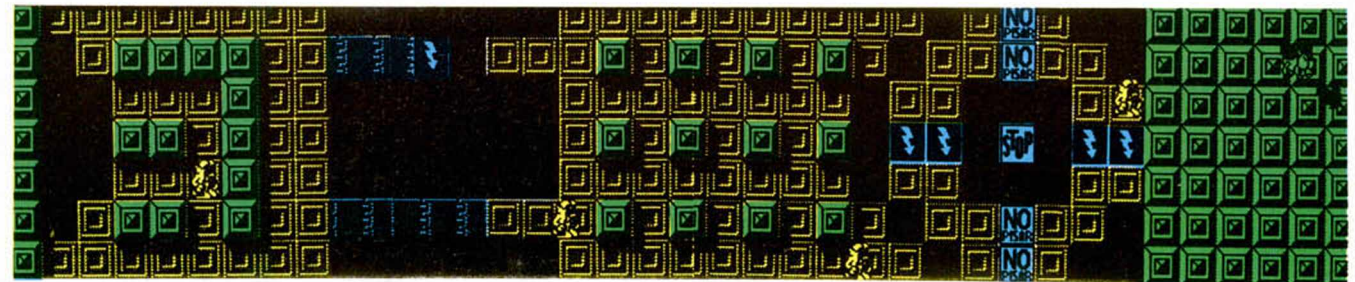

FASE<sub>2</sub>

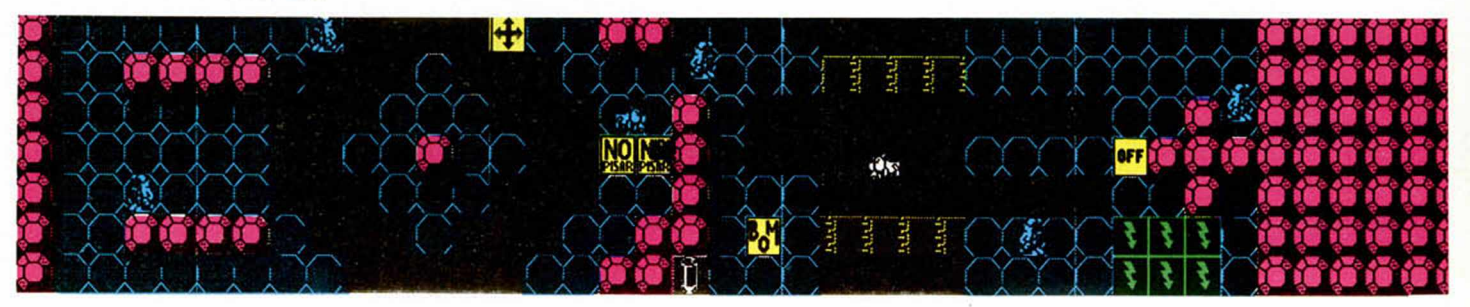

**FASE 3** 

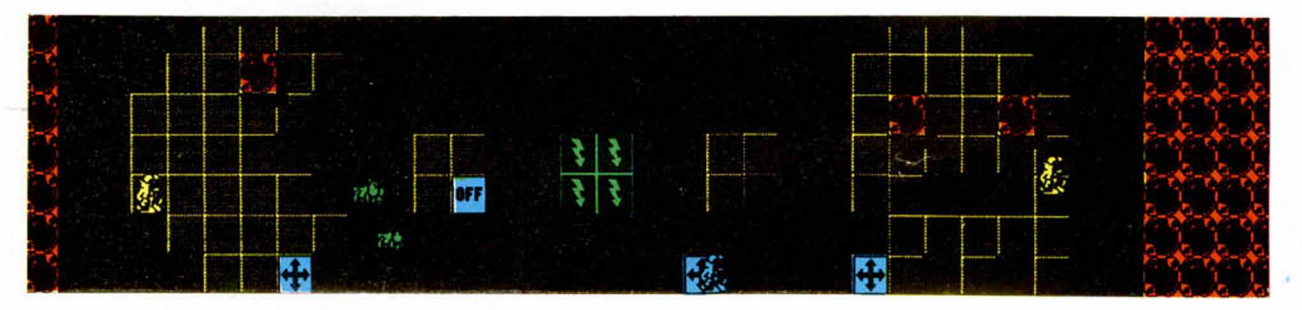

**FASE 4**

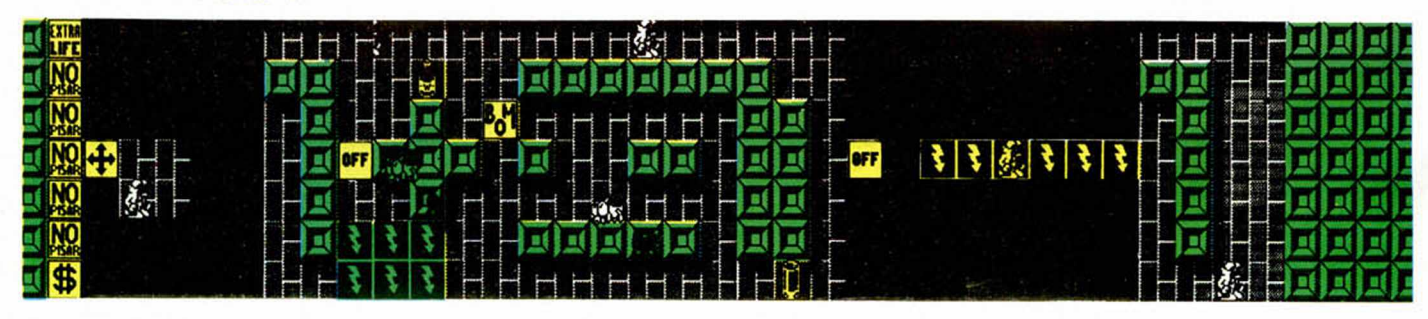

**FASE 5** 

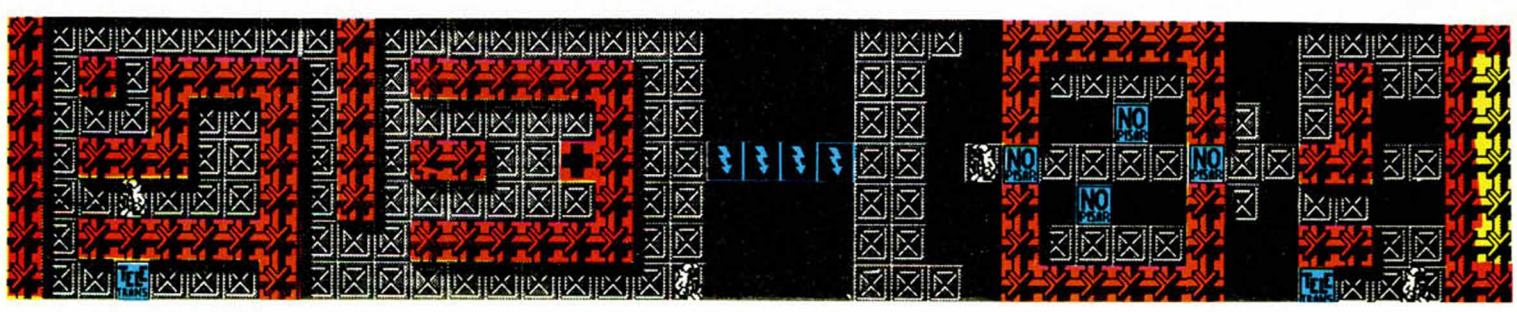

### **CUPÓN DE SUSCRIPCIÓN MICROHOBBY**

Suscríbete ahora a Microhobby y beneficíate de las ventajas de ser suscríptor: Recorta y envía rápidamente el cupón de suscripción adjunto (No necesita franqueo).

### Cupón de Suscripción Microhobby

Deseo suscribirme a la revista MICROHOBBY por un año (25 números), al precio de 5.325 pts., lo que supone un 15% de descuento y me da derecho a recibir tres números más gratis.

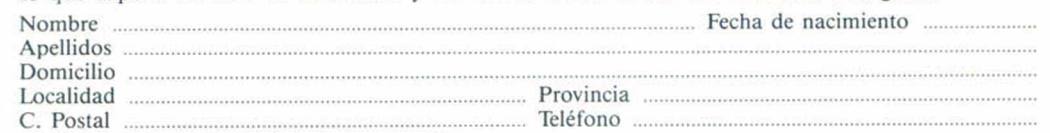

#### (Para agilizar tu envío, es importante que indiques el código Postal)

#### Formas de pago

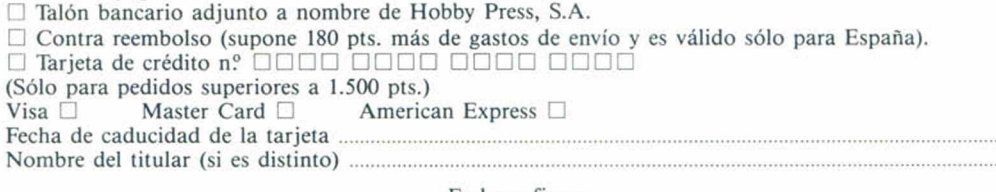

Fecha y firma

(Si lo deseas puedes suscribirte por teléfono (91) 734 65 00)

### **CUPÓN DE NÚMEROS ATRASADOS, CINTAS Y TAPAS DE MICROHOBBY**

#### Cupón de números atrasados, cintas y tapas de Microhobby o recibir en mi domicilio los siguientes números atrasados de MICROHOBBY, al precio de 150 pts.

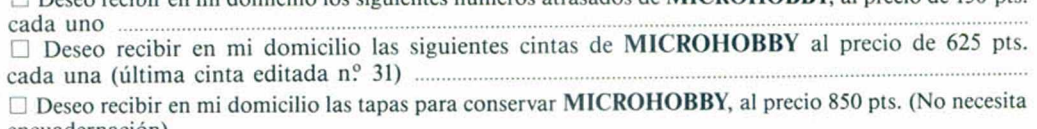

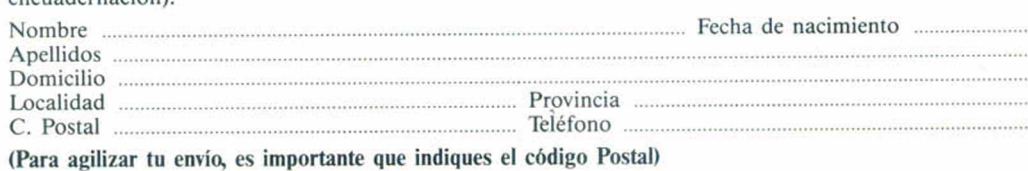

#### Formas de pago

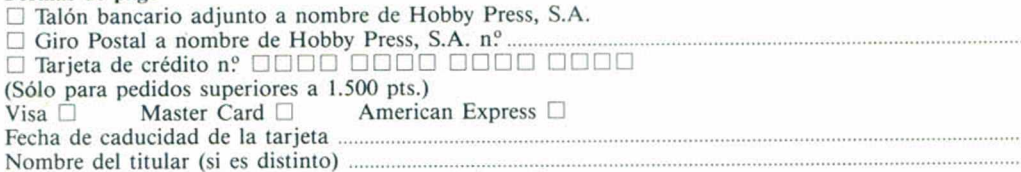

Fecha y firma

### Sección OCASIÓN

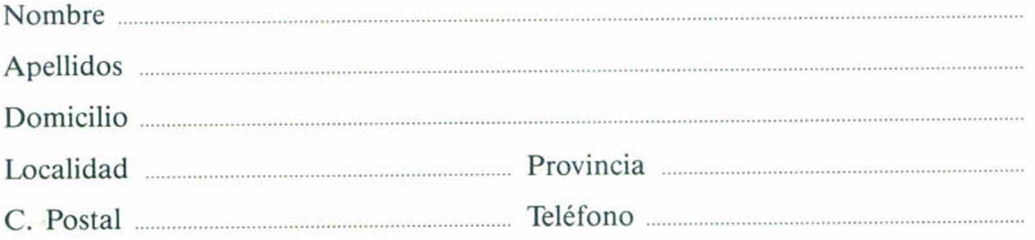

TEXTO:

Si deseas insertar un anuncio gratuito en la sección "Ocasión", rellena con letras mayúsculas este cupón. La publicación de los anuncios se

**OCASIÓN**

hara por orden de recepción.
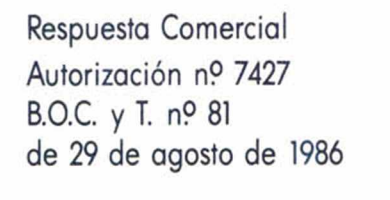

Respuesta Comercial Autorización n? 7427 B.O.C. y T. n? 81

de 29 de agosto de 1986

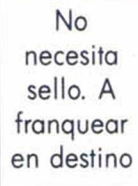

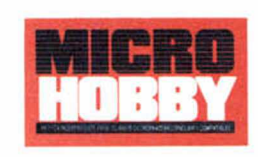

# *HOBBY PRESS,S.A.*

alento<br>Mento<br>Bilbant

per s .<br>Recep

litera<br>1988

k.

a ya Ta p.

e<br>I

i tra .<br>Se Apartado nº 8 F.D. 28100 ALCOBENDAS (Madrid)

> No necesita sello. A franquear en destino

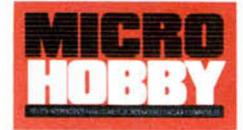

# *HOBBY PRESS,S.A.*

Apartado n? 8 F.D. 28100 ALCOBENDAS (Madrid)

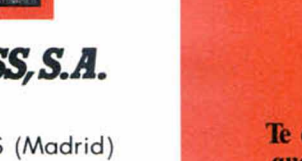

# **CONSULTORIO**

MICROHOBBY resuelve tus dudas PERSONALMENTE. Envíanos tu pregunta en el cupón adjunta Si la respuesta puede ser del interés de otros lectores será publicada en la revista. Por favor, no utilizar este espacio para temas ajenos al consultoria Os agradeceríamos que os abstuvierais de formulamos preguntas cuya contestación pueda ser encontrada fácilmente en manuales, libros, etc...

No escribas nada en la zona reservada a la respuesta. Rellena con tus datos personales el dorso de esta tarjeta, dóblala por la línea de puntos y pega sus extremos.

# **BUZÓN DE SOFTWARE**

Te ofrecemos todas las ayudas que puedas necesitar para tus juegos favoritos, del mismo modo que admitimos tus consejos, ayudas, pokes, cargadores, etc. Si deseas participar en este BUZÓN DE SOFTWARE, recorta y envia el cupón adjunto, señalando con una ' cruz el apartado en particular de la *<sup>i</sup>* revista al que va dirigida *<sup>J</sup>*

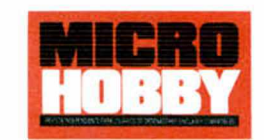

Apartado de Correos nº 232 28100 ALCOBENDAS (Madrid)

*HOBBY PRESS,S.A.*

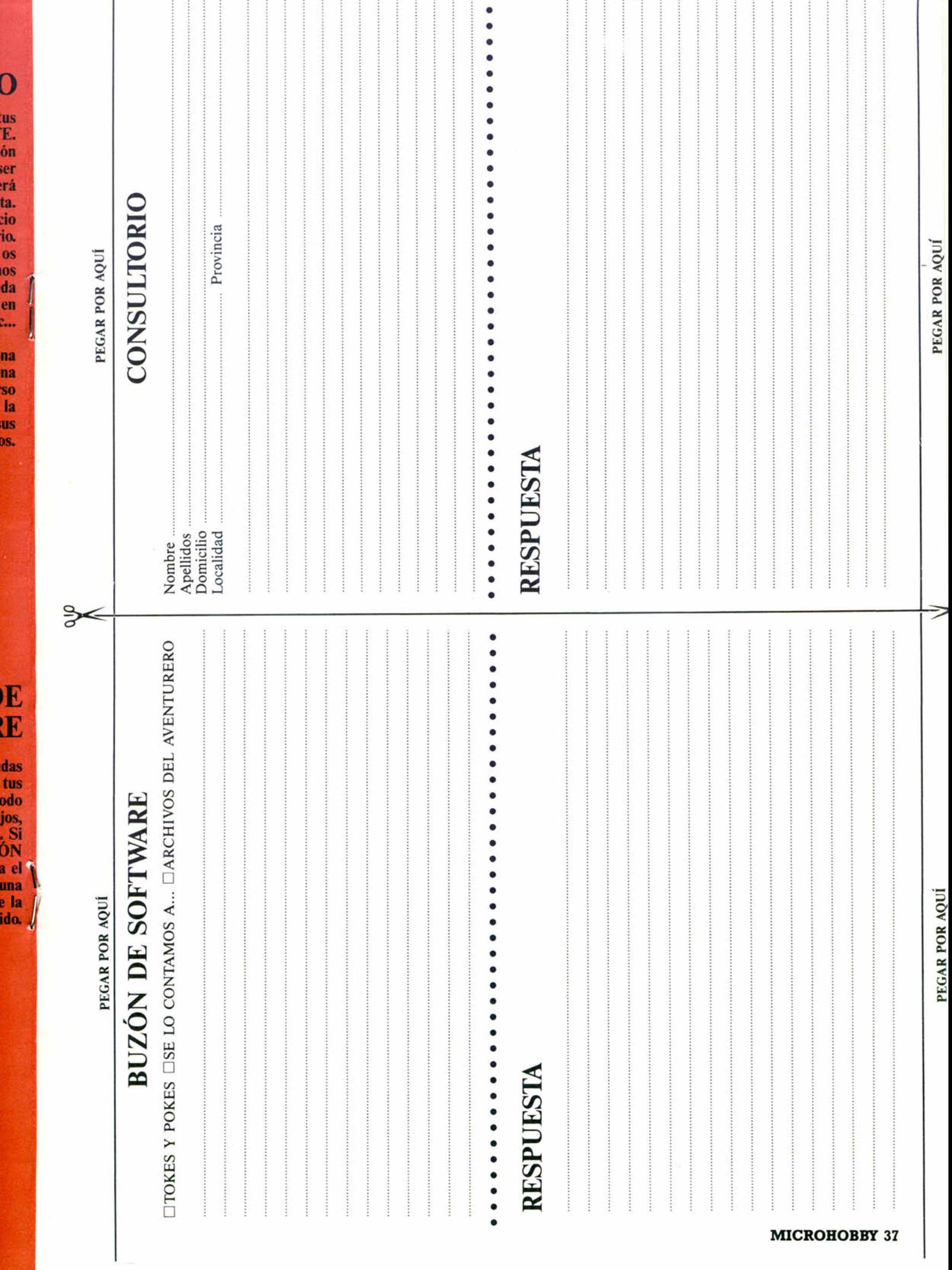

 $\overline{1}$ 

 $\overline{\mathbf{0}}$ 

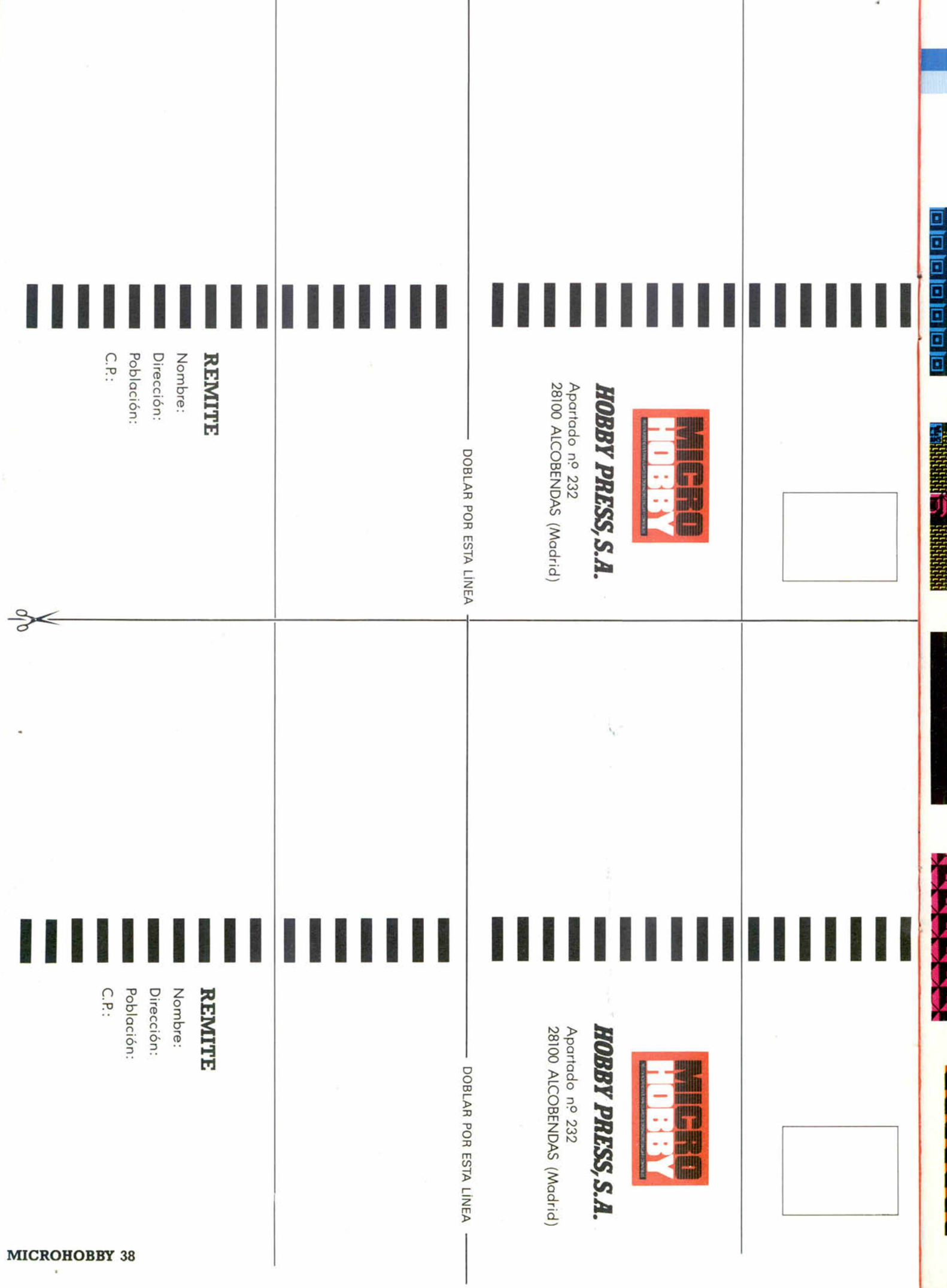

**FASE 6** 

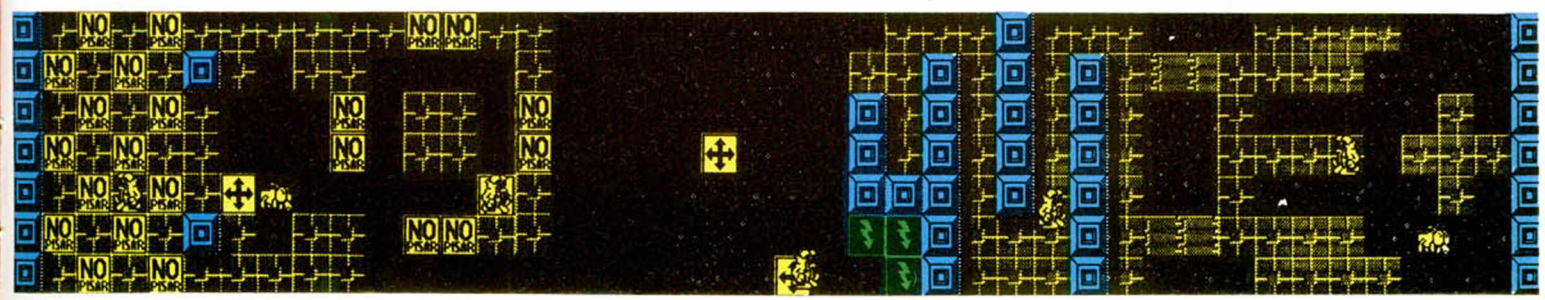

#### **FASE 7**

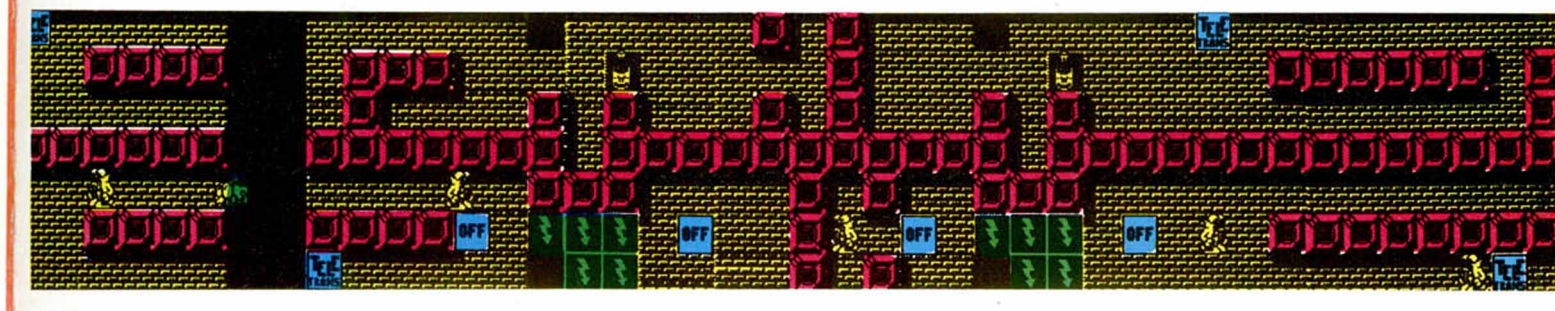

#### **FASE 8**

![](_page_39_Figure_5.jpeg)

#### **FASE 9**

![](_page_39_Figure_7.jpeg)

#### **FASE 10**

![](_page_39_Picture_9.jpeg)

![](_page_40_Picture_0.jpeg)

TRANS, que transportaban a nuestro protagonista a otra zona de la habitación, baldosas móviles, que dejaban a nuestro amigo moverse por los innumerables huecos que tiene la mansión; y, por último, interruptores ÓFF, que desactivaban el sistema eléctrico, permitiendo a Humphrey pasar temporalmente por las baldosas electrificadas.

Aun con todas estas ayudas, «Humphrey» es, posiblemente, uno de los arcades más difíciles a los que hemos tenido el gusto de enfrentarnos.

Y decimos el gusto, porque sus características técnicas son las acostumbradas en la mayoría de los programas españoles: gráficos y movimiento correctos y muy graciosos, aunque quizás este último sea un poco lento; multitud de fases a resolver; elevadísimo grado de acción y un desarrollo bastante original.

Cuando llevéis unos 10 minutos jugando es bastan-

![](_page_40_Picture_5.jpeg)

![](_page_40_Picture_6.jpeg)

te probable que hayáis tirado el joystick por la ventana o penséis en llamar al programador, Jorge Granados, para regalarle los oídos con algún que otro piropo, porque, repetimos, «Humphrey» posee un nivel de dificultad que raya en la locura.

A ver si algunos programadores británicos aprenden de los productos que

![](_page_40_Picture_9.jpeg)

![](_page_40_Picture_10.jpeg)

PARA CONSEGUIR VIDAS INFINITAS EN ESTE ÚLTIMO PROGRAMA DE ZIGURAT, SÓLO TENDRÉIS QUE PULSAR SIMULTÁNEAMENTE DURANTE EL JUEGO LAS SIGUIENTES TECLAS: "E", "A", "S", "Y"

> se hacen en nuestro país, porque desde luego, calidad e innovaciones no les faltan a ninguno en general ni a «Humphrey» en particular.

![](_page_40_Figure_13.jpeg)

# TRAICIÓN A LOS

*iNUEVO!* 

![](_page_41_Picture_1.jpeg)

La Tierra está en peligro. Desde hace unos meses unas naves alienígenas atacan incesantemente nuestro planeta y lo único que podemos hacer es resistir.

Sólo un experto piloto como tú. que no tema perder la vida en el intento, nos puede salvar de la destrucción total, y ya que has aceptado esta suicida misión, te explicaremos cómo puedes llevarla a cabo.

Despegarás de la Tierra en dirección a la flota alie-

![](_page_41_Picture_5.jpeg)

nígena en la que parece que algunos traidores a su patria están dispuestos a vendernos algunas piezas de ur arma definitiva con la que podremos parar la invasión.

Pero para poder llegar hasta ellos deberás enfrentarte con las escuadrillas de segundad de la flota, que aparte de no ser pocas, tienen bastantes ganas de jugar al tiro al blanco con tu nave.

«Sabotage» es un difícil

![](_page_41_Picture_9.jpeg)

arcade en el que vuestra habilidad y reflejos van a ponerse a prueba constantemente. A primera vista, os puede resultar un típico mata-marcianos de los que ya tendréis cientos en vuestra programoteca, pero tras conseguir eliminar a los enemigos de cada uno de los sectores, observaréis otro arcade totalmente diferente que se desarrolla en un laberinto donde deberéis encontrar una de las piezas del arma.

![](_page_41_Picture_11.jpeg)

Desde luego, no creemos que «Sabotage» pase a la historia del software por ser una de sus maravillas, pero es bastante entretenido y su calidad global no es mala, cosa que en estos tiempos es de agradecer.

![](_page_41_Figure_13.jpeg)

UN APRENDIZ EN APUROS

![](_page_41_Picture_15.jpeg)

La verdad es que mi vida como aprendiz de brujo era bastante monótona. Mi maestro sólo me ordenaba que recogiera frascos, barriera el laboratorio, le trajera la comida, en fin, las labores propias de un criado.

t

En estos últimos años mis conocimientos no habían

![](_page_41_Picture_18.jpeg)

![](_page_41_Picture_19.jpeg)

![](_page_41_Picture_20.jpeg)

avanzado notablemente; así que, aprovechando una ausencia del maestro me introduje en el laboratorio con la intención de practicar un poco y hacer algún hechizo.

Pero mi torpeza salió a relucir y tiré cuatro inofensivos frascos al suelo, con tan mala suerte que dichos recipientes contenían los cuatro talismanes de Trodor el Demonio, que, al ser liberados, le proporcionaban un poder incalculable, liberando al mismo tiempo a todos sus satánicos secuaces.

¿Os importaría ayudar a un pobre aprendiz de mago como yo a recuperar los talismanes y encerrar a Trodor de nuevo?

«Demons Revenge» es una compleja video-aventura con un extenso mapeado y un montón de acciones a realizar. Gráficamente alcanza un nivel medio y el movimiento resulta correcto, aunque lo mejor del juego sea probablemente su desarrollo, entretenido y adictivo a más no poder.

![](_page_41_Picture_25.jpeg)

![](_page_41_Figure_26.jpeg)

MICROHOBBY 41

![](_page_42_Picture_0.jpeg)

# **PUZZLE SOVIÉT**

Todos aquellos que creáis que ya nada os puede sorprender, que lo habéis visto todo en juegos de ordenador..., en fin, que seáis unos escépticos, prepararos para una sorpresa que nos llega desde el mismísimo corazón de la URSS: «Tetris».

**TETRIS Estrategia Mirrorsoft**

No sabemos lo que significará la palabra que da título a este programa, pero lo que os podemos asegurar es que una vez que hayáis jugado con este programa de Mirrorsoft, ya nunca se os olvidará.

Desde luego lo que está claro es que parece que cuanto más simple es el desarrollo de un juego, como por ejemplo «Arkanoid», mayor grado de adicción crea; y «Tetris» viene a demostrárnoslo una vez más.

Pero dejémonos de flores para el programa, que ya habrá tiempo para ello y vayamos a lo que interesa, es a ver cómo se juega.

La idea es simple. De la parte superior de la pantalla caerán unos bloques de diferentes formas y colores

![](_page_42_Picture_8.jpeg)

![](_page_42_Picture_9.jpeg)

**42 MICROHOBBY** 

que deberéis encajar en la parte inferior de la pantalla para que formen líneas completas. Puede que, a simple vista, os parezca que no existe ninguna dificultad, pero cuando veáis que la velocidad a la que caen las piezas aumenta según el número de líneas creadas, que ya no os da tiempo a girarlas y colocarlas en el sitio adecuado, y que lo que antes podrían haber sido líneas completas se conviertan en un verdadero colador, quizá cambiéis de opinión.

La zona central de la pantalla está reservada para que giréis las piezas y las coloquéis en la disposición que creáis más conveniente. En la parte izquierda se encuentran los marcadores de puntos y líneas y un contador de las diferentes piezas que no os han caído hasta el momento, cada una de las cuales posee un diferente valor de puntos.

A la derecha podréis observar las teclas de control y un recuadro en el que se nos muestra la siguiente pieza que va a aparecer. Esto os puede ser de gran ayuda, ya que conociendo el sitio que habiáis pensado como ideal para casar una pieza puede que ya no lo sea y sea más conveniente colocarla en otro lado.

En cuanto a la estrategia a desarrollar para alcanzar

![](_page_42_Picture_15.jpeg)

un mayor número de líneas, cada uno puede utilizar la que quiera, ya que no hemos encontrado ninguna que puede ser universal. Lo que sí os podemos aconsejar es que siempre que podáis coloquéis las piezas en desarrollo horizontal, es decir, que no construyáis torres que después os dejarán huecos, aunque repetimos que no hay mejor estrategia es la que vosotros utilicéis.

«Tetns» es un concepto totalmente nuevo en programación. El desgaste de imaginación que los programadores habrán sufrido posiblemente los haya hecho ingresar en un manicomio, manicomio que pronto visitaréis tras jugar dos o tres partidas y quedaros completamente enganchados con este puzzle soviético.

El juego tiene nueve niveles diferentes que se van alcanzando cada 10 líneas, aumentando progresivamente la dificultad por la variación considerable de la velocidad. La adicción que produce es tremenda

y estamos seguros que os va a costar despegaros del ordenador una vez

que hayaís jugado algunas partidas.

Sólo hay un inconveniente, que consiste en que las tramas que se han utilizado como fondo del tablero, en la mayoría de las ocasiones resultan lo suficientemente confusas como para que no sepáis dónde tenéis los huecos donde hay que colocar las piezas.

A pesar de este detalle sin apenas importancia, «Tetris» es una obra maestra y creemos que pasará mucho tiempo antes de que algo nos vuelva a sorprender tanto.

![](_page_42_Figure_23.jpeg)

![](_page_43_Picture_0.jpeg)

# ¡QUÉ DIVERTIDO QUE ERA JUGAR EN LA BOLERA!

# **STRIKE Arcade Mastertronic**

Posiblemente penséis que este nuevo simulador de bolos incorpora multitud de novedades sobre las anteriores, ya que, de lo contrario no tendría mucho sentido publicar uno más que se sumara a la ya larga lista de «10th Frame», «Pub Games», etc...

Pues bien, los señores de Mastertronic no han tenido en cuenta este pequeño detalle (también es cierto que

![](_page_43_Picture_5.jpeg)

![](_page_43_Picture_6.jpeg)

no se pueden realizar muchas innovaciones a un juego de bolos) y nos presentan este «Strike», con la única característica novedosa de que no se ve la pista.

No, no habéis leído mal, en este juego no se ve la pista al completo sino al jugador (que, por cierto, re-

![](_page_43_Picture_9.jpeg)

**SPECTRUM** 

sulta más difícil de controlar que una pandilla de pulgas cabreadas), y, después a la zona de los bolos.

Para colmo, parece que el gráfico del jugador le ha dado el baile dé San Vito, suponemos que para complicar un poco más el asunto, aunque lo único que se consigue a ciencia cierta es la hilaridad del que está delante de la pantalla.

Lo único que aporta este «Strike» es entretenimiento, aunque no creemos que duréis más de 10 minutos delante de él.

**RTRONIC ADDED DIMENSION** 

![](_page_43_Figure_13.jpeg)

# UN CASTILLO MUY TENEBROSO

![](_page_43_Picture_15.jpeg)

Dicen las antiguas leyendas que la Diosa de las Tinieblas, prometida de Lucifer, se cansó de que éste no fijara la fecha de la boda y le abandonó para unirse a las fuerzas del bien.

![](_page_43_Picture_17.jpeg)

Satán no podía consentir que alguien se burlara de él Así, desde aquel día, el maligno espera la oportunidad de vengarse de su exprometida, y esa oportunidad ha llegado.

Hoy, noche de las brujas, el poder satánico ha llegado a su culmen y Lucifer ha decidido vengarse de su amada introduciéndose en ella. De momento, la Diosa ha conseguido una Vitoria temporal, ya que ha logrado que Satán quede adormecido dentro de su cuerpo. Sin embaro, para alcanzar la exorcización completa necesita la ayuda de un monje, quien debe confesar a cuatro abades para llegar hasta el dormitorio de la Diosa. Y esta es la tétrica historia de este «Dea Tenebrarum».

Celebramos la entrada en el mundo de la programación de System 4, aunque no comprendemos exactamente por qué han decidido hacerlo con un arcade como éste, falto de originalidad, con un movimiento deplorable y unos gráficos que más bien parecen diseñados por un bebé de seis meses

Esperamos que las próximas producciones de esta nueva casa de programación alcancen una mayor calidad. Un pequeño tirón de orejas para ellos.

![](_page_43_Picture_23.jpeg)

![](_page_43_Picture_24.jpeg)

![](_page_43_Figure_25.jpeg)

**MICROHOBBY 43** 

PENDENCIERO Mi nombre es Andy Capp y, posiblemente, sea el personaje de cómics más borracho, mujeriego y peleón que jamás alguien se haya atrevido a dibujar. Como ya es costumbre en mí, estoy en problemas y creo que vosotros deberíais ayudarme.

I INUEVO!

UN BORRACHI

# **ANDY CAPP Videoaventura Mirrorsoft**

Aprovechando unas «vacaciones» de Fio, mi mujer, en casa de su madre, agarré una de las más impresionantes cogorzas que recuerdo.

El caso es que había cobrado el cheque mensual que recibo por no hacer nada provechoso y no sé si lo gasté todo, lo he perdido o me lo robaron.

El problema fundamental es que cuando Fio se entere de lo ocurrido va a intentar jugar con mi cabeza al béisbol, utilizando como bate un rodillo de amasar, especialidad deportiva en la que es una consumada especialista.

Además tengo una sed horrible, por supuesto de cerveza, y ya nadie me fía en los pubs del barrio. No sé qué voy hacer, estoy desesperado, sólo una ayuda exterior como la vuestra puede permitirme escapar del amasador de Fio.

Éste es el argumento de la incursión en el mundo del software de Andy Capp, un personaje de cómic de bastante popularidad en el Reino Unido debido a la publicación de sus tiras cómicas en el *Daily Mirror.*

En esta aventura de Andy deberemos intentar que recupere su cheque o el equivalente en metálico, cosa que no va a ser nada

sencilla gracias a que Andy figura en una lista de reclamados por la policía, le de be el alquiler a su casero desde hace vanos meses y ninguno de sus amigos va a querer prestarle más dinero.

El manejo del programa se realiza mediante cuatro iconos que permiten comprar o vender artículos, hablar con los demás personajes de la aventura, pelearse, y examinar y utilizar objetos, aparte de hacer el inventario de los que ya poseas.

«Andy Capp» es una original y compleja videoaventura que sigue los pasos del exitoso «Gardfield». El sistema monocromo utilizado, el más adecuado para un personaje de cómic de periódico en blanco y negro, es casi idéntico al del

programa del particular gato de Jim Davis, pero no por eso desmerece un ápice la calidad del programa.

KISSES 27 **MONEY**<br>£09:50

**SEE** 

**ALCOMETER** 

NOBODY CAN HEAR YOU ING

SCORE 00000 **SS & 1** 

TIME<br>09:50

MONDAY

El manejo por iconos, la variedad de personajes, la calidad gráfica alcanzada y las grandes dosis de humor imprimidas son otras de las cualidades de este «Andy Capp» que posee un movimiento realmente gracioso.

Esperamos que os divertáis de lo lindo con las aventuras de este borrachín británico

![](_page_44_Figure_15.jpeg)

**En primer lugar deberéis teclear el listado Basic según el ordenador que poseáis (48 K o 128 K) y salvarlo en cinta. Tras esto, y utilizando el Cargador Universal de Código Máquina, teclear el otro listado, que es común a las dos versiones, realizando el Dump en la dirección indicada y con el número de bytes correspondiente. Después salvarlo en cinta y lo colocarlo delante de la versión original del programa.**

CARGADOR

#### **POKES 48 K**

POKE 65012,201: energía infinita POKE 63580.0: besos infinitos POKE 65182,6; POKE 65183,39: comenzar con 99 libras POKE 6! 115,201; POKE 61204.58; POKE 62084,58: todo gratis

10 ARE Care (100 Section 2018)<br>
10 ABA BEH PRECIOUS 48K Capper 2021<br>
20 ABA BEH PRECIOUS 68 ACTIVITY 7:00<br>
UERR 332757, LORD "CODE 64000: P<br>
ELEVIS 202257, LORD "CODE 64000: P<br>
ELEVIS 202257, LORD "CODE 64000: P<br>
ELEVIS 20

**POKES 128 K**

POKE 65016,201: energía infinita POKE 63584.201: besos infinitos POKE 65186,6; POKE 65187,39: comenzar con 99 libras POKE 61119,201; POKE 61208.58; POKE 62088.58: todo gratis

19 REM Service 128 Cape 188 23757: 1080 228 Rodrigue 2.00<br>
198 REM Predict 128 Cape 2.000<br>
UERR 33757: 1080 2.000 64000: 7<br>
UERR 33757: 1080 2.000 64000: 7<br>
UERR 33757: 1080 2.000 64000: 7<br>
UERR 33757: 1080 2.000 64000: 7<br> We INPUT "Todo gratis? "; LINE<br>at: IF at(1) : "S" THEN POKE 64087,0<br>79,0: POKE 64084,0: POKE 64087,0<br>90 PRINT 80; CLERR<br>100 L...": PAUSE 100: INK 0: POK<br>100 LORD ""CODE 65088: RRNDOMIZ<br>100 LORD ""CODE 65088: RRNDOMIZ<br>E USR

![](_page_44_Figure_23.jpeg)

# HLOS FUERTES DEL VERANO!

![](_page_45_Picture_1.jpeg)

![](_page_46_Picture_0.jpeg)

# *MAS ALLÁ LfíS ESTRELLAS*

 $D$  $\exists$ 

Continuamos con nuestro concurso que iniciamos en el número 173 y que se prolongará hasta el 177, y con el cual, como muy bien sabéis ya todos, tenéis la oportunidad de ganar una sensacional moto y cientos de programas.

G)

Posiblemente ya conoceréis las bases y el mecanismo de este concurso, pero os las ofrecemos nuevamente por si tenéis alguna duda.

4 , Jan. 4 , Jan. 4 , Jan. 4 , Jan. 4 , Jan. 4 , Jan. 4 , Jan. 4 , Jan. 4 , Jan. 4 , Jan. 4 , Jan. 4 , Jan. 4 , Jan. 4 , Jan. 4 , Jan. 4 , Jan. 4 , Jan. 4 , Jan. 4 , Jan. 4 , Jan. 4 , Jan. 4 , Jan. 4 , Jan. 4 , Jan. 4 , Ja

 $\mathbb{R}$  .

Y como estamos casi seguros de que muchos de vosotros ya tenéis en vuestro poder los tres elementos aparecidos hasta el momento, os invitamos a que sigáis buscando con ilusión los dos que os faltan para participar en el sorteo de una sensacional moto. Como podréis comprobar, en este número os toca encontrar la BASE en la que trabaja nuestro héroe. Así pues, ya sabéis, ¡ánimo!.

Rasca una y sólo<br>una de estas ocho<br>estrellas.

GALAXIA "SINCLERONIUM"

Si has encontrado el personaje u objeto que te pedíamos, guarda esta tarjeta y espera a reunir los cinco elementos correctos. Cuando tengas todos, envíalos conjuntamente para participar en el sorteo de una moto.

Si, por el contrario, te ha aparecido otra figura diferente a la pedida, envíanos esta tarjeta ahora mismo y tendrás derecho a participar en el sorteo de lotes de 25 programas. En este caso, indica en el sobre, CONCURSO " MÁS ALLÁ DE LAS ESTRELLAS", SORTEO LA BASE.

![](_page_48_Picture_50.jpeg)

# **¡DESCUBRE LOS ELEMENTOS DEL JUEGO IDEAL!**

**Ocultos tras las estrellas, repartidos por los confines de lejanas galaxias, se encuentran los personajes y objetos que los miembros de la C.U.C.H.A.R.A. (Confederación Universal de Compañías Hacedoras de Arcades Rabiosamente Adjetivos) andan buscando desesperadamente para llevar a cabo el mejor juego jamás realizado.**

**Pero para descubrir los lugares en los que estos elementos se encuentran escondidos necesitan de tu colaboración. ¿Estás dispuesto a ayudarles?**

# **COMUNICADO DE LA C.U.C.H.A.R.A, Confederación Universal de Compañías Hacedoras**

# **de Arcades Rabiosamente Adictívós**

Terrícola, ¿andas buscando emociones fuertes?, ¿estás harto de salir del cole y volver a tu casa a merendarte un bollicao?, ¿harto de ver los teleñecos y Mac Giver?, ¿no soportas ya a tu hermana la pequeña? Pues únete a nosotros y vivirás una aventura que jamás olvidarás. Si te decides, te esperan grandes recompensas.

de

30

Ð

ø ig 9

ö

**B** 

ö

Pero antes de que tomes una decisión, hemos de explicarte exactamente en qué va a consistir tu misión:

— En los números 173, 174, 175,  $\Omega$ 176 y 177 de M1CROHOBBY os iremos facilitando un dibujo poliocular  $\circ$ estratosférico de cada una de las cin-(d) co galaxias en las que sospechamos que se encuentran los elementos que andamos buscando. Éstos se repartirán de la siguiente forma: ŵ

N.° 173: Galaxia «La Vía Plástea», ö donde deberéis encontrar al HÉROE de nuestro juego. i0

N.° 174: Galaxia «Andrópeda», donde se encuentra la estrella cuyos habitantes han desarrollado un AR-MA superpotente.

N.° 175: Galaxia «Tripón», en una de cuyas estrellas está aparcado el VEHÍ-CULO más veloz de todo el universo.

N.° 176: Galaxia «Sincleronium», lugar donde se halla edificada la BA-SE de operaciones de nuestro ejército de mercenarios.

i0 N.° 177: Galaxia «Manolus III», donde tendréis que descubrir en qué estrella habita la CHICA por la que **iib** suspira nuestro héroe.

— En cada una de las cinco galaxias aparecerán ocho estrellas plateadas, detrás de cada una de las cuales se esconde un personaje u objeto. Y aquí es donde solicitamos tu colabo-

ración: descubre detrás de qué estrella se esconde el elemento que te pedimos.

Con ayuda de una moneda, raspa una y sólo una de las estrellas; pero, cuidado, piénsatelo bien antes de hacerlo, ya que no daremos por válidas aquellas tarjetas que tengan más de una raspadura.

Llegados a este punto pueden haber ocurrido dos cosas: que hayas encontrado el elemento correcto o que no lo hayas encontrado. Si has tenido la suerte de dar con el que te pedimos, enhorabuena, vas por el buen camino, pero tranquilízate que aquí no se acaba tu misión. Para poder tomar parte en el sorteo de la recompensa final (una maravillosa moto ONIX CO-MA), tendrás que encontrar los cinco elementos necesarios para nuestro juego ideal. Por tanto, guárdala y espera a reunir las cinco tarjetas acertadas.

Si, por el contrario, en cualquiera de las galaxias tienes mala intuición y te encuentras con otro objeto diferente al pedido, mala suerte, te has quedado sin moto. Pero no te desanimes, sabemos que un buen mercenario nunca trabaja gratis, por lo que podrás enviarnos tu tarjeta y tendrás derecho a participar en el sorteo de tres lotes de 25 programas que efectuaremos entre las tarjetas no acertadas en cada número.

Sabemos que este mecanismo puede ser muy duro, pues es posible que, por ejemplo, encuentres los cuatro primeros elementos y falles en el último. Y aquí es donde entra en juego tu astucia: cámbialos con otros mercenarios, róbales a tus amigos sus revistas..., en fin, estamos seguros de que

sabrás encontrar una solución para conseguir participar en el sorteo de este fabuloso vehículo terrestre.

Todas las tarjetas, ya sea para participar en el concurso final como en el de los lotes de programas, deberéis enviarlas a:

#### HOBBY PRESS MICROHOBBY Cira, de Irún, km 12,400 28049 MADRID

Aquellos que hayáis encontrado los cinco elementos correctos no olvidéis poner en el sobre: «CONCURSO MÁS ALLÁ DE LAS ESTRELLAS. FASE FINAL», y recordad que sólo serán válidas aquellas cartas que lleven en el matasellos una fecha anterior al 20 de octubre de 1988 (incluido).

Ġ.

6

ö

Las tarjetas no acertadas, también deberán llevar en el sobre escrita la contraseña «CONCURSO MÁS ALLÁ DE LAS ESTRELLAS», aunque, dependiendo de la fase de que se trate, deberán llevar los indicativos que os mostramos a continuación junto con las fechas tope de recepción de los mismos (incluidos los días que se indican).

Primera Fase

EL HÉROE: 25 de julio de 1988. Segunda Fase

EL ARMA: 8 de agosto de 1988. Tercera Fase

EL VEHÍCULO: 22 de agosto de 1988.

#### Cuarta Fase

LA BASE: 26 de septiembre de 1988.

#### Quinta Fase

LA CHICA: 10 de octubre de 1988. Esto es todo, terrícolas. Suerte.

• **DESEO** contactar con usuarios de Spectrum para intercambiar trucos, pokes, etc... Escribir a Francisco Javier Ruzafa Ponce. Fontsanta Bl/b, Esc. 4,4.°. 08940 Cornellá de Llobregat (Barcelona).

• **CAMBIO**, compro, vendo programas en disco para Spectrum +3. Aitor Pertika Ortiz. Azurleku, 7, 6. ° izqda. 48004 Bilbao (Vizcaya).

• SE VENDE Spectrum 128 K + 2 completo con dos joysticks, e incluidos 50 juegos originales (entre ellos *La abadía del crimen*, IK +, Super Hang On, Prohibition, etc...). Precio 40.000 ptas. Rubén González Tomey. Torrente Fontsana, 27, 2.º, 2.<sup>a</sup>. 08330 Premia de Mar (Barcelona). Tel.: (93) 751 3504.

• VENDO Spectrum, joysticks, juegos, de todo. Pedir lista sin compromiso. Prometo responder. Preferiblemente en Barcelona. Aitor Fernández de Castillo. Carlos III, 50-L, Ent. 2.°. 08028 Barcelona. Tel.: (93) 330 76 30.

• CAMBIO Spectrum +, cables, transformador, 90 páginas, cuatro libros sobre el Spectrum, 40 números de MICROHOBBY, cassette grabador, joystick Quick Shot II, interface, órgano Casio PT1 y cámara con flash. Todo por una impresora Matricial 80 columnas. Rafael Marín Alcaide. Olivar, 18.14540 La Rambla (Córdoba).

• DESEARIA urgentemente las intrucciones de los juegos: Sky Fox, Star Glider y The way of the tiger. Pago fotocopias. Escribir a Javier Rodriguez Coya. Ribadavia, 16, 7. ° B. 28029 Madrid. Tel.: (91) 738 48 12.

• SI QUIERES contactar con usuarios de Spectrum y Commodore para intercambiar ideas, pokes, programas, etc., escribe a Scorn Soft. Pza. Rafael Salgado, 23, 1.° A. 41013 Sevilla.

• **CAMBIO** Spectrum con todos sus accesorios, cassette grabador, joystick, interface, cuatro libros del Spectrum, 90 programas, órgano Casio PT1 y cámara con flash. Todo por impresora Matricial de 80 columnas. Rafael Marin Alcaide. Olivar, 18.14540 La Rambla (Córdoba).

• VENDO o intercambio juegos de ordenador Spectrum. Gran variedad de programas. Escribir a: Adolfo Moltó Herruzo. Albacete, 9. 46007 Valencia; o llamar al tel.: 341 19 26 ó 3420589.

**• CAMBIO** juegos Abu Simbel Profanation o Game Over por Videolimpc, Jet Set Willy o Supertest originales. Interesados escribir a Juan Manuel Troya Pérez. Carreteros, 55. 11650 Villamartin (Cádiz). Tel.: 7311 37.

OGASIONES

• **INTERCAMBIO** juegos para Spectrum. Los interesados pueden mandar la lista de juegos a Luis Aucha Orellana. Bada Los Naranjos, 12,1.°. Jerez de la Frontera (Cádiz).

• VENDO Y CAMBIO juegos de Spectrum, Amstrad y MSX. Como (Renegade II, Predator, Rastan, Arkanoid II, Ikari, Venom, Hundra, etc... Mando lista de juegos. Interesados escribir a Victor García Hernández. Launza, 52. 08009 Barcelona. Tel.: 301 82 11.

• BASE DE DATOS para Spectrum, con opciones de redimensión de campos, modificaciones, búsqueda según los distintos campos, impresora y opciones cinta. Vendo por 500 ptas. Escribir a Francisco Arreciado llundain, 6. 41013 Sevilla. Tel.: (954) 61 17 06.

**• COMPRO** una cinta en la que esté grabado el pokeador automático publicado en esta misma revista. Interesados escribir a Mariano Calero Badal. Virgen de Losar, 17,3.°, 6.°. Pto. de Sagunto (Valencia). Tel.: (96) 267 81 74.

• **INTERCAMBIO** juegos para Spectrum 48 K. Los interesados escribir a José Luis Cortizo Rodríguez. Pza. Manuel de Falla, pta. 4. 4.° B. 24400 Ponferrada (León). Tel.: (987) 40 06 69.

• COMPRO impresora de 80 columnas con su interface, si es una Seikosha GP 50 S la compro por máximo 4.000 ptas., además compro trastape 3, barato. Vendo enciclopedia Mi Computer, Basic, *Run,* joystick e interface. Antonio Serrano Espinosa. Gayana, 10. 50400 Cariñena (Zaragoza).

• OCASION. Vendo Spectrum 48 K en perfecto estado, con cables, fuente de alimentación, interface tipo Kempston y joystick (Zero-Zero). Tan sólo por 18.000 ptas. Dany Fernández Cruz. Vía Favencia, 63-65, 2.º, 3,ª. 08033 Barcelona. Tel.: 4270028.

• VENDO 101 revistas de MI-CROHOBBY y seis de Muy Ordena*dores.* Precio: 6.500 ptas. José Luis Cabello Doña. Barriada Calvario Nuevo, 4, 4.° B. 11408 Jerez de la Frontera (Cádiz).

**• CLUBS** clubs y más clubs... La gente no sabe buscar... Pero por fin se ha formado un nuevo club que es diferente. Salvador Justicia. Sanchis Tarazona, 26.12600 Valí de Uxó (Castellón). Tel.: (964) 66 41 93.

• **INVERTIR** bien el dinero, es de sabios. Así que ya lo sabéis. Llamar al (964) 66 41 93 e informaros de las ventajas que esto conllevará. Salvador Justicia. Sanchís Tarazona, 26.12600 Valí de Uxó (Castellón).

• COMPRO el libro *The Com*  plete Spectrum Rom Disassembly, de lan Logan y Frank O'Hara, editado por Melbourne House. Imprescindible en buen estado. Eduardo Pérez Esteban. Pérez Galdós, 9, pta. 42.12002 Castellón. Tel.: 21 35 86.

• **DESEARIA** contactar con usuarios de Spectrum (preferentemente de Valencia) para intercambiar juegos, trucos, pokes... Interesados escribir a Mauro Pérez Segura. Colón, 37, 6.º, 11.ª. 46004 Valencia. (96) 52 22 24.

• VENDO o intercambio juegos para ordenador Spectrum (todos los programas desprotegidos). Gran cantidad de juegos. Escribir a Adolfo Moltó Herruzo. Albacete, 9, 4.°, pta. 7 B. 46007 Valencia. Tel.: (96)342 05 89.

**• VENDO** juegos originales con instrucciones a 600 ptas, (Matchday II, F. Martín, Combat School,...). Preguntar por Javier Peris Lluesma. Avda. del País Valenciano 11, 1. 46500 Sagunto (Valencia). Tel.: (96) 246 29 12.

• SI TE FALTA algún juego y quieres conseguirlo como sea, si te gusta tenerlos antes de que salgan, escribir a Miguel Roig Adalid. Sagunto, Patio 112, pta. 25. 46009 Valencia. Tel.: (96) 365 2503.

• VENDO Spectrum + 2, con todo incluido (caja, cables, transformador y manual). Está en perfecto estado con menos de un año de uso y aún tiene garantía. El precio del ordenador es de 22.000 ptas. También vendo 49 juegos con el ordenador por 6.000 ptas y dos joystick especiales para el Plus 2, por 1.000 ptas. cada uno. Urge. Los interesados llamar a Xavier Guerrero Mollevi. De lunes a viernes, a partir de las 8 horas de la tarde. Llamar al tel.: 242 13 89. Conde Borrell, 68, 4.°, 2.ª. 08015 Barcelona.

• SI TE INTERESA información sobre Spectrum y Commodore, escribe. Intercambiamos de todo. No lo dudes. Escribe a Time Soft. Felipe II, 7, 2.° D. 41013 Sevilla.

• SI TE INTERESA algún juego viejo o novedades lo tenemos todo. Llámanos al 365 25 03 (preguntar por Miguel) o al 366 43 92. Somos un club y no nos falta de nada. Miguel Roig Adalid. Sagunto, 112, ptas. 25. 46009 Valencia.

• VENDO Spectrum + 2, con todo incluido (caja, cables, etc.), aún con garantía, super nuevo. Precio 22.000 ptas. También vendo juegos Spectrum con el ordenador y el joystick. Interesados llamar a Xavier Guerrero Mollevi. Conde Borrell, 68, 4.º, 2.ª. 08015 Barcelona. Tel.: 2421389.

• VENDO Interface-1, Microdrive y 20 cartuchos; todo por 10.000 ptas. Tel.: 630 15 48 (tardes/noches).

• CAMBIO juegos de Spectrum y Amstrad. Todas las novedades en los dos sistemas (Renagade, Out run...). También vendo videojuegos Philips, 67.000 con tres juegos por 7.000 ptas. Pablo Palomero Fernández. Avda. Sangunto, 60,7.°, 14. 44002 Teruel. Tel.: (974) 60 60 86.

• **CAMBIO** todo tipo de utilidades. Busco pasers. Carlos Fernández Sanz. Fermín Caballero, 60, 3.° B. 28034 Madrid.

• VENDO impresora Admate DP-80LQ, más interface Centronics/ RS 232. Poco uso y precio muy interesante. Antonio Saez Bravo. Guadarrama, 21. 45007 Toledo. Tel.: 231562.

**• DESEARIA** intercambiar información de todo tipo con usuarios de la unidad de discos Tritón, o que alguien me mandara fotocopias del manual de dicha unidad en castellano. Pedro Antonio Soto Espinosa. José de Santiago, 2,1.° C. 30205 San Antón - Cartagena (Murcia). Tel.: (968) 51 77 69.

![](_page_51_Figure_0.jpeg)

**G:** Gráficos. **M:** Movimiento. **S:** Sonido. **P:** Pantalla de presentación. **O:** Originalidad. **A:** Argumento. **V:** Valoración global. MICROHOBBY 49

![](_page_52_Picture_0.jpeg)

![](_page_53_Picture_0.jpeg)

# Pixel a pixel

Sólo hubo tres ganadores, pero nos enviásteis una auténtica avalancha de pantallas. Por ello, este rincón está reservado para mostraros los trabajos que quedaron clasificados entre los cien primeros puestos.

![](_page_54_Picture_2.jpeg)

**Cristóbal Cantero** Carrascosa. Jaén. Puntos: 43

![](_page_54_Picture_4.jpeg)

José A. Romero **Paniagua** Madrid Puntos: 43

![](_page_54_Picture_6.jpeg)

**F rancisco José Jiménez López** Sevilla. Puntos: 42

![](_page_54_Picture_8.jpeg)

![](_page_54_Picture_9.jpeg)

Todos los lectores tienen derecho a participar en nuestro Club. Para ello sólo tienen que hacernos llegar alguna colaboración para las secciones de Trucos, Tokes & Pokes, Programas MICRO-HOBBY, etc..., y que ésta, por su originalidad, calidad u otro tipo de consideraciones, resulte publicada.

• Si tu colaboración ha sido ya publicada en MICROHOBBY, tendrás en tu poder una o varias tarjetas del Club con su numeración correspondiente.

Lee atentamente las siguientes instrucciones (extracto de las bases aparecidas en el número 116) y comprueba si alguna de tus tarjetas ha resultado premiada.

• Coloca en los cinco recuadros blancos superiores el número correspondiente al primer premio de la Lotería Nacional celebrado el día:

![](_page_54_Picture_14.jpeg)

• Traslada los números siguiendo el orden indicado por las flechas a los espacios inferiores

• Si la combinación resultante coincide con las tres últimas cifras de tu tarjeta... ¡enhorabuena!, has resultado premiado con un LOTE DE PROGRAMAS valorado en 5.000 pesetas.

El premio deberá ser reclamado por el agraciado mediante llamada telefónica antes de la siguiente fecha:

14 de septiembre

En caso de que el premio no sea reclamado antes del día indicado, el poseedor de la tarjeta perderá todo derecho sobre él, aunque esto no impide que pueda resultar nuevamente premiado con el mismo número en semanas posteriores. Los premios no adjudicados se acumularán para la siguiente semana, constituyendo un «bote».

El lote de programas será seleccionado por el propio afortunado de entre los que estén disponibles en el mercado en las fechas en que se produzca el premio.

![](_page_54_Picture_21.jpeg)

**O rla n d o Araujo Martín** Madrid. Puntos: 42

# **TENSIONES** EN EL BUS

En el bus de expansión del Spectrum, concretamente en las lienas IORQ, RD y WR tengo, respecto a masa, el siguiente voltaje:  $IORQ = 3.93$  V,  $RD = 2.42$  V, WR = 3.77 V. Pero si no he ejecutado ninguna petición de entrada/salida, ¿no deberían tener cada una  $+ 5 V?$ 

Juan M. FERNÁNDEZ-Gerona

■ *Para empezar, es una «burrada» (con perdón) meter un polimetro en un bus; pero no te asustes, hay técn icos que tam bién lo hacen y en* realidad, no le causa ningún perjuicio al ordenador (siempre que no *hagas cortocircuitos); lo que ocurre* es que la indicación del polímetro no te vale para nada; ahora te explicaremos por qué.

*Para un té cn ico en electrónica que no haya trabajado nunca con m icroprocesadores, ta l vez la idea más difícil de asimilar sea que «el ordenador nunca está parado»; in*  cluso cuando el micro ha entrado en una instrucción HALT que le obli*ga a detenerse, sigue utilizando los* buses para mantener la regeneración de memoria. Salvo desconectar la alimentación, sólo hay dos formas de «parar» físicamente al mi*cro: m anteniendo activada la señ al de RESET y m anteniendo activada* la señal de BUSRQ; en el primer ca*so, e l m icro se para con e l flan co* descendente de la señal; en el segundo, espera a terminar la instruc*ción en curso antes de pararse y activar la linea BUSAK.*

Cuando no pulsas ninguna tecla *y parece que el ordenador está pa*rado *- incluso con el mensaje ini*cial en pantalla-, el microprocesador está, en realidad, ejecutando mi*les de instrucciones por segundo y recibiendo interrupciones que le están obligando a acceder con stante*mente a los puertos de entrada/salida para leer el teclado. Por otro lado, los buses están siendo utilizados también por la ULA para leer la *memoria de pantalla y enviar su*  $contenido a los circuitos que gene$ ran la señal de vídeo. Como verás, por los buses — incluido el de con*tro l— están circulando m iles de bits* por segundo y su estado está pasando constantemente de bajo a al*to y viceversa. Lo que tú estás vien*do con el polímetro es, en realidad, *una m edia ponderada en el tiem po de todas las tensiones que apare*cen en cada línea del bus.

Por otro lado, aunque una línea *estuviera constantem ente alta y só lo se hiciera baja de vez en cuando,*

*lo s im pu lsos son dem asiado cortos* para verlos con un polímetro; la úni*ca form a de visualizar im pu lsos tan*  $c$ ortos sería mediante un oscilosco*pió. A dem ás, las señales s ó lo tie nen s e n tid o s i se re lacionan entre si, p o r lo que un bus s ó lo puede ser analizado com pletam ente m ediante un an aliza d o r ló g ic o (que pa ra eso se han inventado). A un asi, ninguno de estos equipos es capaz de dis*criminar entre un estado bajo y uno *de a lta im pe dan cia (recuerda que* casi todos los circuitos de un orde*n a dor son tri-estado) de bido a su a lta im pe dan cia de entrada, p o r lo que la única forma de saber si una* determinada línea está en estado alto, bajo, *impulsos o alta impedancia es m e diante una sonda lógica.*

*Finalm ente, y con respecto a las* tensiones, ten en cuenta que los ni*veles TTL no son siempre +5y0V* De hecho, la norma TTL dice que cualquier tensión por debajo de *+ 0,8 V se considera un cero ló g ico y cualquier tensión por encima de* + *2,4 V se considera un «uno» ló g i* $co$  – los valores intermedios corres*ponden a un estado inde term inad o que el diseñador del circuito debe*  $e$ vitar a toda costa-. Por tanto, todas las tensiones que nos indicas *corresponden a «unos» lógicos, lo que prueba que las líneas que has m uestreado perm anecen m ás tiem p o en e stado a lto que en esta do b a jo y que la que se hace baja con m ás fre cuen cia es la linea RD — el* micro la usa cada vez que lee una *instrucción de la memoria-, conclusiones que eran de esperar si se*  $t$ iene en cuenta el funcionamiento del microprocesador. Al menos, la *m edida de tensiones con stituye una confirm ación estadística, a s i que ya* vale para algo.

# CURSO DE CÓDIGO MÁQUINA

Después de haber leído el libro de Código Máquina de Antonio Bellido (Ed. Paraninfo) y el n.° 163 de Ml-CROHOBBY, he observado que, en el libro, no mencionan las instrucciones de transferencia, de búsqueda, de control de CPU y algunas de entrada/salida. Si no es mucha molestia, ¿podríais explicármelas o decirme en qué número de MICRO-HOBBY están?

Salvador DÍAZ-Zaragoza

■ *De entrada, te diremos que el libro que nos indicas es de lo peor*  *que se ha e sc rito sobre e l C ódigo Máquina del Spectrum; hay libros* bastante mejores. Por otro lado, no *podem os explicarte en esta sección*  $el$  funcionamiento de esas instruc $ciones$  *-por falta de espacio*, claro-, pero te vamos a decir dón*de encontrarlo.*

GONSULTORIO

El grupo de instrucciones de *transferencia, búsqueda e intercam b io está e xp lica do en las pá ginas* 173 a la 205 de nuestro Curso de Código Máquina; estas páginas se pu*blica ro n en los núm eros 65 a l 69 de M IC R O H O BBY (am bos inclusive) que puedes pe d ir a nuestro S ervicio* de Números Atrasados. Las instrucciones de entrada/salida se expli*can en las pá ginas 330 a Ia 356 que corresponden a los núm eros 85 a l 88 de MICROHOBBY. Finalm ente, la exp lica ció n de las in stru ccio n e s de c o n tro l de CPU está en las pá ginas 357 a la 371 correspo ndie ntes a los núm eros 88 a l 90. En total, deberás p e d ir los núm eros: 65 .66.6 7,68 ,69, 8 5 ,8 6 ,8 7 ,8 8 ,8 9 y 90 (11 números).*

# ALMACENAR **TEXTOS**

Me acabo de comprar hace poco un Plus 2A y, por tanto, soy nuevo en esto de la programación. Siempre he querido utilizar el ordenador para poder archivar textos bastante largos.

Cuando he ido a utilizar una variable alfanumérica para almacenar un texto, éste se me ha salido de la pantalla y una parte ha desaparecido al almacenarlo en la memoria.

¿Cómo podría solucionar este problema para poder almacenar un archivo con textos generalmente bastante largos?

Carlos RIOJA-Madrid

■ *Una variable de cadena no es el* lugar más adecuado para almace*n a r textos, lo co rre cto es u tiliz a r un* programa de proceso de textos; hay muchos en el mercado, aunque si *no quieres com prar uno, puedes co*piar el «EDITEXT» que publicamos en los números 13 y 14 de MICRO-HOBBY. Si no los tienes, puedes pedirlos al Servicio de Números Atra*sados.*

#### **ENSAMBLADOR** EN PLUS 3

Mi consulta está relacionada con el ensamblador/desensamblador Gens/Mons de Hisoft. En su n.° 150 dijeron que saldría el ensamblador para Plus 3 en disco. Yo soy un usuario de este ordenador y el pasado día 21 de marzo llamé a una tienda especializada y me dijeron que aún no les había llegado porque no había salido. ¿Podrían decirme a qué se debe esto?

Daniel POLO-Barcelona

■ *Sólo se nos ocurre que se pue*da deber a que en la tienda no en*tendieran b ien tu pregunta, porque la versión de Gens y Mons para Plus*  $3$  ya existe, se llama Genp y Monp *(la «P» final es de «Plus» igual que* la «S» era de «Spectrum»). Hace al*gu nos m eses que ha sa lid o y es* bastante mejor que sus predecesoras; sin duda, uno de los mejores *programas que hay para Plus 3.* 

## GRÁFICOS

¿Cómo se hacen gráficos con DATA? ¿Para qué sirve DRAW y cómo se utiliza?

Enrique OJEDA-Madrid

**El** *Comando DATA no sirve, específicam ente, para hacer gráficos, pe ro se u tiliza con frecuencia para* contener los datos con los que se generan los gráficos definidos por el usuario; en el n.º 173 puedes en*co n tra r una e xp lica ción exhaustiva* del procedimiento a seguir.

El comando DRAW sirve para trazar una linea — recta o curva— en la pantalla. El origen de la línea será siempre las coordenadas del úl $t$ *imo PLOT. La forma del comando es: D R AW x, y, a donde «x» e «y» son las coordenadas relativas a l* punto de origen (positivo para la de*recha o para arriba, negativo para la izquierda o para abajo) donde term inará la linea, y «a» es e l núm ero de* radianes a girar mientras se avanza; si es positivo se gira a izquierda  $m$ ientras que si es negativo se gira *a derecha; si «a» es cero, se traza una recta; en caso de que «a» sea cero, pu ede o m itirse y el com ando* queda: DRWA x,y.

#### **IMPRESORAS** DE PCs

Desearía saber si las Impresoras de los ordenadores Inves PC se pueden utilizar con Spectrum, y cómo. Jorge GARCIA-Valencia

■ *Por supuesto, las impresoras que utilizan los compatibles PC* pueden ser empleadas con un Spec*trum ; lo ú n ic o que hace fa lta es un interface adecuado a la entrada que lleve la im presora y un cab le que* *pe rm ita ha cer la conexión. H ay dos tipos de conexiones: en serie (RS-232)* y en paralelo (Centronics). En los modelos de 48 K, es necesa*rio inte rface en am bos casos: en to*  dos los de 128 K (Spectrum 128 K, *Plus 2, Plus 2A y Plus 3) se pueden con ectar directam ente las im presoras con entrada serie (RS-232) y en* el Plus 2A y Plus 3 también es posible conectar directamente las que *lleven entrada en paralelo (Centro*nic). Algunos interface de disco y si*m ilares llevan tam bién incorporada* una salida de impresora: el *Interface-1 de Sinclair permite cone ctar una im presora serie, e l Opus* **Discovery, Disciple y Plus-D llevan** salida para impresora paralela.

# LÁPIZ ÓPTICO

Quisiera saber para qué sirve, en realidad, un lápiz óptico, ¿Se pueden hacer pantallas con más facilidad?.

#### Marcel FERNÁNDEZ-Madrid

■ *La verdad es que un lápiz óptico no resulta dem asiado útil. E l m a yor interés que puede tener estriba en* lo curioso que resulta escribir direc*tam ente sobre la pantalla. Puede fa* $c$ ilitar algo la creación de pantallas

 $-sobre$  todo si estás acostumbrado a dibujar a mano alzada-, pero *no m ás que un buen e d ito r gráfico.*

**BONSULTORIO** 

Por otro lado, también puedes uti*lizarlo para seleccionar opciones en un m enú y ap lica cio n e s sim ilares,* aunque para todo esto resulta mucho más cómodo un «ratón».

#### BASES DE DATOS

Estoy interesado en adquirir un fichero para almacenar fichas de clientes del comercio de mi padre. He encontrado varios pero no me servían porque, o eran muy lentos, o no tenían mucha capacidad. ¿Cuál me recomendáis que sea rápido y con mucha capacidad de fichas?, ¿existe alguno en el que se puedan redefinir los campos de cada ficha? Tengo un Spectrum Plus 2.

#### José VALLE-Córdoba

**El Las mejores bases de datos pa**ra Spectrum son Vu-File y Siti. Probablemente sean estos los progra-

*m as que has visto y que d ices que* no te valen. El Spectrum no es el or*denador m ás indica do pa ra esto, ya que carece de un buen sistem a de* almacenamiento masivo con posibilidad de acceso indexado. Probablemente no encuentres ningún programa para Spectrum que te permita hacer lo que quieres, ya que ex*cede am pliam ente las posibilidades* de este ordenador (sería como pretender utilizar un «seiscientos» para transportar ladrillos).

*Nuestro consejo es que utilices un ordenador con d is c o (fle xib le o* duro, según presupuesto y volumen *de da to s a m anejar) y escribas tu* base de datos con un lenguaje es*p e cia l para generar bases de datos.* Suponiendo que cada ficha ocupa *100 caracteres (nom bre, dirección, teléfono, etc.) ha sta 1.000 fich a s te* puede servir un CPC 6128 de Amstrad con Sistema Operativo CP/M y *utilizando el generador de bases de* datos DBase II. Para mayor volumen *de info rm a ció n te conviene pa sa rte a un compatible PC (a ser posible* con disco duro) y utilizar el genera-

dor de bases de datos DBase III. *P rogram ar en DBase II o DBase III* no es más difícil que hacerlo en Ba*s ic y las posibilidades son enormes.* Desde luego, es imprescindible hacerlo así para una aplicación profesional como la que pretendes reali*zar.*

# **CONEXIÓN** SPECTRUM-AMSTRAD

¿Se pueden grabar datos de un Spectrum 48K (teclado de goma) en la unidad de disco de un CPC 6128 de Amstrad?

Se pueden transferir datos de uno a otro ordenador?

#### Joaquín EZCURRA-Murcia

■ *En principio, la unidad de discos* de 3" de un CPC se puede conectar a un Spectrum a través de los interfaces de disco Disciple o Plus-D, pero ello exige sacarla del CPC y su*ponem os que no es eso lo que quie*res. Para grabar datos de un Spec*trum en un CPC*; *tendrás que conecta r am bos ordenadores y tra nsferir* los datos al CPC para que sea éste *quien se encarge de grabarlos. Por* supuesto, la conexión es posible co*m o lo es entre dos ordenadores de cua lq uier tipo, pero tendrás que ad-*

![](_page_56_Picture_19.jpeg)

*q u irir dos interfaces con salida RS-232 (uno para el CPC y otro pa* $ra$  el Spectrum) y escribir el software que maneje la transferencia y el *alm acenam iento en disco.*

#### CONTROL DE TIEMPO

Estoy haciendo un programa gráfico-conversacional y para hacerlo más aditivo, me gustaría que la partida tuviera que terminarse en un tiempo limite o, de lo contrario, finalizara. ¿Cómo puedo hacerlo?.

#### Daniel SANCHEZ-Madrid

■ Puedes utilizar el contador de  $$ en la variable del Sistema «FRA-*MES». Si haces:* 

*LET Tiem po= P EE K 2 3 6 7 2 + 2 5 6 '* PEEK 23673 + 65536\*PEEK 23674

Obtienes un número comprendi*do entre 0 y 16777215 que se incre*menta cada 20 mili-segundos (50 veces cada segundo). Puedes poner*lo a cero al principio del programa con:*

*POKE 23672.0 POKE 23673.0 POKE 23674.0*

*Y com probar su contenido dentro* del bucle principal. Puedes tempo-

rizar un máximo de 5.592 minutos *(unas 93 horas o casi cuatro días).* Si quieres que el programa dure, por ejemplo, dos horas, deberás parar*lo cuando el contador haya alcan*zado el número: 36000 (en dos horas hay 120 minutos, es decir, 7.200 *segundos lo que supone 360.000* lapsos de 20 mili-segundos).

*Ten en cuenta que las in stru ccio nes BEEP. PLA Y.* SA *VE, VERIFY, y MERGE detienen el contador de* tiempo real mientras se están eje $cutando$ ; en general, el contador es detenido por cualquier rutina en có*digo m áquina que deshabilite las in*  terrupciones o redireccione el vector de interrupción.

#### CINTAS DE MSX

Tengo un Spectrum Plus 2A; mis amigos tienen MSX y en sus cintas pone que sirven para el Spectrum. Sin embargo, ellos me dejan sus cintas y no me cargan. Me gustaría saber qué tengo que hacer para que me carguen.

Antonio LOPEZ-Barcelona

■ *Con toda seguridad, una cinta de MSX no sirve para Spectrum. Aunque consiguieras cargar, el progra-*

ma no correría ya que la organización de la memoria es totalmente distinta. La única posibilidad que se *nos ocurre es que tenga la versión* de MSX grabada por una cara y la *de Spectrum p o r la otra: ¿has hecho* la prueba a cargar la otra cara? *C om prueba tam bién s i una versión* está a continuación de la otra.

# CARGADOR DE **CODIGO MAQUINA**

Al llegar a la linea 60005 del Cargador Universal de CM y después de PAPER 1;" el ordenador se queda en modo L o en modo C, por lo que las instrucciones: INPUT LOAD SAVE DUMP TEST no me entran en modo K que es la única manera de que entren. ¿Puedo poner las intrucciones mencionadas en modo C? José M. BASTOS-Pontevedra

■ *Las palabras «INPUT LOAD SA-***VE DUMP TEST**» van entre comillas en el programa, por lo que no se tra*ta de instrucciones, s in o de lite ra*  les a imprimir para indicar las opciones, cada una de las cuales se se*leccion a con la in ic ia l de la pa labra correspondiente. No es que puedas tecle arlas en m odo C, sin o que es*

*a s i com o tienes que hacerlo, ya que n o se puede h a ce r de otra forma.* Por cierto, ¿con qué teclas pensa*bas m eter DUMP y TEST en modo K?*

## PROTEGER UN PROGRAMA

He hecho un programa y no quiero que nadie vea el listado ni que haga modificación. He leido lo que le pasó a otro lector y he sacado dos coplas de seguridad. Mi pregunta es: ¿cómo se protege un programa?

Jorge LÓPEZ-Vizcaya

■ *Suponemos que te refieres al lec*tor que, después de proteger el pro*grama, no podía modificarlo porque no sabia cóm o sa lta rse su propia protección. Es buena idea lo de sa*car varias copias de seguridad.

*Ya hem os exp lica do algunas ve*ces una forma bastante buena de proteger un programa, pero lo vol*vemos a hacer en atención a los lectores que se hayan pe rd id o algún núm ero.*

*Lo p rim ero que hay que evita r es* que el programa se pare con **BREAK**, para ello: POKE 23659,0. Tiene el inconveniente de que el

Todos los sábados, de 5 a 7 de la tarde, en "Sábado Chip". Dirigido por Antonio Rúa. Presentado por José Luis Arriaza, hecho una computadora. Dedicado en cuerpo y alma al ordenador, y a la informática. Haciendo radio chip... estilo Cope.<br>  $\begin{pmatrix} 1 & 1 \\ 1 & 1 \end{pmatrix}$   $\begin{pmatrix} 1 & 1 \\ 1 & 1 \end{pmatrix}$   $\begin{pmatrix} 1 & 1 \\ 1 & 1 \end{pmatrix}$   $\begin{pmatrix} 1 & 1 \\ 1 & 1 \end{pmatrix}$ 

§ • • *de chip a chip*

RADIO POPULAR

![](_page_58_Picture_0.jpeg)

programa no puede llevar ningún *INPUT, pero mejor, porque así tam*poco te lo pueden parar con STOP, así que cambia todos los INPUT por *llam adas a una sub rutina que u tili*ce INKEY\$. Sólo nos queda evitar *que se pueda cargar con MERGE;* para ello, la forma más fácil es salvar el Basic como bytes. Halla la longitud del programa de la siguiente forma:

*Lo n g = (PEEK 23 6 4 1 + 256 \*PEEK 2 3 fa 2 )-2 3 5 5 2 + 5 0 0*

*Y sálvalo con la siguiente línea:* 

*SA VE "inom bre" CODE 23552,Long: RUN*

# **IMPRESORA** EN EL Plus 3

¿Se puede usar una impresora C.ITOH C-215con el Spectrum Plus 3?; en caso afirmativo, ¿dónde se conectaría?, ¿haría falta algún interface?, ¿con qué órdenes se controlaría?, ¿seria accesible desde modo 128 y 48?

Alfredo MICHELENA-Cantabria

■ *No conocemos la impresora que* nos indicas, pero al Plus 3 se le pue*de c on ectar directam ente cua lq uier* impresora tanto RS-232 como Cen*tronics, in clu so láser. Para e llo sólo hace falta el cable adecuado que* se puede adquirir en una tienda de *m icro-inform ática. La im presora se* controla con los comandos LPRINT, LLIST, COPY, etc. Para mayor información a este respecto, te recomen*dam os que consultes el manual. Sólo es acce sib le desde m odo 128K.*

# DATOS Y PROGRAMA

Desearía saber si se podría (desde Basic) hacer un programa que reúna las siguientes condiciones: — Que imprima algo (por ejem-

plo una «A»)

— Después grabarlo en cinta de cassette.

— Poder cambiar la «A» (por ejemplo por «B») sin tener que grabar el programa de nuevo para que al ejecutarlo imprima «B».

Roberto ANTONIO-Orense

H *En una ap lica ció n info rm á tica* hay que distinguir dos partes fundamentales: programa y datos. El programa se compone de un conjunto  $de$  instrucciones que le indican al ordenador lo que debe hacer, mien*tras que los datos son elem entos de información externos al programa y de los cuales éste se a lim e nta para ob tene r sus resultados.*

El Basic permite que algunos da $tos$  se incorporen dentro del propio *program a en form a de con stante s o* de sentencias DATA. Estas constantes son fijas y no pueden ser alteradas. Si hacemos el siguiente programa:

*10 READ D\$ 20 PRINT DS 30 DATA* «*A »*

*En este caso, la letra «A» es un* dato incorporado al programa, por *lo que es fijo. Si queremos que el program a pueda tra bajar con datos* variables, debe leerlos desde el ex*terior; es decir, desde un fichero. El* Spectrum no admite el uso de fiche*ros (a no ser con algunos interfaces de disco, m lcrodrive, etc.), pero hay* una forma de conseguir algo pare*cido. Es posible grabar datos en cin*ta en forma de matrices; por ejem*p lo :*

*10 D IM D\$ (1)* 20 LET D\$ (1) = «A»

*30 SAVE «Datos» DATA DS ()*

*Nos crea un fichero de datos (o lo m ás pa recido a ello que es capaz*  $de$  crear el Spectrum) que contiene la letra «A». Un programa puede leer este fichero e imprimir su conteni*do.*

*10 LO AD «Datos» DATA DS ( )* 20 PRINT D\$ (1)

**Este último programa podrá leer**  $el$  *fichero de datos independientem e nte de c u a l sea su contenido. S i* hay que variar los datos no es ne $c$ esario volver a salvar el programa, sólo el fichero de datos. Es muy frecuente utilizar una forma de proce*sa m ie nto encadenado donde un programa se alimenta de los datos generados por otro.* 

# EM ULACIÓN DE SPECTRUM EN PC

He estado tanto tiempo esperando que se pusiera a la venta el Plus 3 que ahora, realmente, lo que me apetece es un compatible PC. ¿Veis probable que se comercialice un emulador de Spectrum para PC de forma que mis programas funcionen en un PC?

**Alfonso BENÉITEZ-Alicante** 

**B** *Si eres un asiduo lector de nues*tra revista, habrás podido comprobar que, efectivamente, ya ha habido alguien a quien se le ha ocurrido hacer lo que tú propones.

*Y* ese alguien ha sido, por supuesto, Amstrad. No podía ser na*die más.*

## CAMBIO DE TECLADO

Tengo un Spectrum 48K y quisiera cambiarle el teclado por el de un Plus. Quisiera saber si es factible o no y, en caso afirmativo, cómo hacerlo y qué materiales tengo que usar.

#### Miguel FERNÁNDEZ-Madrid

■ *Hace tiempo, Investrónica ofre*cía esta posibilidad a los poseedores de un 48K. Para ello se empleaba un kit compuesto por una caja *(teclado y chasis) de un Plus y un* pulsador de RESET.

*A estas a ltu ra s debe ser c a s i im p o sib le conseguir uno de estos kits, el teclado del Plus tampoco es tan bueno.*

*Nuestro consejo es que optes por un o de los de nom inados «teclados* profesionales» (Saga, Indescomp, Lo-Profile, etc.) si es que aún puedes encontrar alguno.

#### CARGADOR CM EN DISCIPLE

Poseo un Plus 2 con unidad de 3 1/2" y Disciple. He intentado adaptar el Cargador Universal de CM, pero no me admite las líneas que salvan y cargan el código fuente. ¿Cómo puedo utilizar el Cargador en todas sus opciones cono el Disciple? Roberto LÓPEZ-Vizcaya

■ *En efecto, la forma en que se sal*va el código fuente del Cargador puede dar problemas con el Disciple. Lo más sencillo es salvar el código fuente sobre un fichero se*cuenciati:*

*OPEN tt 4: d1:n\$ OUT PRINT # 4:AS*  $CLOSE # *4$ 

*Y para cargarlo:* 

*OPEN tt 4; d1;n\$ IN PRINT # 4;A\$ C LO S E // \* 4*

# IGUAL **MICROPROCESADOR**

He leído que el Spectrum, los Amstrad CPC y MSX tienen el mismo microprocesador: el Z-80. ¿Quiere esto decir que son iguales o muy semejantes?; ¿implica este hecho la adaptación de un programa Basic de uno a otro?; ¿y de uno en Código Máquina?

Luis GARCÍA-Barcelona

■ La única similitud entre los orde*nadores que nos indicas es que to*dos utilizan el mismo Código Má*quina (no necesariam ente e l m ism o* Assembler, ya que esto está condi $c$ *ionado por el ensamblador que se utilice).*

Sin embargo, los dialectos de Ba*s ic que incorporan son tan distintos* como puedan serlo los de los ordenadores con micros diferentes. El hecho de utilizar el mismo micropro $cesador no simplifica en absoluto la$ *tra d u cció n de program as en B asic* de uno a otro.

En cuanto a los escritos en As*sem bler son sim ilares pero cam bian* las rutinas de la ROM y la organización de la memoria, por lo que la tra*d u cció n tam poco es inm ediata.*

## NOMBRES DE VARIABLES

Estoy haciendo un cursillo de informática, y nos han dicho que los ordenadores que utilizamos en las prácticas aceptan nombres de variables de cualquier longitud pero sólo toman en cuenta los dos primeros caracteres. ¿Cuántos caracteres admite el Spectrum para un nombre de variable, y cuántos reconoce?

Federico HERNÁNDEZ-Murcia

■ *El número de caracteres que se ad m ite com o nom bre de variable en*  $el$  Spectrum depende del tipo de la *variable.*

*Si es numérica, puede tener tan*tos caracteres como se quiera (aun*que no es aconsejable usar nom*bres muy largos, porque se ocupa *m ás mem oria).*

En el resto de los tipos (de cade*na, de c o n tro l de b u cle FOR... NEXT y m atrices) se adm ite un solo carác*ter; en las variables y matrices de cadena el nombre ha de ir seguido del signo «\$». El Spectrum recono $ce$  todos los caracteres que admite el nombre de una variable. Por últi*mo, en los m o delos de 128 K, y cuando se trabaja en este modo, no se ad m iten p a la bra s reservadas (nom bre de com andos o funciones)*  $como nombre de variables.$ 

![](_page_59_Picture_0.jpeg)

YA DISPONIBLE!

SPORT AID

\* Incluye la

**SPECTRUM** 

**AMSTRAD** 

 $\mathcal{S}$ 

**WRITTEN BY THE OLIVER TWINS** 

**ALL PROFITS TO** 

**SPORT AID '88** 

#### AS  $\vert$ <sub>D</sub>) E  $\overline{C}$ AS  $\lambda$ **TAN répresentando diferentes enclaves de el mundo**  $\textcolor{blue}{\bullet}$ O

**LA CARRERA** 

CONTRA

EMPO.

Recorre los cinco continentes sorteando los más inesperados peligros y consigue llevar la antorcha de SPORT-AID a todos los rincones del planeta.

![](_page_59_Picture_82.jpeg)

Plub

![](_page_60_Picture_0.jpeg)

#### ■•CODICE SOFT PRESENTA EL PRIMER LIBRO ELECTRONICO DEL MUNDO

Por fin un programa que valdrá la pena conservar ¡Los buenos libros no pasan de moda!

^ üna nueva y originalIsima manera de utilizar tu micro.

Un nuevo concepto de libro que aprovecha la potencia del lenguaje y los recursos gráficos e interactivos del ordenador.

INTERACCION O

El lector puede intervenir. Con sólo pulsar una tecla podrá modificar variables,cambiar puntos de vista, comunicar decisiones,ralentizar animaciones, etc. etc.

proponemos a continuación tres<br>ejercicios que nos irán creando ejercicios que nos iran cierto ambiente relativista. Pero antes tratemos de imaginar los movimientos de la figura tal como serían vistos por tres observadores, uno en la ventana de la casa (5R ligado a la carret

BRAFISHO ANIHADQi Simulación dinámica de los procesos explicados en el texto.

TEXTO

Los mismos objetivos que en un libro tradicional. Las páginas se pasan (hacia adelante y hacia atrás) pulsando una tecla. Se puede hojear y utilizar los indices

De Galileo a Einstein. Dna diverida e inolvidable aventura AL ALCANCE DE TODO EL MUNDO. Cerca de 400 páginas (3 programas) con el siguiente índice:

# *ite vas a enterar*  $\int$  • *capitulo* 1: relatividad clásica

![](_page_60_Picture_13.jpeg)

Introducción.-Sistemas de Referencia.-Vectores.-Principio de Inercia.-Transformación de Galileo.-Relatividad clásica.-Una movida sonora.-Apéndice.-Indice alfabético.

#### $\bullet$  Capitulo II: Conflictos con la óptica

Una historia luminosa.-Teoría electromagnética de la luz.-Aberración de la luz: los orígenes del conflicto.-Un callejón sin salida.-Indice alfabético.

**• Capitulo III: relatividad especial** 

Transformación de Lorentz.-La simetría es bella.-Sincronizando relojes.-En busca de la simultaneidad perdida.-Dilatación relativa del tiempo.-Composición de velocidades.-Nasa y energía.-El continuum espacio-tiempo.-Resumen y apéndices.-Bibliografía.-Indice alfabético.

#### EXCLUSIVAMENTE VENTA DIRECTA

SPECTRUM cinta 1250 pts./ disco 1650 pts.(incluidos gastos de envío) Llámanos al (957) 479493, o rellena y remítenos el siguiente cupón

![](_page_60_Picture_244.jpeg)

# **PROGRAMACION**

![](_page_61_Picture_1.jpeg)

El movimiento de sprites es uno de los temás esenciales que hay que dominar para poder programar buenos juegos. Este movimiento puede hacerse de muchas formas y utilizando diferentes técnicas. Una de ellas, sin duda la más realista, es el llamado sistema filmation, que permite que los sprites se desplacen por la pantalla sin dañar el fondo sobre el que pasan. Pero la principal ventaja de este sistema es la posibilidad<br>de conseguir un efecto tridimensional que no se lograría con otras e conseguir un efecto tridimensional que no se lograría con otras técnicas. Vamos a ver en este primer capítulo sus fundamentos teóricos.

El movimiento en 3D no se diferencia mucho del mismo en dos dimensiones; las pantallas se definen con una cierta perspectiva y se utilizan tres coordenadas en lugar de dos, pero las rutinas no son muy diferentes.

Cuando de verdad empieza el problema es a la hora de imprimir los sprites, ya que en dos dimensiones un muñeco no suele pasar sobre otro, pero en 3D los sprites están continuamente superponiéndose total o parcialmente, entre ellos, con objetos, con partes de la pantalla, etc.

Esto nos dificulta mucho el trabajo de guardar fondos y reponerlos, y además no siempre se superponen en el mismo orden, un sprite que pasa por delante de una mesa puede, momentos después, pasar por detrás de la misma, en el primer caso habría que imprimir primero el sprite y luego la mesa, y en el segundo caso al revés.

Por tanto, se produce una pérdida de tiempo calculando qué es lo que hay que imprimir primero de todo lo que va a haber en pantalla.

Esto no quiere decir que el movimiento en 3D tenga que ser lento, sino que hay que tratar de reducir al mínimo el número de cálculos y operaciones necesarias.

La solución que vamos a darle a este problema en este programa es la siguiente:

- En primer lugar no operaremos directamente sobre la zona de pantalla, sino que vamos a reservar una zona de memoria como «pantalla intermedia», en esta zona haremos todo el trabajo de impresión y una vez completado lo volcaremos sobre la pantalla.

Con esto evitamos el parpadeo y que tengamos que perder tiempo en evitarlo, todos

los sprites parece que se muevan a la vez y, como veremos, no hay que realizar cálculo sobre qué zonas de los sprites se solapan.

-El segundo gran problema es el de guardar y reponer el fondo.

Si intentáis encontrar un algoritmo que controle esto cuando imprimimos directamente en pantalla os daréis cuenta de la cantidad de factores que hay que tener en cuenta.

Esto lo vamos a solucionar de manera semejante a lo descrito anteriormente, reservaremos otra zona de memoria para guardar todo el fondo (pero sólo el de la zona de pantalla por la que se pueden mover los sprites, ya que el resto se puede dejar tranquilamente en pantalla una vez impreso y olvidarnos de él, pues no va a ser modificado).

Entonces para reponer este fondo no hay más que volcar la «zona de fondo» sobre la «zona de sprites» con un simple LDIR, e imprimir sobre ésta las nuevas posiciones de nuestros personajes.

Puede parecer que con tanto movimiento de grandes bloques de aquí para allá se tarde mucho tiempo, la verdad es que hay que hacer las rutinas de paso ahorrando hasta el último T-estado, pero también hay que considerar que no iríamos mucho más rápidos haciendo los cálculos para imprimir directamente en pantalla, e incluso puede que fuésemos más lentos.

Una vez visto esto vamos a hablar de la estructura de los datos y tablas que utiliza el programa y del reparto de zonas de memoria.

-Variables: utilizaremos muy pocas variables, tan sólo tres, por lo que explicaré cada una de ellas al tratar alguna de las rutinas que las utilicen.

— Estructuras y tablas referentes a los sprites: como sabréis todos o casi todos. la principal característica del sistema filmation es la utilización de máscaras. Las máscaras son como el negativo de la figura que vemos en pantalla y sirven para salvaguardar el fondo de la zona en que estamos imprimiendo, de forma que el sprite no parezca una postal que se mueve por la pantalla. La máscara se imprime mediante una instrucción lógica, borrando sólo la parte del fondo que va a ser cubierta con el dibujo, después imprimimos el sprite con OR o XOR, esto se puede hacer de varias formas; en la Figura 1 se ve un ejemplo de ello.

Nosotros vamos a utilizar la primera forma (AND/OR), los sprites van a estar almacenados de una forma poco usual, pero que permite tratarlos con más rapidez: supongamos una figura con un ancho de dos bytes y un alto de 24, en primer lugar está el primer byte de la máscara del principio de la primer fila, después el mismo byte pero del sprite, luego el segundo de la máscara, el segundo del sprite, el primero de la máscara de la segunda fila, etc. De esta for-

![](_page_61_Picture_454.jpeg)

# **PROGRAMACION**

![](_page_62_Picture_634.jpeg)

ma sólo necesitamos un registro como puntero de datos, claro que la máscara y el sprite deben tener el mismo tamaño.

Como veremos en la rutina de impresión, esta estructura facilita mucho las operaciones necesarias, pero como es bastante difícil definir los personajes de esta forma, hemos hecho una rutina que se encarga de almacenarlos adecuadamente partiendo de las figuras normales. Para usarlo se graba un screen con nuestros personajes y decorados que vayan a usar máscara, en el que aparezca cada uno de ellos y su correspondiente máscara, se van dando los datos referentes a altura, anchura, coordenadas en pantalla de los diseños (esquina superior izquierda, en baja resolución); una vez que se haya cargado el programa Basic (DEFSO) y la rutina en Código Máquina (C.M.), nos pregunta el nombre del screen que vamos a utilizar; después de que se cargue debemos ir introduciendo los datos que nos pide; cada movimiento (izquierda, salto, arriba, etc.) debe constar de una o más posiciones para producir el efecto de animación, le iremos dando los datos de cada una de ellas empezando por la primera (todas las posiciones de animación de un mismo movimiento deben tener el mismo tamaño), cuando hayamos terminado con un movimiento pulsamos la G para salvarlo en cinta y continuamos con el siguiente. Los movimientos que sean iguales, pero invertidos, a derecha e izquierda sólo se definen en una de las dos direcciones; cuando hayamos terminado, tendremos grabados varios bloques de bytes, conteniendo cada uno de los cuales las posiciones de un determinado movimiento, ahora hay que montarlos en la memoria.

Hemos definido una serie de movimientos como demostración. Éstos son: hacia la izquierda, hacia atrás, hacia delante, en diagonal izquierda-detrás y diagonal izquierda-delante, los correspondientes a la derecha son iguales pero invertidos, cada uno de ellos consta de cuatro posiciones de animación.

A cada uno de los movimientos se le asigna un código, que es la posición que ocupan respecto a los demás (el primero es el número 0, etc.); los hemos colocado a partir de la dirección 50000 en el siguiente orden:

- $\mathbf{0}$  = delante.
- $1 = detrás$ .
- 2 = izquierda/derecha.
- 3 = diagonal delante-lzquierda/derecha.
- 4 = diagonal detrás-lzquierda/derecha.

Los bloques que deban ser invertidos según en la dirección en que se mueva el spri-

**60 MICROHOBBY** 

te, como el 2, 3 y 4, deben tener además al final tantos bytes vacíos como el doble de su ancho. La razón de esto se verá con la rutina de inversión.

Cuando tengamos montado el bloque de todos los movimientos, construimos las tablas de información de los sprites. Estas tablas son dos y constan de los siguientes datos:

La primera, que llamaremos «tabla de movimientos», contiene la información referente a los mismos, cada movimiento utiliza 6 bytes repartidos de la forma que se ve en la Figura 2.

Hacemos lo mismo para los demás movimientos, siguiendo el orden de sus correspondientes códigos. Esta tabla se encuentra en la dirección 52516.

La otra tabla es la «tabla de sprites». A cada sprite le asignamos un número, empezando por el 0. Lo único que contiene esta tabla es una dirección de memoria por cada sprite, que corresponde a la de inicio de su «tabla de movimientos». Comienza en la dirección 52514 y como sólo tenemos un m uñeco definido contiene una única dirección, 52516, nuestro sprite es el número 0.

Resumiendo, el camino que se debe seguir para imprimir un sprite es el siguiente: 1. Se toma el número del sprite, este nú-

mero lo multiplicamos por 2, ya que cada

dato de la «tabla de sprites» ocupa 2 bytes, y se le suma la dirección de la base de esta tabla (52514). El contenido de la dirección resultante nos da la dirección de la «tabla de movimientos» correspondiente al sprite que queremos mover.

2. Se toma el valor correspondiente al movimiento que queremos hacer y se multiplica por 6 (cada elemento de la tabla de movimientos ocupa 6 bytes); al resultado se le suma la dirección obtenida en el punto 1 y a partir de la posición de memoria resultante se encuentran todos los datos referentes al movimiento que queremos hacer.

Veamos ahora cómo controlamos el sprite, para ello hace falta otra tabla que contenga las variables referentes a dirección de impresión, estado del movimiento, etc. Esta tabla la crearem os cada vez que un sprite entre en pantalla y la eliminaremos cuando salga de la misma, la llamaremos «tabla de variables» y vamos a reservar una zona de memoria que las contenga. Esta zona com ienza en la dirección 65281 y es el «buffer de sprites». Para manejar cada una de estas tablas utilizaremos el registro IX, que apuntará al primer dato. Podemos utilizar todos los datos que se nos ocurran, pero todos los sprites debe usar la misma cantidad de memoria para sus variables, en la dem ostración usarem os 21 bytes, repartidos de la forma que se indica en la Figura 3.

Cada una de estas tablas tiene un número de orden, multiplicándolo por 21 y sumando al resultado la dirección de inicio de este buffer obtendremos la posición de comienzo de las variables del sprite que vamos a mover, ya que la prioridad de movimiento no se hace en base al orden de estas tablas sino que se mueve primero siempre el sprite que esté en el plano más alejado (es decir, el que tiene un menor valor de  $[IX + 6]$ ).

![](_page_62_Picture_635.jpeg)

**FIGURA 3**

![](_page_63_Picture_0.jpeg)

Las tablas a que hace referencia la posición IX +17/18 se encuentran a partir de la dirección 35000, su misión es sustituir a la lectura de teclado en los sprites autónomos, son volcadas en memoria por el cargador Basic, para que sean fáciles de modificar. En total hay 8, cada una de ellas ocupa 32 bytes y no pueden ocupar más (de todas formas su única misión es de demostración, para poder mover varios sprites). Su estructura es:

Primer byte: Número de movimiento con el que entra el sprite (0-4).

- Segundo y tercero: Coordenadas X e Y de la posición en que entra.
- Cuarto: Plano en el que entra (para no crear situaciones confusas poner Y/2).
- Nueve bloques de 3 bytes que indican: Primero: Código de movimiento.
- Segundo: Contador de veces que se va a realizar este movimiento.
- Tercero: Valor de inicialización del contador anterior.

Por último, un byte a 255 que indica final de la tabla.

Al inicializarel programa (subrutina INIZ), se crean además otras dos tablas, la primera ocupa 256 bytes y se coloca a partir de la dirección 59136. Esta tabla se utiliza para invertir un byte de forma rápida, en ella se encuentran los números del 0 al 255 pero invertido (por ejemplo  $1 = 128$ ), se utiliza cargando la parte alta de un registro doble con 231 (231\*256 = 59136), por ejemplo el HL, después ponemos en L el byte que queremos invertir y obtenemos éste en (HL). Esta tabla la utiliza, como era de esperar, la rutina de inversión de sprites.

La otra tabla va a partir de la dirección 65024, tiene 257 elementos y todos ellos valen 253. Se trata de una tabla de vectores de interrupción, ya que el programa utiliza el modo 2 de interrupciones, la razón de poner 128 veces el vector en vez de sólo una es la siguiente: cuando se produce una interrupción bajo el modo 2, el ordenador construye una dirección con el registro I y el valor que se encuentra en el bus de datos. Este valor normalmente es 255, pero algunos interfaces, como el Kempston, provocan que el bus de datos no contenga siempre 255 al producirse la interrupción, sino que puede contener cualquier valor, la dirección a cuyo contenido salta la interrupción se construye haciendo l\*256\*bus de datos (I vale 254 en este programa), por lo que además los dos bytes de la dirección de salto deben ser iguales (si no lo fuesen, por ejemplo 253 y 25, según cual fuese el valor del bus de datos saltaría unas veces a  $253*256* + 25 = 64973$  y otras a  $25*256 +$  $+ 253 = 6653$ ).

El salto se produce a la dirección 65021 (253 + 253\*256), en cuyo contenido hay una instrucción de salto a la rutina de servicio de la interrupción.

¿Y qué es lo que hacemos con las interrupciones?, lo que hacemos es volcar la pantalla intermedia en la pantalla real, y de paso borramos la intermedia. La razón de utilizar las interrupciones es para evitar que el rayo que barre la pantalla, actualizando la im agen, adelante a los bytes que estamos imprimiendo, en cuyo caso se producirán imágenes distorsionadas. Por ejem plo, estamos imprimiendo un sprite que se mueve de arriba a abajo de la pantalla, ponemos los 6 primeros scans del mismo y entonces el rayo nos adelanta, el resto de los scans que veríamos serían los de la antigua posición, que es la que había en memoria cuando el rayo actualizó la pantalla, con lo que la figura parecería encogerse.

Pero no por el hecho de usar las interrupciones vamos a evitar esto, hay que calcular cuánta pantalla podemos volcar antes de que nos adelante el rayo, veamos cómo hacerlo:

Cuando se produce la interrupción, el rayo se encuentra en la esquina superior izquierda de la pantalla del monitor o de la televisión, en el sistema europeo los televisores tienen 625 líneas, de las cuales el Spectrum utiliza 2 para cada scan, lo que hace que en realidad tengamos 312,5 líneas. De éstas sólo se utilizan 192, correspondiendo las restantes al borde. El rayo tarda 224 T estados en recorrer cada una de ellas, pero antes de llegar a la zona de impresión tiene que recorrer el borde superior, que ocupa entre 60 y 62 líneas, vamos a suponer que son 61.

Por otra parte, nuestra rutina tarda en im primir una línea completa y pasar a la siguiente unas 530 T estados. La impresión la empezaremos en la línea Y, siendo la línea 0 la primera del bode, el rayo y la rutina se encontrarán en una línea final F, que es lo que tenemos que calcular.

La velocidad del rayo V<sub>r</sub> es 1 línea/224 T estados (1/224 1/T) y la de impresión  $V_i = 1/530$  1/T, la rutina de impresión recorrerá N líneas hasta llegar a F, mientras que la distancia que tiene que recorrer el rayo son Y + N líneas, los dos tardarán el mismo tiempo t en llegar a F.

Ahora sólo queda aplicar la fórmula  $ESPACIO = VELOCIDAD*TIEMPO: N = V<sub>i</sub>*t;$  $Y + N = V_f^*t_{||}V_f^*t = Y + V_i^*t$ .

Despejarlos el tiempo t y queda  $t = Y/(V_r - V_i)$ , con lo cual podemos hallar F, que es de lo que se trataba:  $F = Y + N = V_r^*t = V_r^*Y/(V_r - V_y)$ , y como las líneas del borde no se cuentan, a este valor le restamos 61. El resultado final es:  $F = (V_r * Y/[V_r - V_i]) - 61.$ 

Por ejemplo, vamos a ver cuántas líneas se pueden usar si empezamos a imprimir desde la  $Y = 75$ : con las 61 líneas de borde queda Y = 136, sustituyendo  $F = ([1/224]^*136/$ /[[1/224j— [1/530]])— 61 = 174,5.

El número de líneas que podemos usar es 175— 75 = 100. Conviene recordar que esto no quiere decir que sólo toda la pantalla deba ocupar sólo 100 lineas, sino que la zona por donde se pueden mover los sprites no debe tener más de 100 líneas de alto. El resto de la pantalla, al no modificarse, no necesita ser guardado ni volcado.

Ya sólo nos quedan dos zonas de memoria por ver, estas están relacionadas entre sí y sirven para poner los números de los sprites en el orden en que van a ser movidos, a partir de la dirección 59624 se colocan en orden creciente los números de los sprites (referidos a la posición de su tabla de variables) que van a ser movidos, y a partir de la dirección 59635 se van poniendo a la vez los planos en que se encuentran. Una vez hecho esto se ordenan los planos de menor a mayor y al mismo tiempo se van moviendo los números de los sprites, un ejemplo:

![](_page_63_Picture_673.jpeg)

Esta es la organización de la memoria resultante:

![](_page_63_Picture_674.jpeg)

En el próximo número veremos cómo funcionan las rutinas que componen el programa.

# MICRO P D D n

![](_page_64_Picture_1.jpeg)

![](_page_64_Picture_2.jpeg)

Para solicitar tus tapas, **Ilámanos** al tel. (91)<br>734 65 00

**HOBBY PRESS** 

![](_page_64_Picture_5.jpeg)

No necesita encuadernación,

graciás a un sencillo sistema de fijación que permite además extraer cada revista cuantas veces sea necesario.

![](_page_65_Picture_0.jpeg)

![](_page_65_Picture_1.jpeg)

![](_page_65_Picture_2.jpeg)

 $191$ 433

FEL.

FRANCISCO ICLESIAS, 17, 28038 MADRID

CODEMASTERS ESTA DISTRIBUIDO EXCLUSIVAMENTE EN ESPAÑA POR SERMA SOFTWARE.

![](_page_65_Picture_3.jpeg)

 $\Delta \mathcal{L}$ 

15510

![](_page_65_Picture_4.jpeg)

**\* EXCEPTO SERIE PLUS (JET BIKE Y PRO SKI).**  SERMA SOFTWARE trae directamente de Inglaterra la serie con más programas en las listas de superventas inglesas, a un precio excepcional (sólo 550 ptas. + IVA) Entre la gran variedad de juegos existentes BMX SIMULATOR.- Increible realisimo; peraltes, curvas, te recomendamos:

saltos y rampas con todos los efectos de un suites y ramples con todos los electos de un grados de dificultad. Opción para 2 jugadores, cámara lenta y

**GRAND PRIX SIMULATOR.** Consta de 14 circuitos. Atraviesa repetición. SPC, AMS, COM, MSX.

puentes, manchas de aceite... y trata de conseguir récord. Opción para dos jugadores. SPC, AMS. **FRUIT MACHINE SIMULATOR.** - Es el primer simulador que

supera la realidad. Todas las opciones de las máquinas supera la realitata, judas las opublica de las finales<br>tragaperras. Disfruta de toda la emoción, pero sin

ATV SIMULATOR.-Simulador de vehículo todo terreno. correr ningún riesgo. SPC. Rampas, dunas, saltos, caídas... toda la emoción

de un verdadero Rallie, SPC. DIZZY .- Recoge los ingredientes de la poción mágica

para lograr deshacerte del malvado mago LAKS mientras atraviesas los reinos fantásticos. SPC, AMS. **JET BIKE SIMULATOR.** – Nueva versión de deportes acuáticos

con diferentes circuitos: lagos, puertos, costas, a toda

velocidad y los mejores gráficos. SPC. PRO SKI SIMULATOR .- Toda la emoción de los más peligrosos descensos, pero sin necesidad de ambulancia si las

cosas salen mal. Una verdadera obra maestra. SPC, AMS. SUPER ROBIN HOOD. - Rescata a tu amada Marian de

las garras del Sheriff de Nothingham. Atraviesa las salas de esqueletos, esquiva las flechas... Ella está

**GHOST HUNTER.** - Penetra en la mansión tenebrosa para en peligro. SPC, AMS, COM. rescatar a tu hermano prisionero de las Fuerzas del Mal. Es un programa que te helará la sangre. SPC, AMS.

**OTROS TITULOS:** BRAINACHE - SPC, AMS. WHITE HEAT - SPC. TRANSMUTER - SPC, AMS. **STAR RUNNER - SPC. MISSION JUPITER - SPC, AMS.** LAZER FORCE - COM.

RECORTA Y ENVIA ESTE CUPON A NDS SHOP. BRAVO MURILLO, 45. 28015 MADRID.

COD. POSTAL:<br>POBLACION: FORMA DE PAGO: CONTRAREEMBOLSO

TITULO: APELLIDOS:

# ELECTRONICA UNDAMENTA

Francisco Javier Yáñez, de Valladolid, nos ha hecho llegar el siguiente programa de electrónica fundamental.

Aula Spectrum

Su misión es resolver circuitos de resistencias, y condensadores y transistores en corriente continua.

La opción de resistencias en corriente continua realiza varias funciones: calcular asociación de resistencias en serie y paralelo; cambiar el circuito que se presenta en pantalla; visualizar el valor de la intensidad, tensión y potencia de cada resistencia, además de permitirnos practicar con el código de colores.

La opción de condensadores en corriente continua realiza también varias funciones: calcular asociación serie y paralelo; cambiar el circuito de carga y cambiar el circuito de descarga. En pantalla presenta un circuito de carga y descarga de un condensador a través de una resistencia y las gráficas graduadas de la tensión del condensador y la intensidad de la resistencia con respecto al tiempo. Podemos calcular una de las tres incógnitas de estos circuitos: resistencia, condensador o tiempo.

El tercer camino a seguir son los transistores en corriente continua que nos permite calcular circuitos con transistores en emisor común, polarizándose las tres maneras posibles. Mediante el menú que incorpora esta opción podemos elegir el tipo de polarización y, si queremos, calcular el punto de trabajo introduciendo las resistencias o calculándolas mediante el dato conocido del punto de trabajo.

Otras opciones del menú nos permiten visualizar en pantalla todos los valores del circuito, ver la recta de carga del transistor con su punto de trabajo y visualizar dos tipos de sociación de transistores con sus características.

![](_page_66_Picture_624.jpeg)

130 PRINT AT 16.0."President and a social consideration particle of candidation of a social conservation of candidation of the serve of the serve of the serve of the serve of the serve of the serve of the serve of the serv 150 PRINT AT 13.4; "U": CIRCLE 3<br>5.68, BRINT AT 13.4; "U": CIRCLE 3<br>156 DRAU 15.0: GO SUB 9520: DRAU 0,19<br>150 DRAU 15.0: GO SUB 9520: DRA<br>156 DRAU 0,-4: FOR f=0 T0 1: GO<br>500 DRAU 0,-4: FOR f=0 T0 1: GO<br>500 DRAU 0,-4: FOR f

#### TODAS LAS MAYUSCULAS SUBRAYADAS DEBEN SER INTRODUCIDAS EN MODO GRÁFICO

![](_page_66_Picture_625.jpeg)

**64 MICROHOBBY** 

# 

![](_page_67_Picture_9.jpeg)

![](_page_67_Picture_10.jpeg)

![](_page_67_Picture_11.jpeg)

![](_page_68_Picture_29.jpeg)

![](_page_68_Picture_30.jpeg)

![](_page_68_Picture_2.jpeg)

![](_page_68_Picture_31.jpeg)

![](_page_68_Picture_32.jpeg)

![](_page_68_Picture_33.jpeg)

![](_page_69_Picture_96.jpeg)

![](_page_69_Figure_2.jpeg)

![](_page_69_Picture_97.jpeg)

# **GENERACIÓN DE FRACTALES**

Carlos López, de Sevilla, está muy interesado en el tema de la generación de fractales y quiere que vosotros comencéis a conocerlo mediante el listado que publicamos a continuación.

Acompañamos también el diagrama de flujo que ha dado origen al programa que pasamos a explicaros: (1) El próximo punto a imprimir está a mitad de

distancia entre el anterior y el punto 127, 175.<br>(2) El siguiente punto a imprimir está a la misma

distancia del centro de la pantalla que el anterior, pero girado 45º hacia la derecha respecto del último punto puesto.

(3) Igual que (2), pero hacia la izquierda.

Las diferentes variables del programa tienen el siguiente significado:

- M: cambia la escala a la que se mira la figura.
- C: varía la continuidad de la figura.
- R: varía el número de rizos que se dan.
- T: cambia el tamaño.
- S: cambia la curvatura de la figura.
- I: varía la inclinación y el tamaño.

![](_page_69_Figure_17.jpeg)

![](_page_69_Picture_18.jpeg)

![](_page_69_Picture_19.jpeg)

 $\delta$ 

![](_page_70_Picture_0.jpeg)

# VENOM STRIKES **BACK**

Según Carlos Martínez, de Madrid —al que le hace mucha ilusión que le publiquemos este truco— en esta última, por el momento, entrega de MASK, nuestro protagonista puede agacharse en cualquier, puente corredizo y no se caerá aunque éste desaparezca. Eso sí, procurad no levantaros o nuestro amigo se dará un buen chapuzón en las peligrosas aguas lunares.

## **KARNOV**

Javier García, de León, nos asegura que si introducimos este poke, cuando nuestro ruso fortachón coja una bomba ésta alcanzará el no despreciable número de 255. POKE 24946,1

Si lo queréis modificar para com-

![](_page_70_Figure_7.jpeg)

**68 MICROHOBBY** 

plicaros la vida, variar el valor del poke, ya que éste controla el número de bombas a recoger antes de alcanzar esta ventaja.

#### GALLETRON

José Luis Giménez, de Madrid, nos ha enviado este cargador con el que conseguiréis algo muy poco usual en esta sección: vidas infinitas.

![](_page_70_Picture_384.jpeg)

## TARGET RENEGADE

¡Qué manera de complicarnos la vida con direcciones raras! El responsable es Isidro Gilaber, de Bar celona.

![](_page_70_Picture_385.jpeg)

# RAPID FIRE

Algunas «maravillas» de la programación mejoran notablemente tras la introducción de alguna dirección de memoria de especial significado, como la que nos envía C. P. Mora Figueroa, de Alicante.

POKE 30476,n n = número de vidas

Cuidado con este poke, porque si ponéis demasiadas vidas la pantalla de juego se machacará y se. puede producir un bloqueo.

![](_page_70_Picture_20.jpeg)

#### BEDLAM

Bajo el curioso, simpático y, sobre todo, corto epígrafe de «Guay, ¿eh?», Sting & Steel (SWAT), de Barcelona, nos envían este poke que impide que las calaveras y los asesinos se muevan:

POKE 30037,0

![](_page_70_Figure_24.jpeg)

# BRICK BREAKER

Se nos ha traspapelado el nombre del autor del siguiente cargador para este machaca-ladrillos de DRO.

No desesperes, ponte en contacto con nosotros y te mandaremos la correspondiente pegatina.

![](_page_70_Figure_28.jpeg)

![](_page_70_Figure_29.jpeg)

![](_page_71_Picture_0.jpeg)

#### PABLO TENA MURILLO (BADAJOZ)

¡Oóoolé!, ioooolé! Seguro que estás deseando cortar las dos orejas y el rabo y escuchar estos vítores sin tener que ponerte frente al «bichito» de apenas

S00 kg. Pues eso está hecho **Olé toro**<br>POKE 52227.n + 1

n = núm. de toros para acabar POKE 57029.203<br>POKE 57030.203

Pasar de la prueba aunque te coja el toro

POKE 57986,0 POKE 57987,0

Pasar de prueba con una media menor de 5

#### JUAN A. MORENO VILLALBA (LEÓN)

Realmente buenos, adictivos y bien programados los dos juegos para los cuales nos pides «lo que ya sabemos»: Alhena:

POKE 51612.0 Inf vidas POKE 53729 195 Inmunidad POKE 55267.0 Inf tiempo

#### Rastan:

POKE 55444.0 POKE 55445.0 POKE 55446.0 Inf vidas<br>POKE 55070.0 Inf energia POKE 55070.0

## ALEX ARAGUZ (BARCELONA)

Sentimientos de venganza recorrían mi mente. Sólo pensaba en vengarme, en hacerle pagar todo lo que me había hecho Era mi meior amigo; un poco excéntrico, pero buena persona (eso creía yo) y un genio científico Pero nunca le perdonaré que me engañara para utilizarme como coneiillo de indias en su revolucionario proyecto de perfeccionam iento del ser humano, tanto psíquica como físicamente «Afortunadamente», sólo sufrió mi parte física, con lo cual el jorobado de Nôtre Dame es Robert Redford a mi lado y con lo cual, mi mente ha podido elaborar el justo castigo.

Inf. vidas

Inf. vidas

**Inmunidad** 

![](_page_71_Picture_732.jpeg)

#### EUGENIO SOTO LÓPEZ (MADRID)

¡Bueno!, no nos había sucedido hasta ahora, pero dicen que siempre hay una primera vez para todo. Y esto ha ocurrido con esta carta; ya que no nos especificas a cuál de los dos programas con idéntico nombre te refieres, te daremos los pokes de ambos, para que elijas unos, otros o ambos:

Masters del Universo («el antiguo»): POKE 24576.0 POKE 24580.0 POKE 24581.0 Inf. vidas Masters del Universo («el moderno»):<br>POKE 42173,0 Inf. vidas POKE 42173.0 Inf. vidas POKE 51406.0 Inmunidad

POKE 52346.60 Tiempo lento

#### FRANCISCO J. PULIDO SAMPER (MADRID)

En el juego Gauntlet I, según hemos podido leer en un par de cartas recib id as en la redacción, al llegar al nivel 106 y aparecer el mensaje «Start the tape», tienes que volver a cargar el nivel 1, con lo que el juego continúa como si volvieras a empezar. Y ahora, los pokes que nos pedías:

Antiriad: POKE 23309,201 Inf. vidas

Hysteria: POKE 44607.0 Inmunida

Terminar en el primer nivel

#### GUILLERMO ROJAS VÁZQUEZ (SEVILLA)

¡Atención!, «tipos duros» andan sueltos por la ciudad. Por su propia seguridad se les recomienda seguirles la corriente y desaparecer en cuanto haya la menor oportunidad. Gracias. Bazooka Bill: POKE 37165.201 Sin enemigos Hard Guy: 10 LOAD "" CODE 16384 20 For f = 23315 to 23321 30 READ a: POKE f a: NEXT f

40 DATA 175. 50. 64, 138 50 RANDOMIZE USR 23296

#### MIGUEL GARCÍA LÓPEZ (MADRID)

El Street Hassle posee exactamente 10 fases, tras las cuales un mensaje de felicitación aparecerá. Para que puedas llegar a este punto: POKE 49883,n POKE 49667.0 POKE 49688,0 POKE 47307.n POKE 56115.0 POKE 57757.0 n = núm de vidas Inf. vidas n = núm. fase (1-10) Casi sin enemigos Todos inmortales En Inside Outing, las gemas se hallan distribuidas a lo largo y ancho de toda la casa, pero como toda

videoaventura que se precie, exige la realización de una serie determinada de operaciones para poder acceder a ellas y completar la historia. Como sabemos que ello es realmente difícil

POKE 54216,201<br>POKE 52935,0 Inmunidad<br>Una sola gema basta Por último, no tenemos noticia de que hayan salıdo en España los juegos Leader Board II y III.

#### DAVID PÉREZ MUÑOZ (MADRID)

¿Podríais decirme los pokes de...? Hombre, decírtelos no creo que podam os, pero publicártelos, eso está hecho.  $H_y$ s

![](_page_71_Picture_733.jpeg)

Yogi bear: POKE 34365.n POKE 38557,0 POKE 43701.201 Exolon: POKE 48221.0 POKE 39957.201 POKE 42323,201 POKE 40319.201

POKE 44607.0. Inmunidad Terminar en el primer nivel

> n = núm. de vidas Inf. tiempo Sin enemigos

Inf. vidas Sin trampas Sin bichos Inmunidad

![](_page_71_Picture_40.jpeg)

#### FRANCISCO SORIANO MARTÍ (VALENCIA)

Tanto si son «dudas» como si son blandas, nosotros te las resolvemos en cuanto las leemos.

![](_page_71_Picture_734.jpeg)
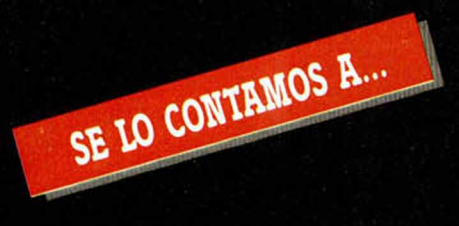

# SERGIO RIVERO (CÓRDOBA)

De manera que quieres pokes para<br>**Cobra, Asterix y Dragon's Lair**... Pues nada, tus deseos son órdenes... Spy hunter:

Si tu sueño es conseguir altas puntuaciones en este juego y pulverizar récords, lo tienes fácil; sólo tienes que dirigirte lentamente hacia la derecha hasta situarte en la franja negra, una vez que «Weapons Van» te haya dejado en la orilla de la carretera. Tu única preocupación será vigilar al «Enforcer» y al «Mad Bomber».

### Spindizzy:

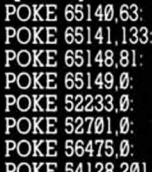

Atrayesar muros

#### Batty:

POKE 48441,0. POKE 48442.0<br>POKE 48442.0 Inf. vidas<br>POKE 47216.n n = velocio

n = velocidad de la pelota POKE 42350,10 Cuervos y platillos no disparan

## MÁXIMO MAGRO MARTÍNEZ (MADRID)

¡Oh, bella, pura y limpia luz del equinoccio, que por dos veces alum braste mi corazón, que ahora divides tu amor entre el Sol y la Luna!...

# Canto maya, siglo XIII.

### Equinox:

Crédito: para viajar en el mismo nivel.

Dinamita: destruye paredes verticales de roca.

Pala: destruye suelos de roca. Bomba: destruye enemigos de una

pantalla. Fusible: abre barrenas

parpadeantes.

Batería verde: repone municiones láser.

Bidón rojo: repone energía. Ticket numerado: para pasar de

nivel.

Llave: abre puertas.

Frasco: para colocar en horno rojo gigante.

POKE 49566,0 Inf. dispar POKE 49637,0 Inf. propulso

#### Fairlight II:

POKE 31978.0 Inf. energía POKE 35161,58 Inf. gem POKE 35228,58 Inf. alfombra

Puertas abiertas<br>Inf. gema

## JORGE GRIVE TURIGAS (BARCELONA)

Estaba claro; un hombre tan hombre como yo, belleza pura, músculos de Adonis, inteligencia

desmesuradamente desmesurada y... ¡para qué seguir!, con lo dicho ya habrán adivinado que soy el hombre perfecto, el hom bre ideal, el hom bre super hombre. Era obvio que yo, yo, y sólo yo podía interpretar el papel de protagonista de la última película de James Bond, el agente 007.

### Living daylights:

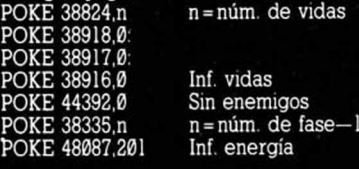

## JOSÉ MATEU ESQUIROL (BARCELONA)

No es tan difícil. «Sólo» tengo que robar la dinamita del almacén de Dan, de Joe Dan, el mayor y más poderoso mafioso de la ciudad. Ya sabéis, multitud de sicarios custodiando las fábricas y almacenes y lo peor de todo, sus terribles, sádicas y mortales tram pas instaladas aquí y allá, por si en un caso muy, pero que muy im probable, le fallaban sus m atones

Una vez conseguida la dinamita, atravesar todo el país hasta llegar a la región desértica donde en algún lugar en medio de aquella piel de arena se hallaba el «Arc of Yesod», un templo cuyas raíces se hunden en la historia, cuya entrada es un grandioso arco que logra ocultar la forma y estructura de dicho templo.

Y en el caso de que encontremos dicho edificio, enfrentarnos a lo desconocido y descubrir cuáles de todas las leyendas existentes sobre este lugar son ciertas y cuáles no; en tre ellas, la del «Frost Byte», una estatuilla de aproximadamente 50 kg totalmente labrada en oro y abundantes ornamentos en forma de piedras preciosas de todo tipo.

¿Me acompañas?

# Dynamite Dan:

POKE 52678.0 Inf. vidas POKE 58770,20: Sin enemigos

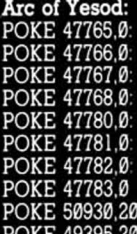

Inf. vidas Sin enemigos gomosos Sin enemigos normales

### Frost byte:

POKE 36560.24: POKE 36561,2 Inf. vidas POKE 33805.24 POKE 33806.2 Inf. twang

POKE 33806,2 Inf. twang<br>POKE 37113,24 Inmunidad a caídas

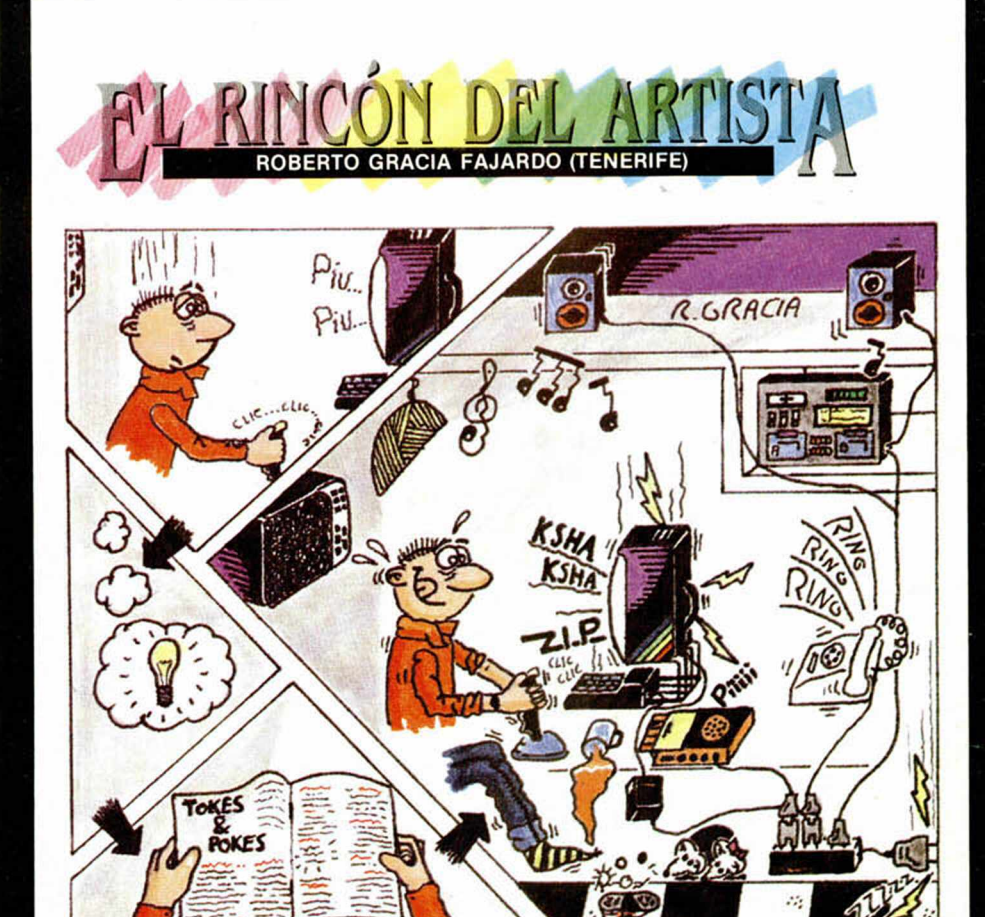

**70 MICROHOBBY** 

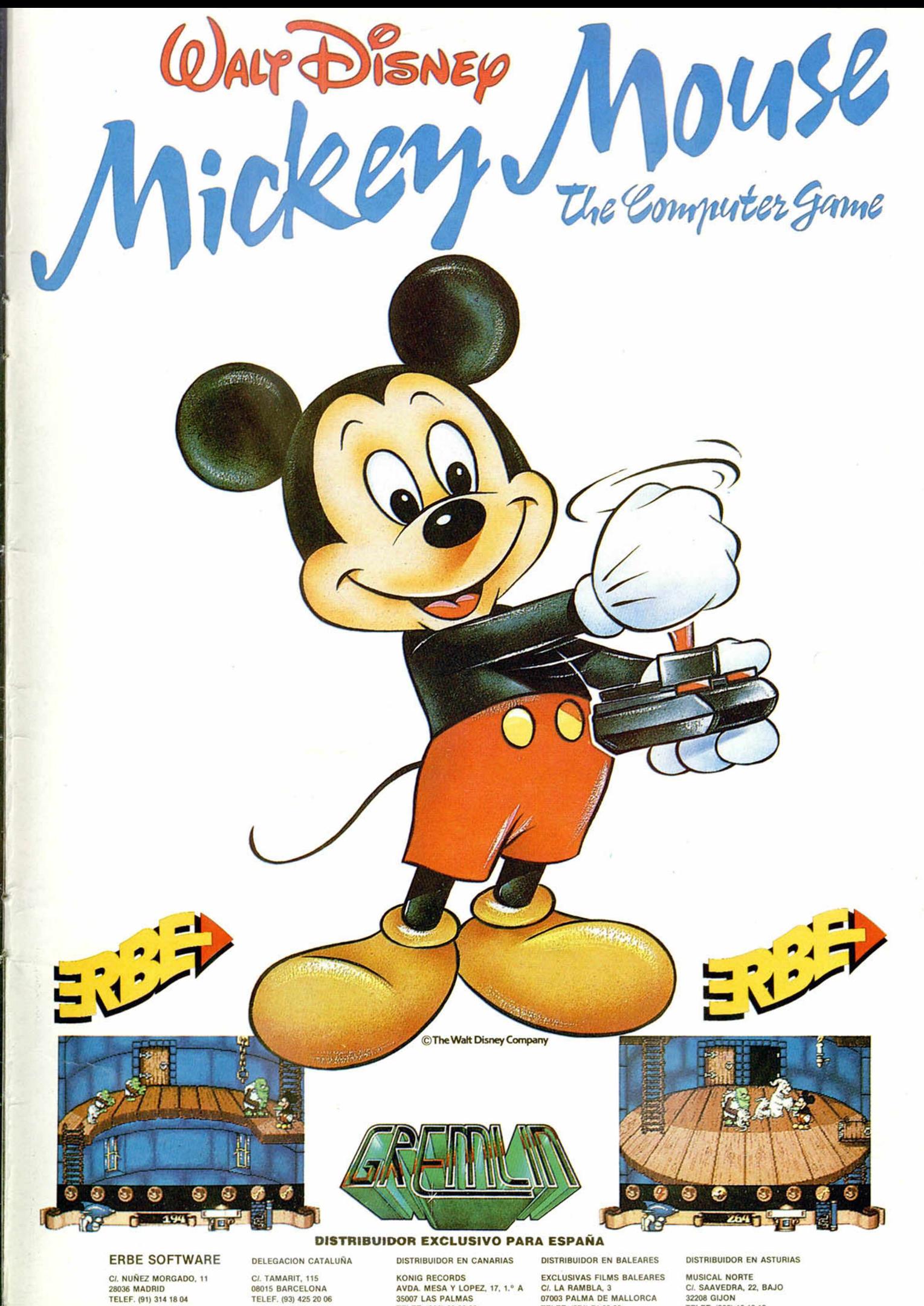

KONIG RECORDS<br>AVDA. MESA Y LOPEZ, 17, 1.º A<br>35007 LAS PALMAS TELEF. (928) 23 26 22

C/. LA RAMBLA, 3<br>07003 PALMA DE MALLORCA TELEF. (971) 71 69 00

C/. SAAVEDRA. 22. BAJO 32208 GIJON TELEF (985) 15 13 13

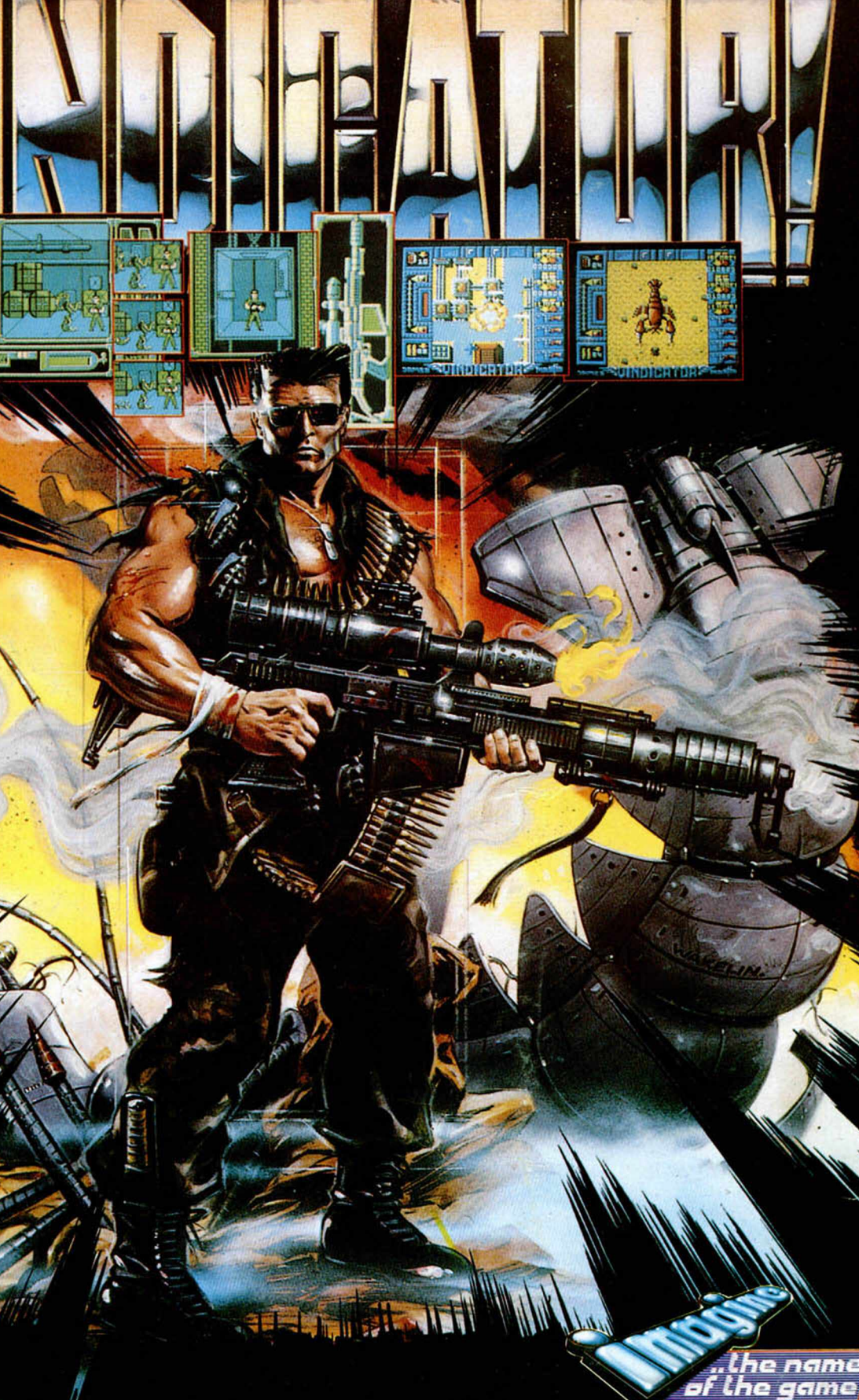

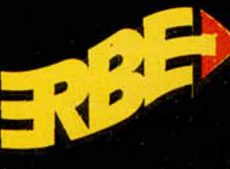

DISTRIBUIDOR EXCLUSIVO PARA ESPAÑA ERBE SOFTWARE DELEGACION CATALUÑA DISTRIBUIDOR EN CANARIAS

C/. NUNEZ MORGADO, 11<br>28036 MADRID<br>TELEF. (91) 314 18 04

**C/. TAMARIT, 115<br>08015 BARCELONA<br>TELEF. (93) 425 20 06** 

KONIG RECORDS<br>AVDA. MESA Y LOPEZ, 17, 1.ª A<br>35007 LAS PALMAS<br>TELEF. (928) 23 26 22

**DISTRIBUIDOR EN BALEARES** EXCLUSIVAS FILMS BALEARES<br>C/. LA RAMBLA, 3<br>07003 PALMA DE MALLORCA<br>TELEF. (971) 71 69 00

**DISTRIBUIDOR EN ASTURIAS** MUSICAL NORTE<br>C/. SAAVEDRA, 22, BAJO<br>32208 GIJON<br>TELEF. (985) 15 13 13

he name